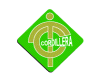

## INSTITUTO TECNOLÓGICO SUPERIOR CORDILLERA

ESCUELA DE SISTEMAS

Proyecto de grado, previa la obtención del título de: Tecnólogo Analista de Sistemas

TEMA

### IMPLEMENTACIÓN DE UN CENTRO TECNOLÓGICO Y PLATAFORMA VIRTUAL PARA LA COMUNIDAD MENA 2: MÓDULO PLATAFORMA VIRTUAL

AUTOR:

CRISTIAN PAÚL HERRERA TERÁN

TUTOR:

ING. DIANA TERÁN

2010-2011

QUITO-ECUADOR

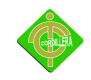

### **DEDICATORIA**

Me gustaría dedicar esta Tesis a toda mi familia.

Para mis padres Milton y Guadalupe, por su comprensión y ayuda en momentos buenos y malos en mi vida.

Me han enseñado a encarar las adversidades sin perder nunca la dignidad ni desfallecer en el intento.

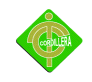

Me han dado todo lo que soy como persona, mis valores, mis principios, mi perseverancia de seguir adelante y mi empeño, y todo ello con una gran dosis de amor y comprensión.

#### **AGRADECIMIENTO**

Primeramente doy infinitamente gracias a Dios, por haberme dado fuerza y valor para terminar mis estudios.

Agradezco también la confianza y el apoyo de mis padres, hermanas y mi hermano con su esposa, porque han contribuido con sus consejos positivamente para llevar a cabo esta difícil jornada.

A todos los maestros del ITSCO que me asesoraron, porque cada uno, con sus valiosas aportaciones, me

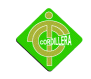

ayudaron a crecer como persona y como profesionista.

Finalmente, agradezco a mis compañeros, amigos quienes estuvieron para guiarme y apoyarme en los momentos más difíciles.

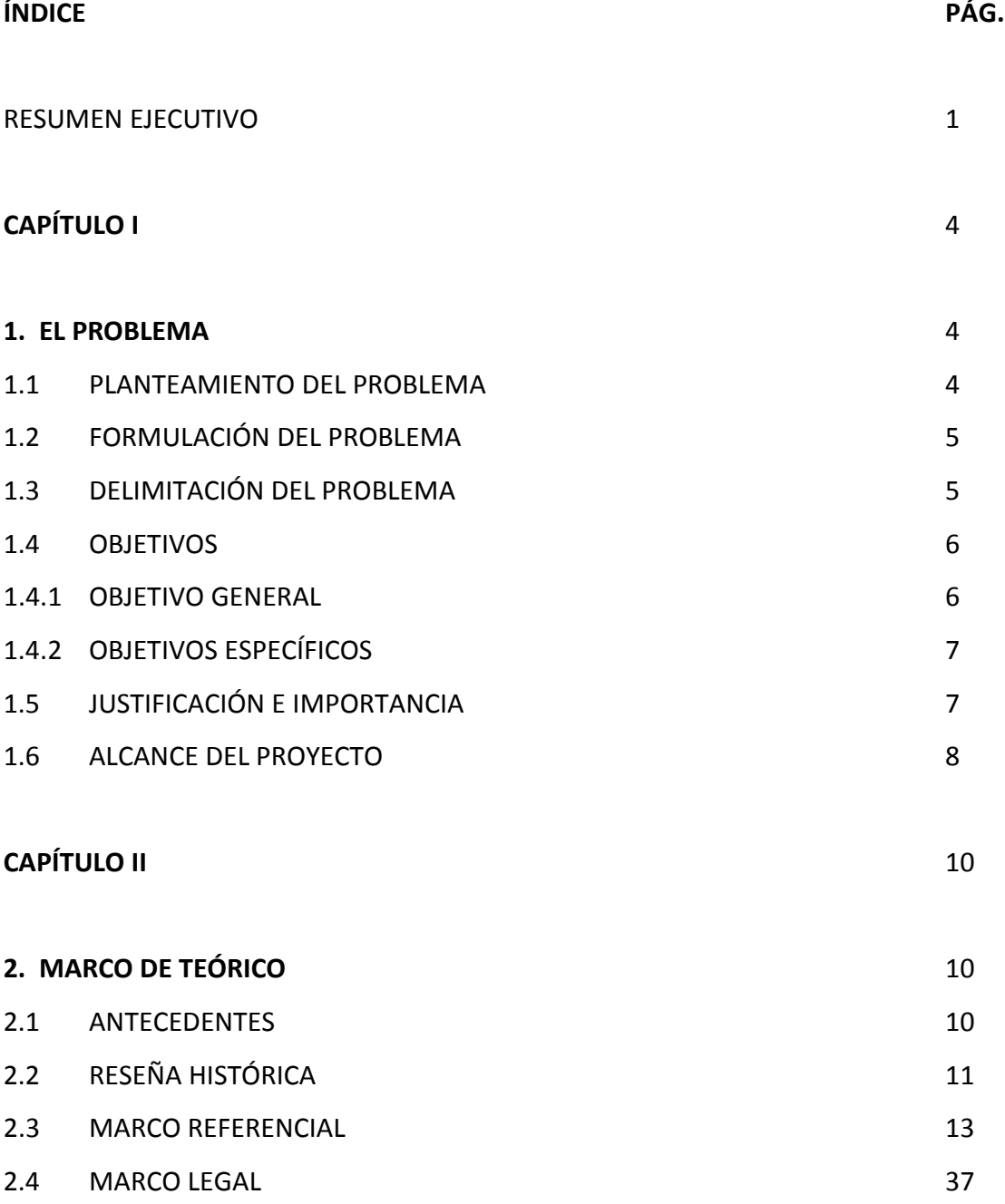

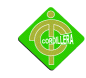

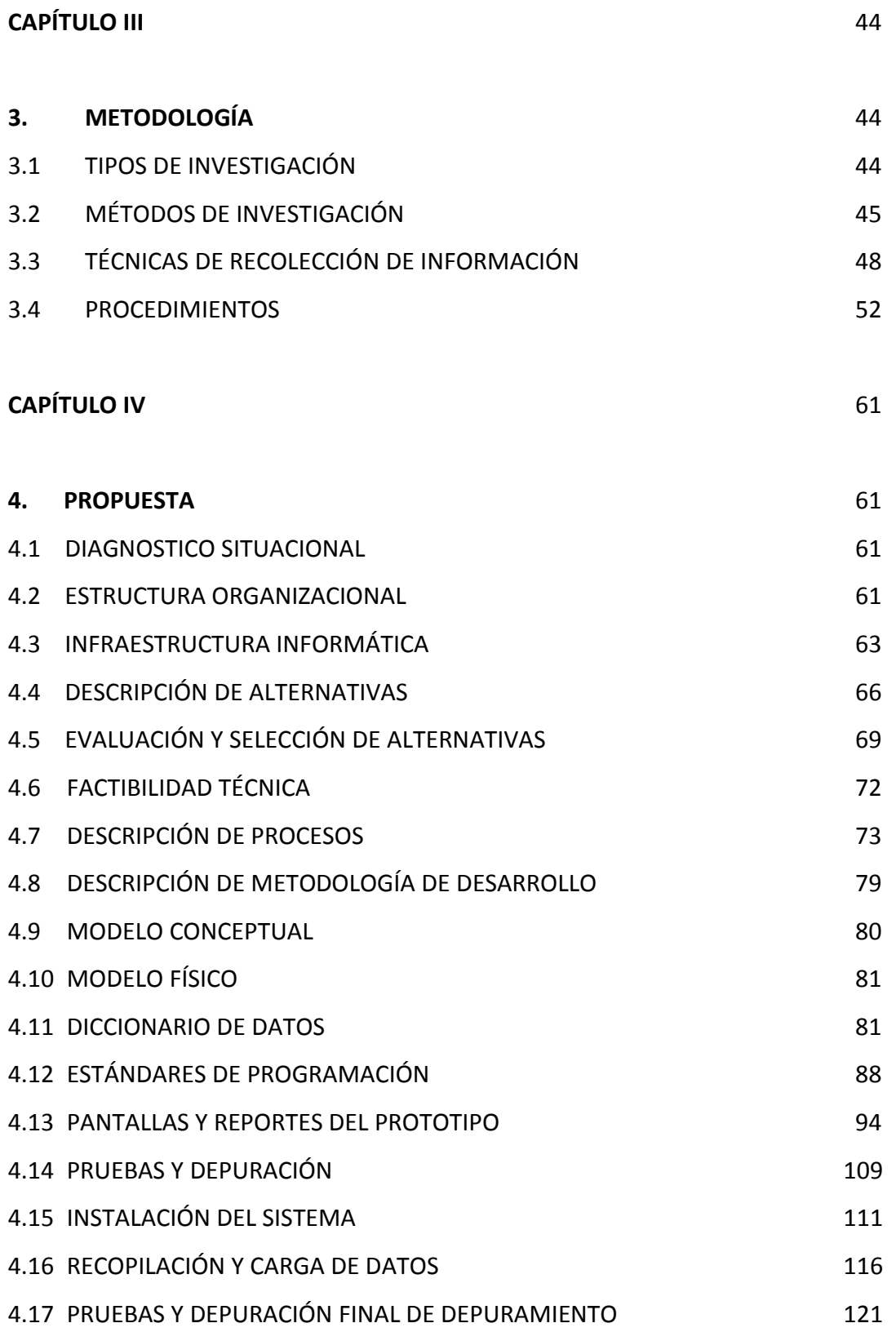

# 4

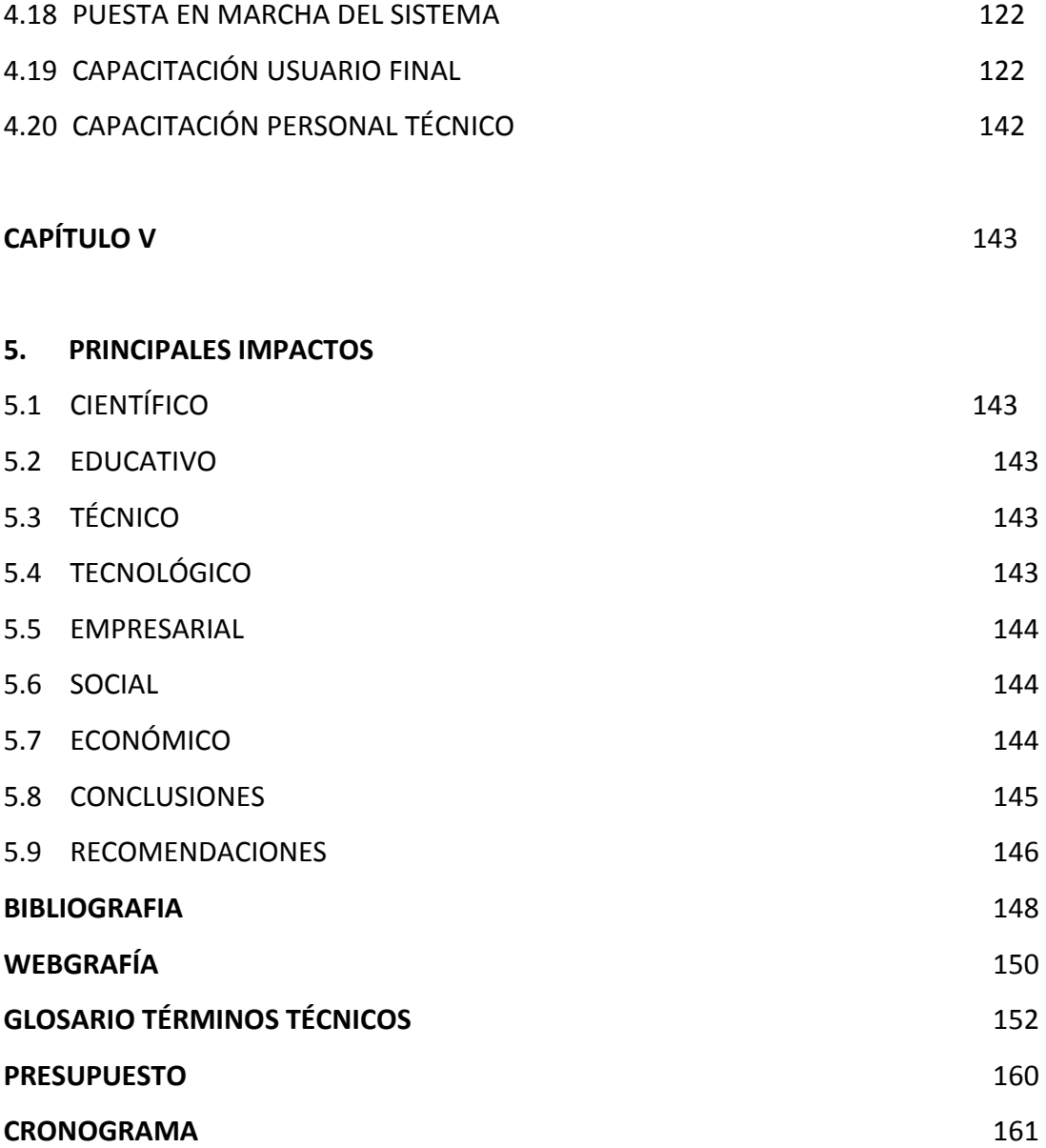

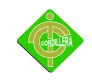

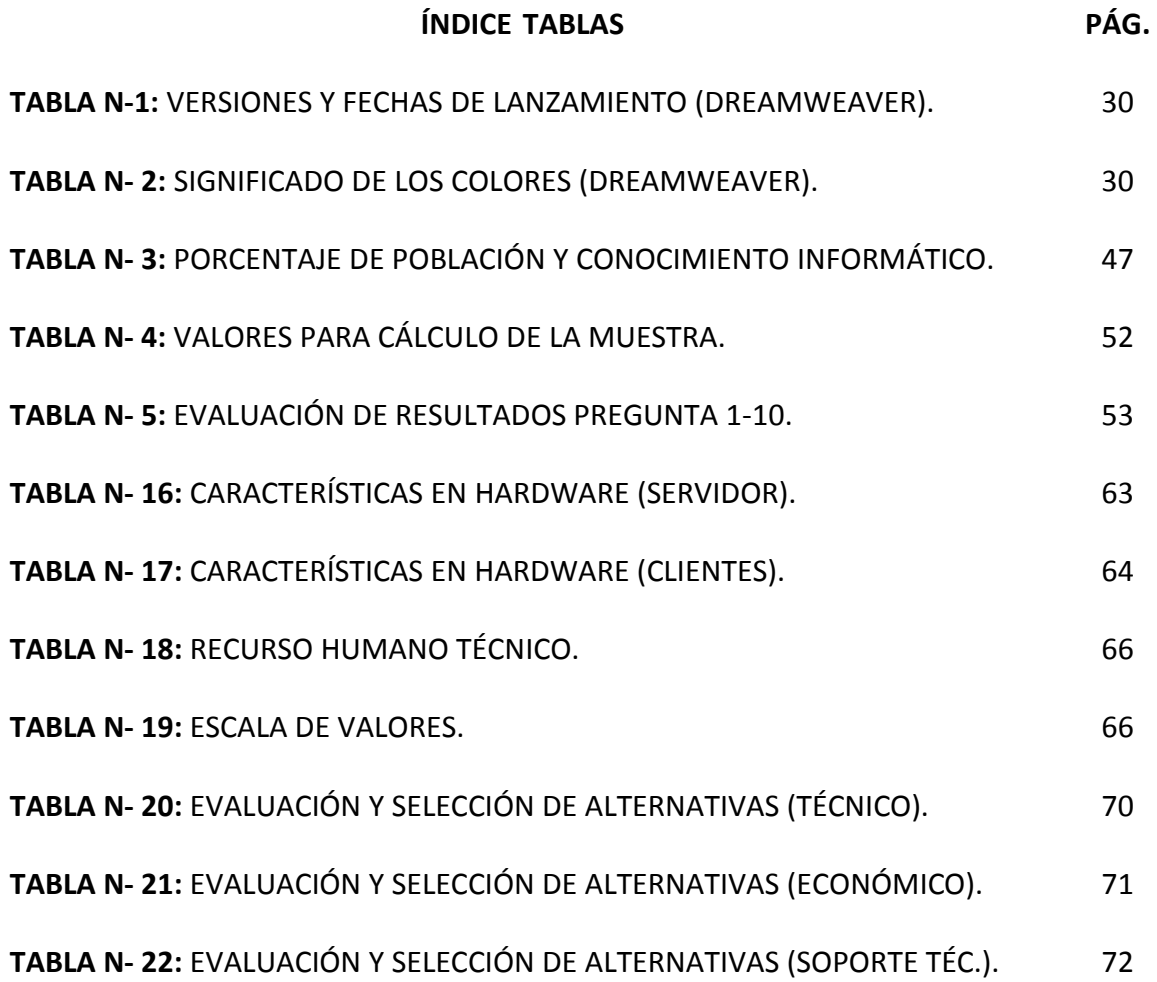

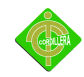

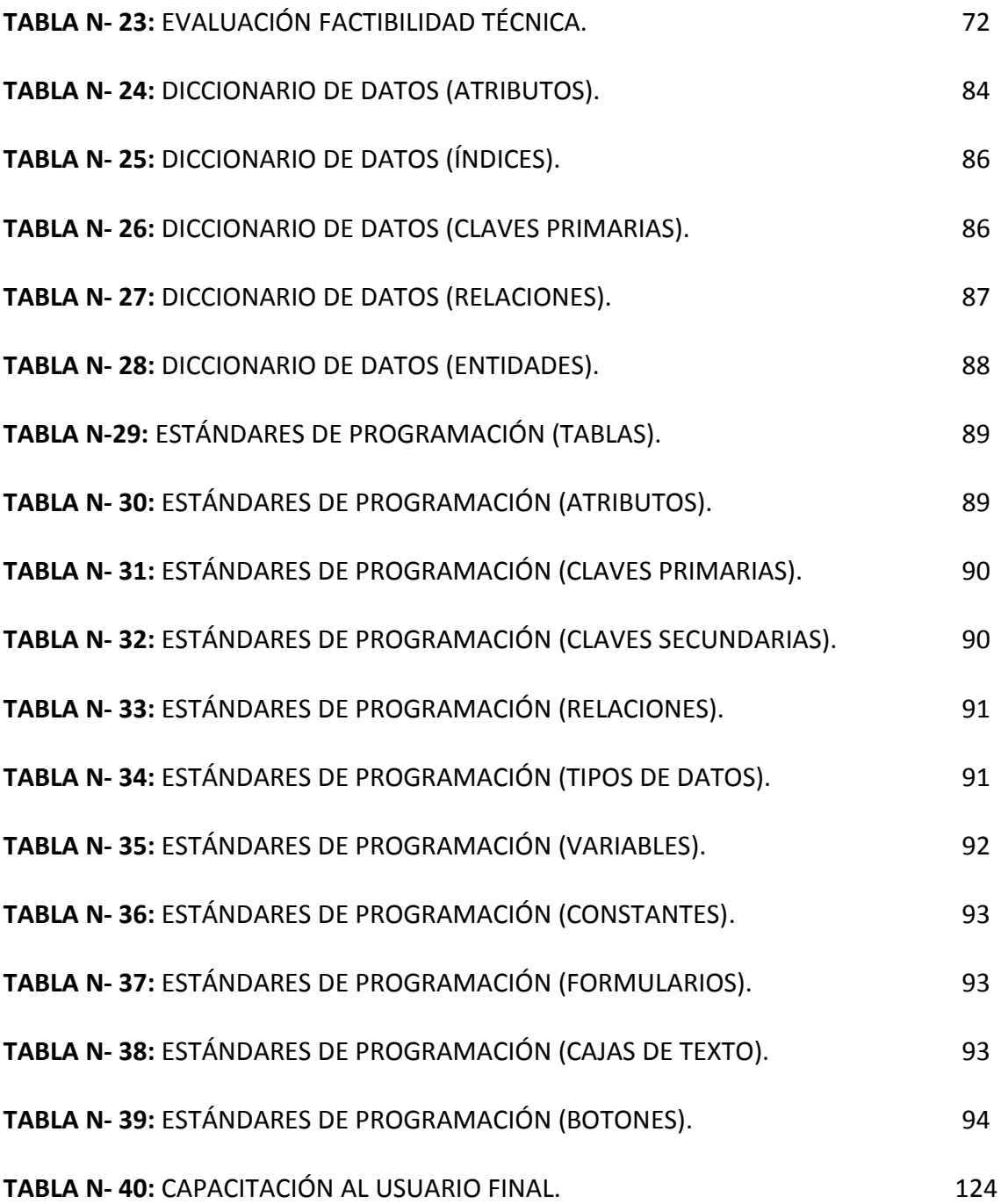

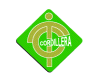

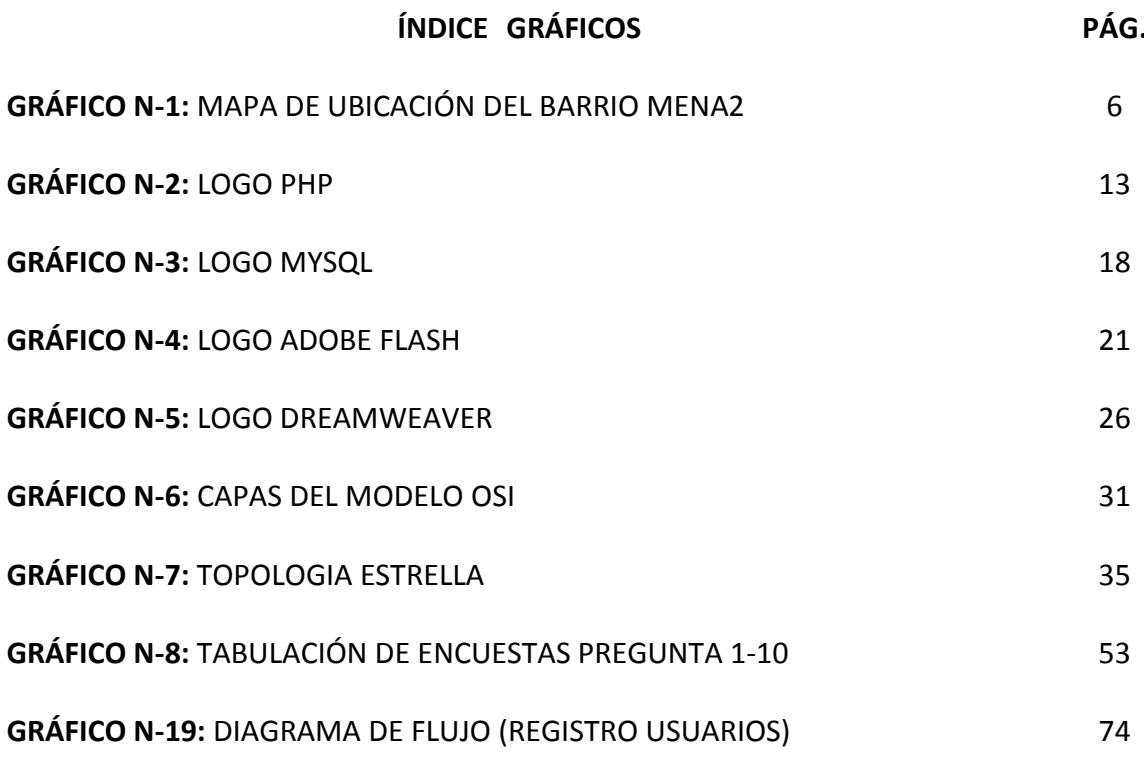

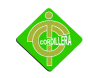

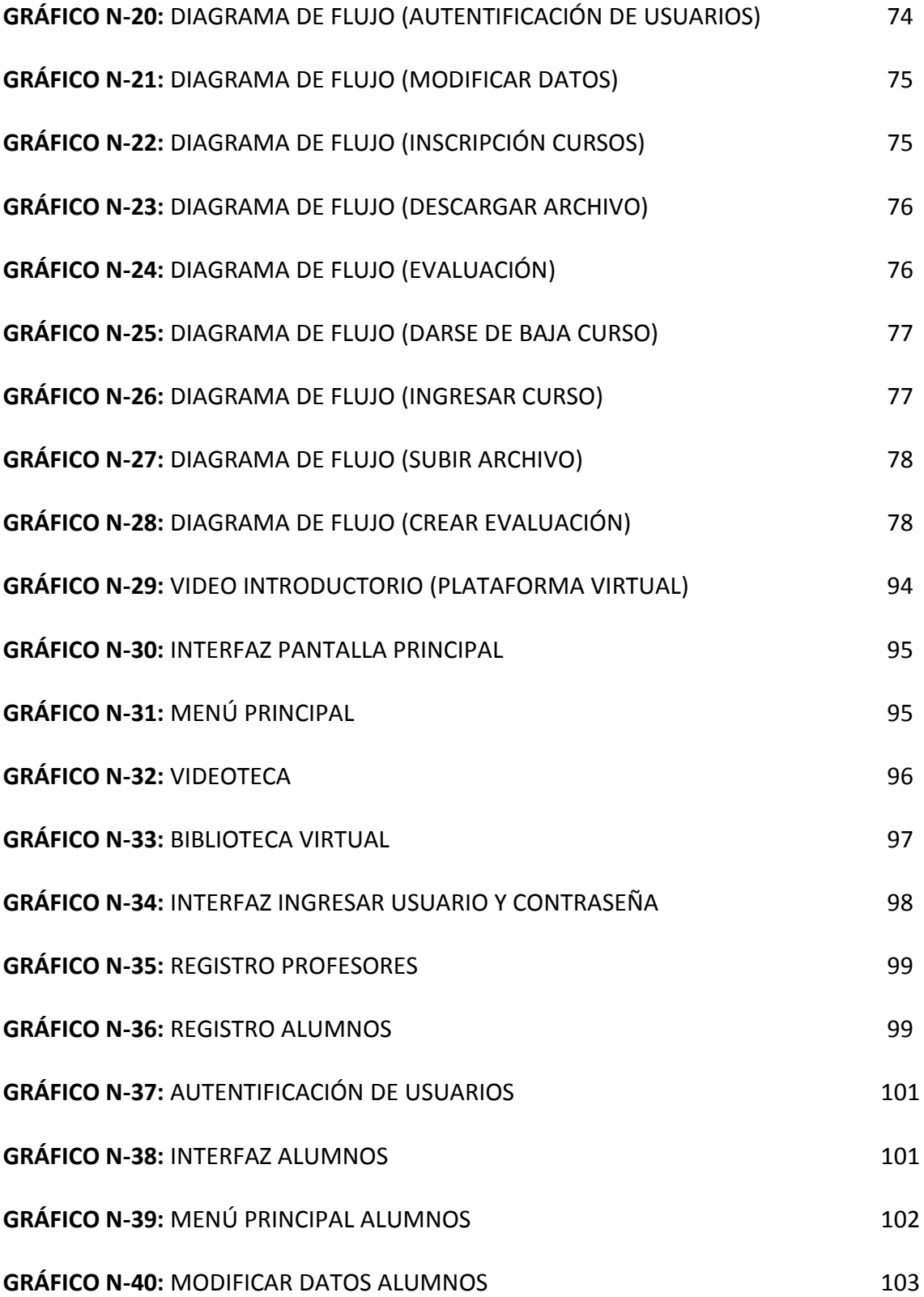

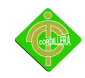

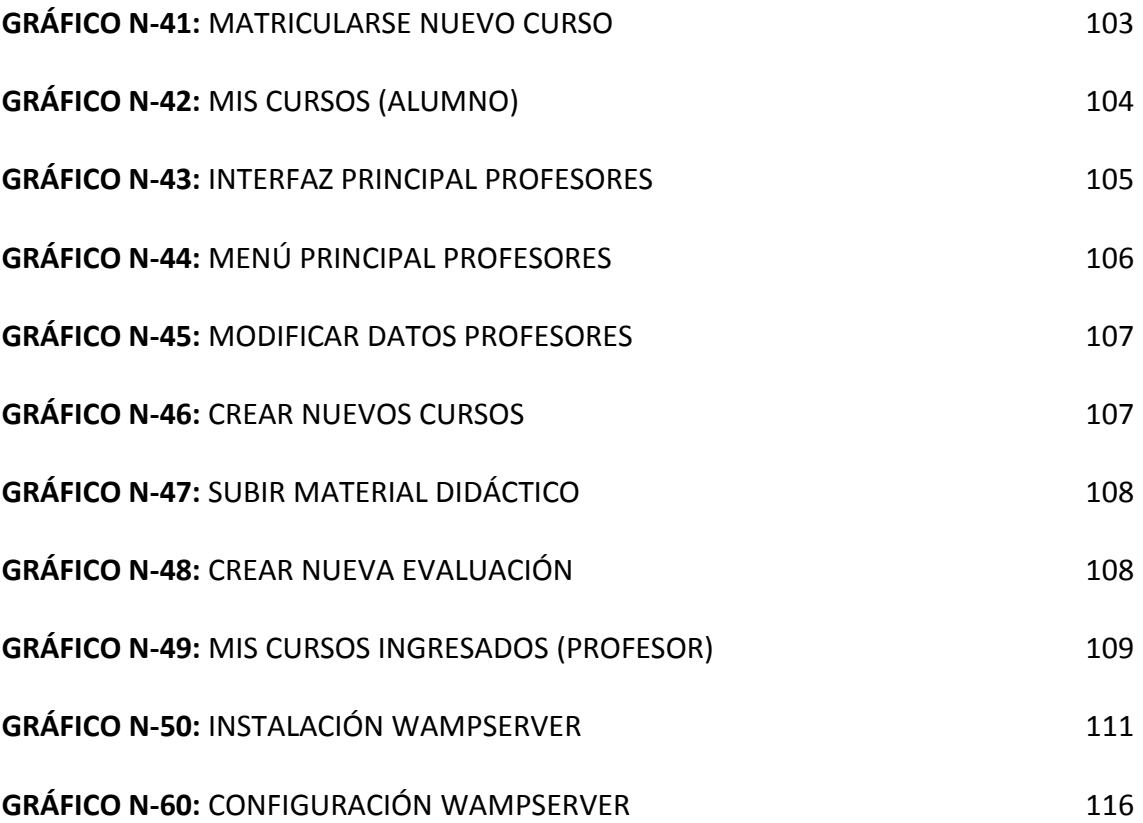

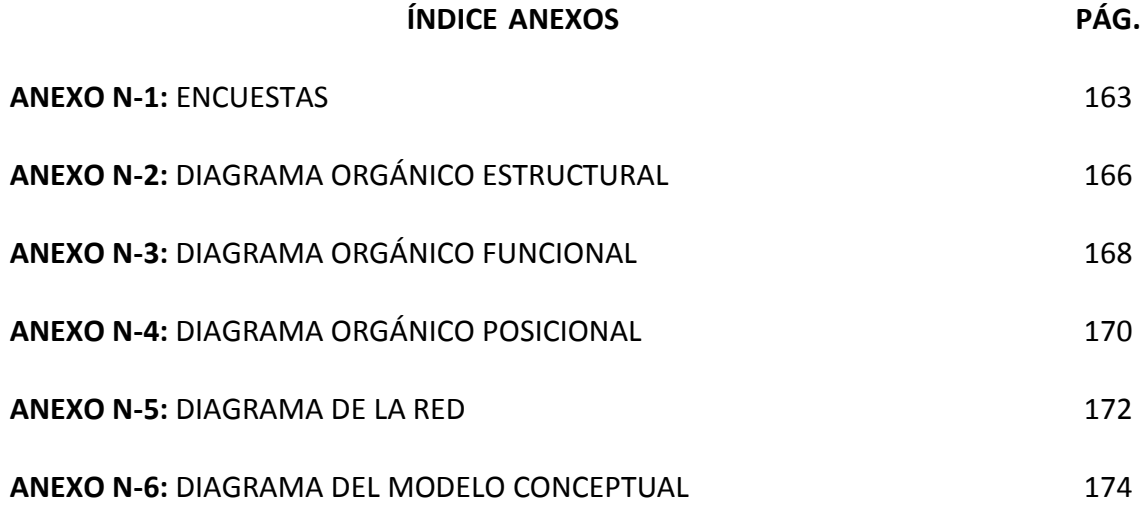

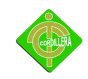

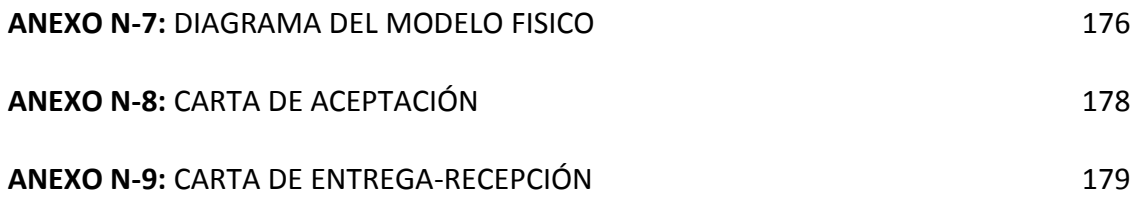

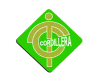

## **RESUMEN EJECUTIVO**

El Proyecto Comunitario se lo desarrolla para mejorar el aprendizaje informático de muchos grupos sociales, los mismos que se encuentran inmersos en el aspecto tecnológico, social y cultural de una sociedad en donde estas técnicas se han vuelto parte de su vida diaria.

El proyecto está dividido en cinco capítulos, el primer capítulo aborda el objeto de la investigación del tema que se esta tratando, se analiza la problemática existente en la comunidad para poder dar una clara solución a la misma, se estudia la justificación respectiva para validar su propósito, se desglosa en forma general los objetivos planteados, así como los alcances al cual se va a llegar a concluir, teniendo en cuenta la factibilidad y viabilidad tanto técnica como humana.

El segundo capítulo comprende los antecedentes que promovieron al desarrollo del proyecto, una pequeña reseña histórica de la creación de la comunidad, un marco referencial en el cual se da a conocer una reseña de los programas como por ejemplo: Dreamweaver, flash, así como una descripción de las capas del modelo OSI, topologías de red, que son muy necesarios en la realización total del propósito ya expuesto que es la Implementación de un Centro Tecnológico con Plataforma Virtual, la fundamentación legal, en el que interviene la ordenanza municipal del barrio para verificar su autenticidad, Ley de la Propiedad Intelectual en los artículos que corresponden a Proyectos Comunitarios, la Ley de Educación Superior.

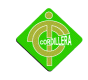

El tercer capítulo inicia con un análisis sobre la metodología de desarrollo, en el que está inmerso los tipos de investigación, estos son necesarios de ser estudiados ya que por medio de ellos se tendrá un mejor razonamiento de lo esencial para toda la realización del proyecto, los métodos más convenientes en los cuales se tratará desde una instancia particular hasta llegar a una más general y viceversa, así como todo el aspecto etnográfico existente en la comunidad, es decir, se describirá todo lo que sus habitantes realizan para tener una mejor calidad de vida, las técnicas necesarias para la recolección de información y datos a ser evaluados, realizando las respectivas tabulaciones y conclusiones que se obtendrá con el desarrollo del mismo.

El cuarto capítulo trata el desarrollo de la Plataforma Virtual, empezando por el diagnóstico situacional de la Comunidad, en donde se describirá el estado actual de a misma explicando la falta del área informática, la estructura organizacional, en donde se ubica los diferentes organigramas, como se encuentra conformada la directiva, sus funciones, y cuales son sus miembros, la infraestructura informática necesaria para el funcionamiento del sistema, es decir los requerimientos básicos para su instalación en cada uno de los equipos, la búsqueda de alternativas, esta compuesta por su factibilidad técnica, económica y soporte técnico, se realiza su respectivo análisis y evaluación para encontrar la más recomendable en la realización de este software, se hace una descripción de los procesos que realiza el programa por medio de flujogramas, el cual indica cada uno de los pasos a seguir para su funcionamiento, se analizará la metodología de desarrollo más adecuada para este tipo de proyecto, la cual mostrará cada uno de los procesos a realizarse para el perfecto desenvolvimiento del mismo, el diseño de la base de datos adecuada para el almacenamiento de la información proporcionada por la Plataforma, interviene el modelo conceptual el que indica un diseño básico de la base de datos, el modelo físico indica un diseño más específico de los atributos que contiene dicha base, se mostrará el diccionario de datos, este es el que proporciona una información más detallada de la base con sus claves

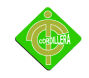

primarias, claves secundarias, tablas principales, relaciones, se hablará de los estándares de programación, las pruebas y depuraciones realizadas, la instalación del sistema, su puesta en marcha, así como la respectiva capacitación al personal técnico y usuarios del mismo.

En el quinto capítulo se describirá cada uno de los principales impactos, en el ámbito científico, educativo, técnico, tecnológico, empresarial, social y económico que han dado como resultado al realizar este proyecto, así como las conclusiones y recomendaciones necesarias para poder mejorar el proceso de enseñanza y aprendizaje en este templo del saber.

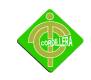

## **CAPÍTULO I EL PROBLEMA**

### **1.1 Planteamiento del Problema**

Con el paso de los años el desarrollo de la tecnología ha ayudado al progreso y evolución de varios grupos sociales, y si se toma en cuenta que todo problema nace de la necesidad y de la falta de información, se puede concluir que la Informática es un área vital para el desarrollo personal e intelectual de una sociedad que avanza a grandes pasos en la búsqueda de conocimiento.

La ignorancia tecnológica que existe en la Comunidad Mena 2 se debe a la falta de espacios adecuados donde se pueda guiar y crear un ambiente apropiado en el cual los usuarios puedan realizar con toda confianza sus tareas y donde toda la población de este sector pueda tener acceso a capacitarse en el área informática y así poder estar más en contacto con todo el desarrollo tecnológico.

Otro aspecto importante es el no contar con la información necesaria sobre el uso adecuado del Internet, aspecto más notorio en la población adulta que desconoce las bondades de esta herramienta. También se pudo constatar que la comunidad no cuenta con un presupuesto suficiente para poder implementar un Centro Tecnológico, por tal motivo, se ven obligados a acudir a otros sectores de la ciudad.

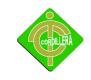

Se puede mencionar que estos problemas no sólo son por el poco interés de la sociedad, sino que estos ocurren por la falta de preocupación de los poderes políticos de nuestro país, ya que no existe una estadística que dé a conocer la tecnología existente y el avance que hay en este ámbito. Con esto se lograría que las nuevas generaciones busquen mejores métodos de aprendizaje y así exista un deseable ambiente tecnológico, que pueda ofrecer más puestos de trabajo y una mejora en el desarrollo económico, social y cultural de toda la población existente.

Decimos que la juventud existente es el futuro de nuestro país pero no los encaminamos a encontrar soluciones a los problemas existentes y los seguimos formando como otros miembros más de esta sociedad y a que no se involucren en las necesidades de ellos ni de los demás, esto se lo puede comprobar ya que muchos de los jóvenes no tienen interés por aspectos culturales y tampoco piensan en el desarrollo que esto provoca, los beneficios que todo esto conlleva para que este pueda ser un país más productivo y con un mejor desarrollo personal e intelectual de toda la sociedad.

#### **1.2 Formulación del Problema**

¿Con la implementación del Centro Tecnológico con Plataforma Virtual mejorará la cultura informática en la Comunidad "Mena 2"?

#### **1.3 Delimitación del Problema**

La creación del Centro Tecnológico con Plataforma Virtual va a estar ubicado en el Sur de la Ciudad de Quito, la misma que se encuentra sobre la Hoya de Guayllabamba en las laderas orientales del estrato volcán activo Pichincha, en la parte occidental de los Andes. Se encuentra aproximadamente en las coordenadas 0° 15′ 0″ S 78° 35′ 24″ O / -0.25, -78.59, con

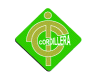

una altura de 2850 metros sobre el nivel del mar que determina el clima variado de nuestra capital, cuenta con un espacio cercano a las 300 mil hectáreas donde habitan un promedio de 1,4 millones de habitantes.

Quito, se encuentra dividida en tres zonas que son: Norte, Centro y Sur, en ésta última se puede constatar la falta de infraestructura tecnológica, es por eso que, el Centro Tecnológico con Plataforma Virtual va a ser implementado en la Parroquia de Chillogallo, Barrio Mena 2, en las calles Río Conuris y Alonso de Cabrera, este Centro Tecnológico va a brindar mucha ayuda a todas las personas de esta comunidad, en total se contabilizó que va a ser beneficiada a un total de 250 personas las cuales van a recibir su respectiva capacitación en el área informática.

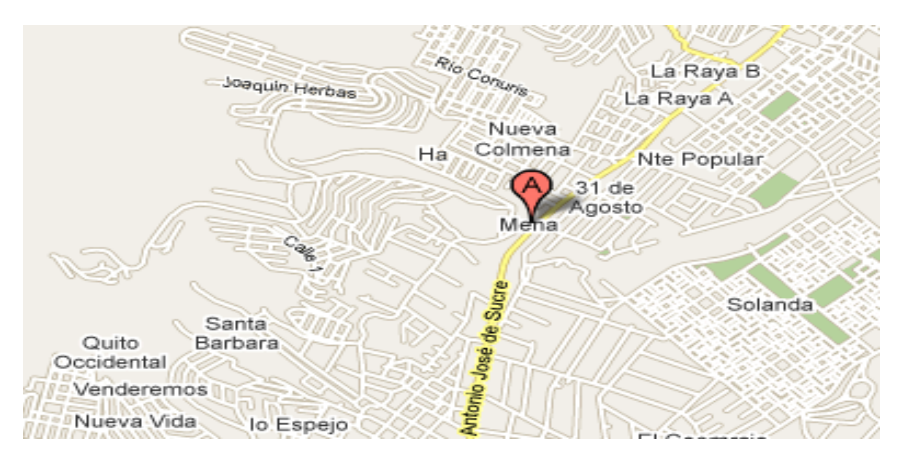

Mapa Mena 2 Gráfico Nº 1 Fuente: http://maps.google.es/mena dos,pichincha,ecuador

#### **1.4 Objetivos**

#### *1.4.1 Objetivo General*

Implementar un Centro Tecnológico con Plataforma Virtual para la Comunidad Mena 2 a fin de sociabilizar la cultura informática de sus habitantes.

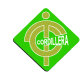

### *1.4.2 Objetivos Específicos*

- 1. Capacitar a los habitantes con cursos adecuados para un mejor manejo de la tecnología implementada en la comunidad.
- 2. Elaborar una Plataforma Virtual para la capacitación de los habitantes.
- 3. Implementar y verificar el buen uso de la plataforma virtual.

### **1.5 Justificación e Importancia**

Al haber mencionado los problemas que tiene la comunidad en lo que concierne a lo tecnológico, social y cultural se llega a la conclusión que la realización del proyecto es viable para el desarrollo de este conglomerado.

El propósito de la labor social en esta comunidad es la de complementar la educación que los niños y jóvenes reciben en los establecimientos educativos acorde a las enseñanzas impartidas en dichos centros de educación.

Además se logrará un beneficio económico ya que los estudiantes podrán hacer uso de la tecnología implantada cerca de su hogar y no tendrán que salir por las afueras del sector a realizar sus diversas tareas.

Con la creación de este Centro Tecnológico se beneficiará a la población adulta de la

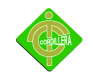

comunidad ya que por medio de las capacitaciones y los cursos que se van a crear, este grupo de personas va a poder tener acceso a la tecnología y a un mejor aprendizaje en el área de la informática, lo que constituirá una ayuda para sus hijos y nietos, todo gracias a la colaboración de la Directiva de la comunidad.

De acuerdo al análisis anteriormente descrito se puede deducir claramente que es necesaria la creación del Centro Tecnológico con Plataforma Virtual, por lo tanto se justifica plenamente la realización del presente proyecto considerando su factibilidad y operabilidad, además es importante recordar que es un proyecto de relevancia para la sociedad.

#### **1.6 Alcance del Proyecto**

Crear una plataforma virtual para evaluar los conocimientos adquiridos por los habitantes de la comunidad.

Implementar nuevos cursos y actividades organizadas por la directiva del barrio y al mismo tiempo educativo para los usuarios para todos los participantes en la plataforma virtual.

Módulo de seguridad para la autentificación de usuarios registrados, control de acceso a personas a los cursos.

Biblioteca virtual con material didáctico como libros, folletos, manuales de temas referentes a los que comúnmente se trata en este tipo de cursos para fortalecer los conocimientos de las personas que utilicen la plataforma virtual.

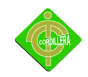

Videoteca que contendrá contenido audiovisual para mejor entendimiento de los temas tratados.

Test de evaluación para aprobación de los diversos cursos con el objetivo de medir los conocimientos adquiridos por los usuarios.

Generar certificados de aprobación de cursos en línea con su respectivo nombre de usuario y la descripción del módulo aprobado.

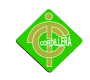

## **CAPÍTULO II MARCO TEÓRICO**

### **2.1 Antecedentes**

El desarrollo de este proyecto es para mejorar el aprendizaje de muchas personas en la comunidad, con la Implementación del Centro Tecnológico se logrará obtener un beneficio en esta población ya que sus habitantes van a acceder al uso de computadores, Internet y cursos de capacitación.

Para empezar con la Implementación del Centro Tecnológico es necesario tener la seguridad que los equipos se encuentren en un perfecto estado y que se posee de todos los materiales para el armado de la red.

El aprendizaje se lo va a realizar con la instalación y manejo de Cursos Virtuales, en los que se fomentará las nociones de información tecnológica, las mismas que serán dictadas en las capacitaciones.

La creación de la Plataforma Virtual y los cursos en línea se los hará mediante el lenguaje de programación PHP, esta plataforma se encuentra compuesta de muchas herramientas las cuales facilitan la realización de la misma.

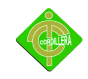

Al finalizar la capacitación de cada curso se entregará un diploma de cada uno de ellos, el cual certificará el progreso de enseñanza en la comunidad, estos serán realizados mediante programación.

Con todo lo descrito anteriormente podemos especificar que la comunidad se beneficiará con la entrega gratuita del Centro Tecnológico y la Implementación de la Plataforma Virtual, ya que hemos podido constatar que la tecnología así como el Internet son unas herramientas necesarias para el desarrollo de toda una comunidad.

#### **2.2 Reseña Histórica**

Los inicios de lo que hoy es el Barrio Mena 2, se remota a los años 70, cuando por efecto de la migración interna y debido al boom petrolero de esos años empieza a producirse un fenómeno social, que es el de los asentamientos la cual se produce porque en las ciudades empiezan a concentrarse con mayor profundidad los servicios de educación, salud, infraestructura y equipamiento así como la posibilidad de empleo, algo que la ruralidad del país no tenían o si lo tenían era profundamente escaso.

Es así que para esos años organizaciones sociales convocan a la posibilidad de obtener vivienda, y nace el Comité del pueblo, estas organizaciones demandan del Municipio de Quito y a las Instituciones del estado solucionen el problema de vivienda; para el año 74 las reuniones se realizaban en la Universidad Central, denominándose el programa Comité del pueblo, pero debido a la gran cantidad de demanda de vivienda por las familias que empezaban a residir en Quito, se dividió al programa en etapas y una de esas es precisamente la Mena 2.

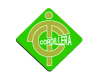

El entonces Alcalde del Distrito Metropolitano de Quito Sixto Duran Ballén, plantea las posibles soluciones al problema, el cual también obedecía a criterios de carácter político, pues no les interesaba una organización fuerte, por tanto había de dividirla para mermar su capacidad reivindicatoria y la fuerza social que significaba para esos tiempos.

Entregándose el programa de vivienda oficialmente el 20 de octubre del 1977, a 966 familias que se hallaban distribuidas en Cooperativas tal como Nuevo Cinto, 16 de Febrero, la Concordia.

El barrio carecía de servicio básicos y la organización social comunitaria comprendió que solo la unidad y solidaridad era la herramienta para demandar la atención del Municipio de Quito de esa época. Realizando marchas y la toma del Municipio hasta ser atendidos por las autoridades esta capacidad organizativa y de movilización social permitirá cohesionar a los moradores del barrio lo cual se vio fortalecida por la presencia de sacerdotes salesianos comprometidos en la defensa de los pobres y sus derechos.

Estos creyeron que era preciso permitir que los jóvenes se conviertan también en actores del cambio, aparecieron los primeros grupos juveniles que ayudarían a defender los derechos de todos los moradores; iniciándose así un proceso de organización social fuerte llegando a ser para esas épocas uno de los grupos juveniles mas numerosos del Sur de Quito con 100 jóvenes, que además lograría trabajar con 500 niños en las colonias vacacionales, este grupo juvenil contaba con equipo de teatro, en los siguientes años con un taller de educación popular y con un periódico popular denominado el grillo.

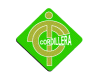

Por la organización sería también el primer Barrio de Quito que contaba con un supermercado para los años 80 cuando ni se pensaba que podría haber un supermercado como los que hoy existen cerca al barrio, tal es el caso del Centro Comercial Atahualpa, Tía , etc.

Hoy estamos en un proceso de recuperar la memoria histórica en donde los jóvenes y las mujeres son los principales protagonistas. Se ha diseñado una nueva estructura jurídica que permitan ser más inclusiva con todos lo habitantes que residen en el Barrio, cambiando al Comité Barrial por el de Gobierno Barrila de la Mena 2.

#### **2.3 Marco Referencial**

En el proyecto se va a utilizar los siguientes lenguajes:

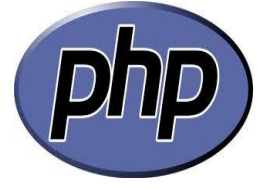

 Logo de PHP Gráfico Nº 2 Fuente[: http://webandbeer.com.ar/wp-content/uploads/imglogophp.png](http://webandbeer.com.ar/wp-content/uploads/imglogophp.png)

Según consulta de Internet en la Página Web de Wikipedia se encontró la siguiente información de PHP.- Es un lenguaje de programación interpretado, diseñado originalmente para la creación de páginas Web dinámicas. Es usado principalmente en interpretación del lado del servidor pero actualmente puede ser utilizado desde una interfaz de línea de comandos o en la creación de otros tipos de programas incluyendo aplicaciones con interfaz gráfica, además de ser un lenguaje interpretado de alto nivel embebido en páginas HTML y ejecutado en el servidor.

Con PHP se puede hacer cualquier cosa que podemos realizar con un script CGI (Interfaz de

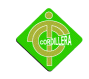

entrada común), como el procesamiento de información en formularios, foros de discusión, manipulación de cookies y páginas dinámicas. Un sitio con páginas dinámicas es el que permite interactuar con el visitante, de modo que cada usuario que visita la página vea la información modificada para requisitos articulares. Las aplicaciones dinámicas para el Web son frecuentes en los sitios comerciales, donde el contenido visualizado se genera de la información alcanzada en una base de datos u otra fuente externa.

#### Soporte para bases de datos

Una de sus características más potentes es su suporte para gran cantidad de bases de datos. Entre su soporte pueden mencionarse InterBase, mSQL, MySQL, Oracle, Informix, PosgreSQL, entre otras.

PHP también ofrece la integración con las varias bibliotecas externas, que permiten que el desarrollador haga casi cualquier cosa desde generar documentos en pdf hasta analizar código XML.

PHP ofrece una solución simple y universal para las páginas dinámicas del Web de fácil programación. Su diseño elegante lo hace perceptiblemente más fácil de mantener y ponerse al día que el código comparables en otros lenguajes. Debido a su amplia distribución PHP está perfectamente soportado por una gran comunidad de desarrolladores.

#### Código abierto

Como producto de código abierto, PHP goza de la ayuda de un gran grupo de programadores, permitiendo que los fallos de funcionamiento se encuentren y se reparan rápidamente. El

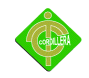

código se pone al día continuamente con mejoras y extensiones de lenguaje para ampliar las capacidades de PHP. Es utilizado en aplicaciones Web-relacionadas por algunas de las organizaciones más prominentes tales como Mitsubishi, Redhat, Der Spiegel, MP3-Lycos, Ericsson y NASA.

PHP es la opción natural para los programadores en máquinas con Linux que ejecutan servidores Web con Apache, pero funciona igualmente bien en cualquier otra plataforma de UNIX o de Windows, con el software de Netscape o del Web Server de Microsoft. PHP también utiliza las sesiones de HTTP, conectividad de Java, expresiones regulares, LDAP (Protocolo Ligero de Acceso a Directorios), SNMP (Protocolo Simple de Administración de Red), IMAP (Protocolo de acceso a mensajes de Internet), protocolos de COM (bajo Windows).

Para trabajar con capacidades PHP, se puede conseguir mayor información en PHP.net, sitio encargado de mantener al día a todos los desarrolladores con las últimas descargas relacionadas con el lenguaje y documentación.

Características de PHP

- 1. Es un lenguaje multiplataforma.
- 2. Completamente orientado al desarrollo de aplicaciones Web dinámicas con acceso a información almacenada en una Base de Datos.

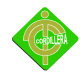

- 3. El código fuente escrito en PHP es invisible al navegador y al cliente ya que es el servidor el que se encarga de ejecutar el código y enviar su resultado HTML al navegador. Esto hace que la programación en PHP sea segura y confiable.
- 4. Capacidad de conexión con la mayoría de los motores de base de datos que se utilizan en la actualidad, destaca su conectividad con MySQL y PostgreSQL.
- 5. Capacidad de expandir su potencial utilizando la enorme cantidad de módulos (llamados ext's o extensiones).
- 6. Es libre, por lo que se presenta como una alternativa de fácil acceso para todos.
- 7. Permite aplicar técnicas de programación orientada a objetos.
- 8. Biblioteca nativa de funciones sumamente amplia e incluida.
- 9. No requiere definición de tipos de variables aunque sus variables se pueden evaluar también por el tipo que estén manejando en tiempo de ejecución.
- 10. Tiene manejo de excepciones.
- 11. Si bien PHP no obliga a quien lo usa a seguir una determinada metodología a la hora de programar, aun estando dirigido a alguna en particular, el programador puede aplicar en su trabajo cualquier técnica de programación y/o desarrollo que le permita escribir código ordenado, estructurado y manejable. Un ejemplo de esto son los desarrollos que en PHP se han hecho del patrón de diseño Modelo Vista Controlador, que permiten separar el tratamiento y acceso a los datos, la lógica de control y la interfaz de usuario en tres componentes independientes.

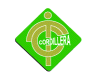

Programación orientada a objetos en PHP

PHP no es en sí un lenguaje de programación orientada a objetos, pero desde hace ya unas versiones se ha implementado el uso de clases y objetos.

Entornos de desarrollo integrado para PHP

Algunos de los entornos de desarrollo integrado para PHP más conocidos o habituales son:

- 1. Dreamweaver, comercial, de la casa Adobe actualmente en la versión CS5 (11.0.4909)
- 2. PHPEclipse, otro plugin de Eclipse
- 3. NetBeans, libre, multiplataforma, utiliza Symfony, auto-completado de código, autoidentificador.
- 4. Komodo IDE: Komodo Edit, libre y gratuito, el IDE es licencia comercial (Mozilla).
- 5. NuSphere PhpED: Comercial, para linux y Windows.
- 6. gEdit: Editor de texto por defecto en Gnome (Linux).
- 7. Geany: GPL, para linux y Windows. Sumamente liviano. Incluye autocompletado, auto identificador, soporte para numerosos lenguajes.
- 8. phpDesigner: Comercial y Freeware, para Linux y Windows. Incluye integración con el manual, autocompletado en código y viene en varios idiomas.
- 9. AJAX PHP IDE: Entorno de desarrollo para PHP que utiliza funcionalidad AJAX en los eventos de los formularios diseñados. Separación de la lógica y el html.

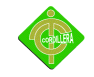

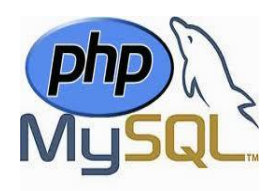

 Logo MySQL Gráfico Nº 3 Fuente: http://garabatocorp.com/wp-content/php\_mysql\_logo.png

Según consulta de Internet en la Página Web de Wikipedia se encontró la siguiente información de MySQL.- Es un sistema de gestión de bases de datos relacional, licenciado bajo la GPL de la GNU. Su diseño multihilo le permite soportar una gran carga de forma muy eficiente.

Este gestor de bases de datos es, probablemente, el gestor más usado en el mundo del software libre, debido a su gran rapidez y facilidad de uso. Esta gran aceptación es debida, en parte, a que existen infinidad de librerías y otras herramientas que permiten su uso a través de gran cantidad de lenguajes de programación, además de su fácil instalación y configuración.

MySQL es un sistema de administración de bases de datos. Una base de datos es una colección estructurada de tablas que contienen datos. Esta puede ser desde una simple lista de compras a una galería de pinturas o el vasto volumen de información en una red corporativa. Para agregar, acceder a y procesar datos guardados en un computador, usted necesita un administrador como MySQL Server. Dado que los computadores son muy buenos manejando grandes cantidades de información, los administradores de bases de datos juegan un papel central en computación, como aplicaciones independientes o como parte de otras aplicaciones.

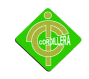

MySQL es un sistema de administración relacional de bases de datos. Una base de datos relacional archiva datos en tablas separadas en vez de colocar todos los datos en un gran archivo. Esto permite velocidad y flexibilidad. Las tablas están conectadas por relaciones definidas que hacen posible combinar datos de diferentes tablas sobre pedido.

MySQL es software de fuente abierta. Fuente abierta significa que es posible para cualquier persona usarlo y modificarlo. Cualquier persona puede bajar el código fuente de MySQL y usarlo sin pagar. Cualquier interesado puede estudiar el código fuente y ajustarlo a sus necesidades. MySQL usa el GPL para definir que puede hacer y que no puede hacer con el software en diferentes situaciones. Si usted no se ajusta al GPL o requiere introducir código MySQL en aplicaciones comerciales, usted puede comprar una versión comercial licenciada.

Tipos de compilación del servidor

Hay tres tipos de compilación del servidor MySQL:

- 1. Estándar: Los binarios estándares de MySQL son los recomendados para la mayoría de los usuarios, e incluyen el motor de almacenamiento InnoDB.
- 2. Max (No se trata de MaxDB, que es una cooperación con SAP): Los binarios incluyen características adicionales que no han sido lo bastante probadas o que normalmente no son necesarias.
- 3. MySQL-Debug: Son binarios que han sido compilados con información de depuración extra. No debe ser usada en sistemas en producción porque el código de depuración puede reducir el rendimiento.

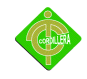

#### Lenguajes de programación

Existen varias APIs que permiten, a aplicaciones escritas en diversos lenguajes de programación, acceder a las bases de datos MySQL, incluyendo C, C++, C#, Pascal, Delphi, Eiffel, Smalltalk, Java, Lisp, Perl, PHP, Python, Ruby, Gambas, REALbasic (Mac y Linux), (x) Harbour (Eagle1), FreeBASIC, y Tcl; cada uno de estos utiliza una API específica. También existe una interfaz ODBC, llamado MyODBC que permite a cualquier lenguaje de programación que soporte ODBC comunicarse con las bases de datos MySQL. También se puede acceder desde el sistema SAP, lenguaje ABAP.

#### Aplicaciones

MySQL es muy utilizado en aplicaciones Web, como Drupal o phpBB, en plataformas (Linux/Windows-Apache-MySQL-PHP/Perl/Python), y por herramientas de seguimiento de errores como Bugzilla. Su popularidad como aplicación Web está muy ligada a PHP, que a menudo aparece en combinación con MySQL. MySQL es una base de datos muy rápida en la lectura cuando utiliza el motor no transaccional MyISAM, pero puede provocar problemas de integridad en entornos de alta concurrencia en la modificación. En aplicaciones Web hay baja concurrencia en la modificación de datos y en cambio el entorno es intensivo en lectura de datos, lo que hace a MySQL ideal para este tipo de aplicaciones. Sea cual sea el entorno en el que va a utilizar MySQL, es importante adelantar monitoreos sobre el desempeño para detectar y corregir errores tanto de SQL como de programación.

#### Características de MySQL

Las principales características de este gestor de bases de datos son las siguientes:

- 1. Aprovecha la potencia de sistemas multiprocesador, gracias a su implementación.
- 2. Multihilo.

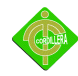

- 3. Soporta gran cantidad de tipos de datos para las columnas.
- 4. Dispone de API's en gran cantidad de lenguajes (C, C++, Java, PHP, etc.).
- 5. Gran portabilidad entre sistemas.
- 6. Soporta hasta 32 índices por tabla.
- 7. Gestión de usuarios y passwords, manteniendo un muy buen nivel de seguridad en los datos.

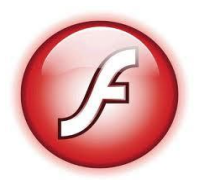

Logo Adobe Flash Gráfico Nº 4 Fuente: http://www.vidaenlinea.com.mxcontent/adobe-flash-8-logo.jpg

Según consulta de Internet en la Página Web de Wikipedia se encontró la siguiente información de Adobe Flash Player CS3.- El software Adobe Flash Professional CS3 es el estándar del sector para la creación y entrega interactivas de experiencias virtuales y envolventes presentadas de manera uniforme en ordenadores personales, dispositivos móviles y pantallas de prácticamente cualquier tamaño y resolución.

Desarrolle con eficacia aplicaciones y contenido Web multiplataforma con un entorno de desarrollo integrado que ofrece herramientas de codificación inteligentes de ActionScript y una gran integración con otras herramientas Adobe.

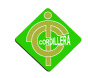

Cree diseños Web y experiencias en línea completos con contenido interactivo, tipografía excepcional, vídeo de alta calidad y animaciones fluidas para entregar experiencias Web realmente atractivas.

Sorprenda a su público con contenido de vídeo FLV e interactividad atractivos que contengan movimientos y animaciones expresivas y naturales. Controle por completo la experiencia de reproducción, e integre fácilmente el contenido del software de movimiento y edición de vídeo de Adobe.

Funciones

Motor de texto Nuevo

Controle el texto mediante tipografía con calidad de impresión a través del nuevo Text Layout Framework. Trabaje con columnas y texto bidireccional, y mantenga la composición y el formato con mayor fidelidad al importarlo de otros productos de Adobe.

#### Integración con Creative Suite Mejorada

Mejore la productividad al usar componentes de Adobe Creative Suite como Adobe Photoshop, Illustrator, InDesign y Flash Builder.

#### Edición de ActionScript Mejorada

Aumente la velocidad de desarrollo con un editor de ActionScript mejorado que incluye una finalización de códigos y una sugerencia de códigos de clase personalizada. Utilice Flash Builder como editor principal de ActionScript para proyectos de Adobe Flash Professional.

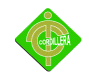

#### Cinemática inversa Mejorada

Aproveche las funciones de movimiento avanzadas y agregue visualmente efectos físicos realistas con nuevos ajustes de intensidad y atenuación para la herramienta Huesos. Cree un movimiento natural tipo cadena con una interfaz sencilla y conocida.

#### Mejoras de vídeo Mejorada

Agilice los procesos de inserción y codificación de vídeos mediante la función de arrastre inmediato de vídeos y un nuevo inspector de propiedades de puntos de referencia. Visualice y reproduzca componentes FLV directamente y de forma inmediata.

#### Archivos FLA de orígenes basados en XML Nuevo

Gestione y modifique proyectos mediante sistemas de control de origen y colabore en archivos de un modo más sencillo. Una implementación no binaria basada en XML del formato FLA permite que los proyectos y activos asociados funcionen como elementos en un directorio o en una carpeta.

#### Panel de fragmentos de código nuevo

Reduzca la curva de aprendizaje de ActionScript 3.0 y aumente la creatividad mediante la inserción de código prediseñado en los proyectos. Incluya rápidamente código funcional para elementos como navegación de línea de tiempo, acciones, animación, audio, vídeo y controladores de eventos.

#### Modelo de animación basada en objetos Mejorada

Utilice la animación basada en objetos y logre un control visual de los más mínimos detalles sobre los atributos de movimiento mediante el Editor de movimiento. Desarrolle contenido

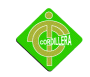

interactivo de un modo más eficaz mediante el panel Configuración predefinida de movimiento que ofrece efectos de movimiento prediseñados y le permite crear, guardar y compartir sus propios efectos.

#### Herramientas de dibujo nativas avanzadas

Cree contenido interactivo y lleno de expresividad con herramientas fáciles de utilizar. Dibuje formas estilizadas y transfórmelas en motivos y efectos complejos; anime objetos bidimensionales en un espacio en 3D mediante herramientas de transformación en 3D.

Compatibilidad para una gran mayoría de los tiempos de ejecución de dispositivos Entregue contenido interactivo de forma uniforme para más tiempos de ejecución en ordenadores personales, dispositivos móviles, incluido el iPhone, y pantallas de prácticamente cualquier tamaño y resolución, y aproveche la integración con Adobe Device Central para lograr una comprobación y una depuración mejoradas.

## Requisitos del Sistema

#### Windows

- Procesador Intel Pentium 4 o AMD Athlon de 64 bits
- Microsoft Windows XP con Service Pack 2 (se recomienda Service Pack 3); Windows Vista Home Premium, Business, Ultimate o Enterprise con Service Pack 1; o Windows7
- 1 GB de RAM
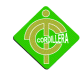

- 3,5 GB de espacio disponible en el disco duro para la instalación; se necesita espacio libre adicional durante la instalación
- Resolución de 1.024 x 768 (se recomiendan 1.280 x 800) con tarjeta de vídeo de 16 bits
- Unidad de DVD-ROM
- Software QuickTime 7.6.2 necesario para funciones multimedia
- Conexión a Internet de banda ancha necesaria para los servicios en línea

Mac OS

- Procesador Intel multinúcleo
- Mac OS X v10.5.7 o v10.6
- 1 GB de RAM
- 4 GB de espacio disponible en el disco duro para la instalación; se necesita espacio libre adicional durante la instalación
- Resolución de 1.024 x 768 (se recomiendan 1.280 x 800) con tarjeta de vídeo de 16 bits
- Unidad de DVD-ROM

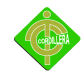

- Software QuickTime 7.6.2 necesario para funciones multimedia
- Conexión a Internet de banda ancha necesaria para los servicios en línea

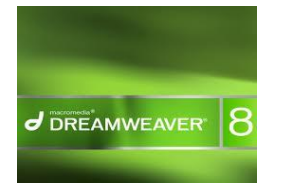

 Logo Dreamweaver Gráfico Nº 5 Fuente: http://j3mi.files.wordpress.com/2008/08/dreamweaver8.png

Según consulta de Internet en la Página Web de Wikipedia se encontró la siguiente información de Dreamweaver.- Es una aplicación en forma de estudio (basada en la forma de Adobe Flash) enfocada a la construcción y edición de sitios y aplicaciones Web basados en estándares.

Creado inicialmente por Macromedia (actualmente producido por Adobe Systems). Es el programa de este tipo más utilizado en el sector del diseño y la programación Web, por sus funcionalidades, su integración con otras herramientas como Adobe Flash y, recientemente, por su soporte de los estándares del World Wide Web Consortium.

Su principal competidor es Microsoft Expression Web y tiene soporte tanto para edición de imágenes como para animación a través de su integración con otras. Hasta la versión MX, fue duramente criticado por su escaso soporte de los estándares de la Web, ya que el código que generaba era con frecuencia sólo válido para Internet Explorer, y no validaba como HTML estándar. Esto se ha ido corrigiendo en las versiones recientes.

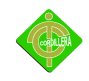

La gran ventaja de este editor sobre otros es su gran poder de ampliación y personalización del mismo, puesto que en este programa, sus rutinas (como la de insertar un hipervínculo, una imagen o añadir un comportamiento) están hechas en Javascript-C, lo que le ofrece una gran flexibilidad en estas materias. Esto hace que los archivos del programa no sean instrucciones de C++ sino, rutinas de Javascript que hace que sea un programa muy fluido, que todo ello hace, que programadores y editores Web hagan extensiones para su programa y lo ponga a su gusto.

Las versiones originales de la aplicación se utilizaban como simples editores WYSIWYG. Sin embargo, versiones más recientes soportan otras tecnologías Web como CSS, JavaScript y algunos frameworks del lado servidor.

Dreamweaver ha tenido un gran éxito desde finales de los 90 y actualmente mantiene el 90% del mercado de editores HTML. Esta aplicación está disponible tanto para la plataforma MAC como para Windows, aunque también se puede ejecutar en plataformas basadas en UNIX utilizando programas que implementan las API's de Windows, tipo Wine.

Dreamweaver permite ocultar el código HTML de cara al usuario, haciendo posible que alguien no entendido pueda crear páginas y sitios Web fácilmente sin necesidad de escribir código.

Algunos desarrolladores Web criticaban esta propuesta ya que crean páginas HTML más largas de lo que solían ser al incluir mucho código inútil, lo cual va en la ejecución de las páginas en el navegador Web. Esto puede ser especialmente cierto ya que la aplicación

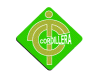

facilita en exceso el diseño de las páginas mediante tablas. Además, algunos desarrolladores Web han criticado Dreamweaver en el pasado porque creaba código que no cumplía con los estándares del consorcio Web (W3C).

No obstante, Adobe ha aumentado el soporte CSS y otras maneras de diseñar páginas sin tablas en versiones posteriores de la aplicación, haciendo que se reduzca el exceso de código.

Dreamweaver permite al usuario utilizar la mayoría de los navegadores Web instalados en su ordenador para previsualizar las páginas Web. También dispone de herramientas de administración de sitios dirigidas a principiantes como, por ejemplo, la habilidad de encontrar y reemplazar líneas de texto y código por cualquier tipo de parámetro especificado, hasta el sitio Web completo. El panel de comportamientos también permite crear JavaScript básico sin conocimientos de código.

Con la llegada de la versión MX, Macromedia incorporó herramientas de creación de contenido dinámico en Dreamweaver. En lo fundamental de las herramientas HTML, también permite la conexión a Bases de Datos como MySQL y Microsoft Access, para filtrar y mostrar el contenido utilizando tecnología de script como, por ejemplo, ASP, ASP.NET, ColdFusion, JSP y PHP sin necesidad de tener experiencia previa en programación.

Un aspecto de alta consideración de Dreamweaver es su arquitectura extensible. Es decir, permite el uso de "Extensiones". Las extensiones, tal y como se conocen, son pequeños programas, que cualquier desarrollador Web puede escribir (normalmente en HTML y

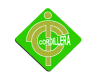

Javascript) y que cualquiera puede descargar e instalar, ofreciendo así funcionalidades añadidas a la aplicación.

Dreamweaver goza del apoyo de una gran comunidad de desarrolladores de extensiones que hacen posible la disponibilidad de extensiones gratuitas y de pago para la mayoría de las tareas de desarrollo Web.

También podría decirse, que para un diseño más rápido y a la vez fácil podría complementarse con fireworks en donde podría uno diseñar un menú o para otras creaciones de imágenes para un sitio Web y después exportar la imagen creada y así utilizarla como una sola, en donde ya llevara los vínculos a un dicho sitio en especifico que uno le haya dado.

| Proveedor  | mayor | Versión Versión menor/nombre<br>alternativo | Fecha de lanzamiento Notas |                                          |
|------------|-------|---------------------------------------------|----------------------------|------------------------------------------|
| Macromedia | 1.0   | 1.0                                         | Diciembre de 1997          | Primer lanzamiento,<br>sólo para Mac OS. |
|            |       | 1.2                                         | Marzo de 1998              | versión<br>Primera<br>para Windows.      |
|            | 2.0   | 2.0                                         | Diciembre de 1998          |                                          |
|            | 3.0   | 3.0                                         | Diciembre de 1999          |                                          |
|            |       | UltraDev 1.0                                | Junio de 1999              |                                          |
|            | 4.0   | 4.0                                         | Diciembre de 2000          |                                          |

Historial de versiones

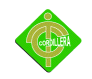

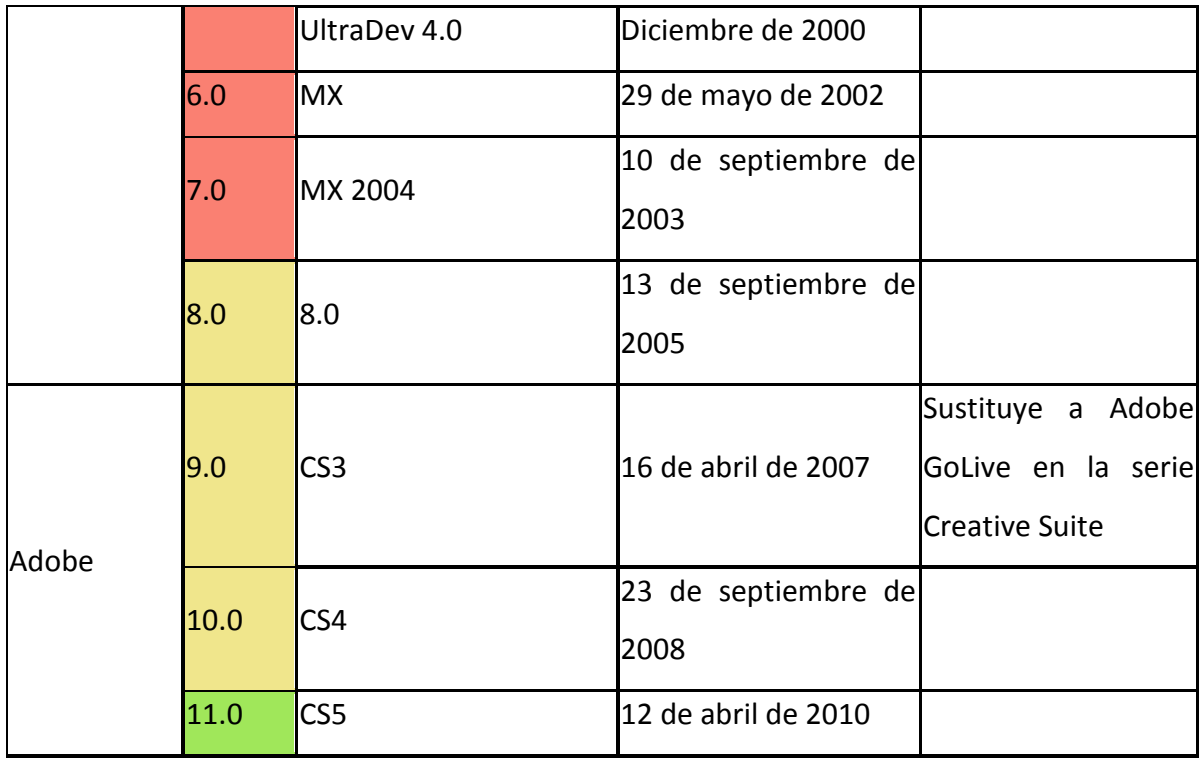

Versiones y fechas de lanzamiento

Tabla Nº 1

Fuente: http://es.wikipedia.org/wiki/Adobe\_Dreamweaver

Especificación de las versiones y fecha de lanzamiento del software Dreamweaver

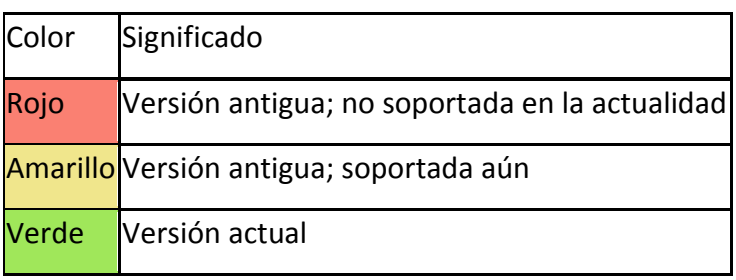

Significado de los colores

Tabla Nº 2

Fuente: http://es.wikipedia.org/wiki/Adobe\_Dreamweaver Significado de los colores expuestos en la tabla anterior

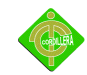

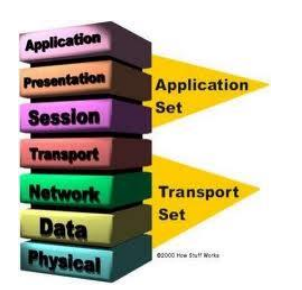

Capas Modelo OSI Gráfico Nº 6 Fuente: http:// /AAAAAAAAABA/9trHdJkElf0/s1600/Modelo%2520OSI1.jpg

Según consulta de Internet en la Página Web de Wikipedia se encontró la siguiente información de Modelo OSI.- El Modelo de Referencia de Interconexión de Sistemas Abiertos, conocido mundialmente como Modelo OSI, fue creado por la ISO y en él pueden modelarse o referenciarse diversos dispositivos que reglamenta la ITU, con el fin de poner orden entre todos los sistemas y componentes requeridos en la transmisión de datos, además de simplificar la interrelación entre fabricantes. Así, todo dispositivo de cómputo y telecomunicaciones podrá ser referenciado al modelo y por ende concebido como parte de un sistema interdependiente con características muy precisas en cada nivel.

Esta idea da la pauta para comprender que el modelo OSI existe potencialmente en todo sistema de cómputo y telecomunicaciones, pero que solo cobra importancia al momento de concebir o llevar a cabo la transmisión de datos.

El Modelo OSI cuenta con 7 capas o niveles:

Capa física

Es la que se encarga de las conexiones físicas de la computadora hacia la red, tanto en lo que se refiere al medio físico como a la forma en la que se transmite la información.

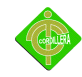

Sus principales funciones se pueden resumir como:

- 1. Definir el medio o medios físicos por los que va a viajar la comunicación: cable de pares trenzados (o no, como en RS232/EIA232), coaxial, guías de onda, aire, fibra óptica.
- 2. Definir las características materiales (componentes y conectores mecánicos) y eléctricas (niveles de tensión) que se van a usar en la transmisión de los datos por los medios físicos.
- 3. Definir las características funcionales de la interfaz (establecimiento, mantenimiento y liberación del enlace físico).
- 4. Transmitir el flujo de bits a través del medio.
- 5. Manejar las señales eléctricas del medio de transmisión, polos en una toma de corriente, etc.
- 6. Garantizar la conexión (aunque no la fiabilidad de dicha conexión).

Capa de enlace de datos

Esta capa se ocupa del direccionamiento físico, de la topología de la red, del acceso a la red, de la notificación de errores, de la distribución ordenada de tramas y del control del flujo.

Como objetivo o tarea principal, la capa de enlace de datos se encarga de tomar una transmisión de datos "cruda" y transformarla en una abstracción libre de errores de transmisión para la capa de red. Este proceso se lleva a cabo dividiendo los datos de entrada

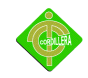

en marcos de datos (de unos cuantos cientos de bytes), transmite los marcos en forma secuencial, y procesa los marcos de estado que envía el nodo destino.

#### Capa de red

El objetivo de la capa de red es hacer que los datos lleguen desde el origen al destino, aún cuando ambos no estén conectados directamente. Los dispositivos que facilitan tal tarea se denominan encaminadores, aunque es más frecuente encontrar el nombre inglés *routers* y, en ocasiones enrutadores. Los routers trabajan en esta capa, aunque pueden actuar como switch de nivel 2 en determinados casos, dependiendo de la función que se le asigne. Los firewalls actúan sobre esta capa principalmente, para descartar direcciones de máquinas.

En este nivel se realiza el direccionamiento lógico y la determinación de la ruta de los datos hasta su receptor final.

#### Capa de transporte

Capa encargada de efectuar el transporte de los datos (que se encuentran dentro del paquete) de la máquina origen a la de destino, independizándolo del tipo de red física que se esté utilizando. La PDU de la capa 4 se llama Segmento o Datagrama, dependiendo de si corresponde a TCP o UDP. Sus protocolos son TCP y UDP; el primero orientado a conexión y el otro sin conexión. Trabajan, por lo tanto, con puertos lógicos y junto con la capa red dan forma a los conocidos como Sockets IP: Puerto (192.168.1.1:80).

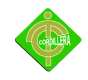

#### Capa de sesión

Esta capa es la que se encarga de mantener y controlar el enlace establecido entre dos computadores que están transmitiendo datos de cualquier índole. Por lo tanto, el servicio provisto por esta capa es la capacidad de asegurar que, dada una sesión establecida entre dos máquinas, la misma se pueda efectuar para las operaciones definidas de principio a fin, reanudándolas en caso de interrupción. En muchos casos, los servicios de la capa de sesión son parcial o totalmente prescindibles.

#### Capa de presentación

El objetivo es encargarse de la representación de la información, de manera que aunque distintos equipos puedan tener diferentes representaciones internas de caracteres los datos lleguen de manera reconocible.

Esta capa es la primera en trabajar más el contenido de la comunicación que el cómo se establece la misma. En ella se tratan aspectos tales como la semántica y la sintaxis de los datos transmitidos, ya que distintas computadoras pueden tener diferentes formas de manejarlas.

Esta capa también permite cifrar los datos y comprimirlos. Por lo tanto, podría decirse que esta capa actúa como un traductor.

### Capa de aplicación

Ofrece a las aplicaciones la posibilidad de acceder a los servicios de las demás capas y define los protocolos que utilizan las aplicaciones para intercambiar datos, como correo electrónico

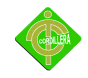

(Post Office Protocol y SMTP), gestores de bases de datos y servidor de ficheros (FTP), por UDP pueden viajar (DNS y Routing Information Protocol). Hay tantos protocolos como aplicaciones distintas y puesto que continuamente se desarrollan nuevas aplicaciones el número de protocolos crece sin parar.

Cabe aclarar que el usuario normalmente no interactúa directamente con el nivel de aplicación. Suele interactuar con programas que a su vez interactúan con el nivel de aplicación pero ocultando la complejidad subyacente.

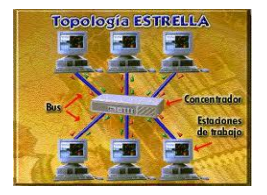

Topología Tipo Estrella Gráfico Nº 7 Fuente: http://www.bublegum.net/upload/emarroquin/23114.gif

Según consulta de Internet en la Página Web de Wikipedia se encontró la siguiente información de TOPOLOGÍA DE RED.- La topología de red se define como la cadena de comunicación usada por los nodos que conforman una red para comunicarse. Un ejemplo claro de esto es la topología de árbol, la cual es llamada así por su apariencia estética, por la cual puede comenzar con la inserción del servicio de Internet desde el proveedor, pasando por el router, luego por un switch y este deriva a otro switch u otro router o sencillamente a los hosts (estaciones de trabajo), el resultado de esto es una red con apariencia de árbol porque desde el primer router que se tiene se ramifica la distribución de Internet dando lugar a la creación de nuevas redes o subredes tanto internas como externas. Además de la topología estética, se puede dar una topología lógica a la red y eso dependerá de lo que se necesite en el momento.

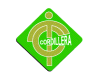

En algunos casos se puede usar la palabra arquitectura en un sentido relajado para hablar a la vez de la disposición física del cableado y de cómo el protocolo considera dicho cableado.

La topología de red la determina únicamente la configuración de las conexiones entre nodos. La distancia entre los nodos, las interconexiones físicas, las tasas de transmisión y los tipos de señales no pertenecen a la topología de la red, aunque pueden verse afectados por la misma.

La topología hace referencia a la forma de una red. La topología muestra cómo los diferentes nodos están conectados entre sí, y la forma de cómo se comunican está determinada por la topología de la red. Las topologías pueden ser físicas o lógicas.

Topología en Malla:

Los dispositivos están conectados en muchas interconexiones redundantes entre nodos de la red. En una verdadera topología en malla, cada nodo tiene una conexión con cada otro nodo de la red.

Topología en Estrella:

Todos los dispositivos están conectados a un hub central. Los nodos se comunican en la red a través del hub.

Topología en Bus:

Todos los dispositivos están conectados a un cable central llamado bus o backbone.

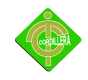

Topología en Anillo:

Todos los dispositivos están conectados al otro en un bucle cerrado, de esta manera cada dispositivo es conectado directamente con otros dos dispositivos, uno en cada lado de este.

Topología en Árbol:

Es una topología híbrida. Grupos de redes en estrella son conectados a un bus o backbone lineal.

### **2.4 Marco Legal**

### *2.4.1 Ordenanza Municipal*

Según datos registrados en el Municipio de Quito se encontró la siguiente Ordenanza: Según el Decreto Ministerial de la Delimitación del Plan Urbano y según la Ordenanza Nº 1165 se Declara a la Comunidad "Mena 2" como un barrio legalizado dentro del Distrito Metropolitano de Quito el cual debe cumplir con todas sus obligaciones y así mismo acceder a todos sus derechos y beneficios por parte de la Ilustre Municipalidad de Quito.

### *2.4.2 Ley de Propiedad Intelectual*

Según datos registrados en el Plenario de las Comisiones Legislativas del Congreso Nacional se encontró la siguiente Ley de Propiedad Intelectual:

Art. 1. El Estado reconoce, regula y garantiza la propiedad intelectual adquirida de conformidad con la ley, las Decisiones de la Comisión de la Comunidad Andina y los convenios internacionales vigentes en el Ecuador.

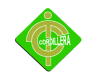

La propiedad intelectual comprende: Los derechos de autor y derechos conexos.

Art. 2. Los derechos conferidos por esta Ley se aplican por igual a nacionales y extranjeros, domiciliados o no en el Ecuador

Art. 5. El derecho de autor nace y se protege por el solo hecho de la creación de la obra, independientemente de su mérito, destino o modo de expresión. Se protegen todas las obras, interpretaciones, ejecuciones, producciones o emisiones radiofónicas, cualquiera sea el país de origen de la obra, la nacionalidad o el domicilio del autor o titular.

Art. 6. El derecho de autor es independiente, compatible y acumulable con: La propiedad y otros derechos que tengan por objeto la cosa material a la que esté incorporada la obra;

Art. 7. Para los efectos de este Título los términos señalados a continuación tendrán los siguientes significados:

Autor: Persona natural que realiza la creación intelectual.

Base de datos: Compilación de obras, hechos o datos en forma impresa, en una unidad de almacenamiento de ordenador o de cualquier otra forma.

Copia o ejemplar: Soporte material que contiene la obra o producción, incluyendo tanto el

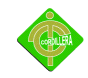

que resulta de la fijación original como el que resulta de un acto de reproducción.

Derechos conexos: Son los derechos económicos por comunicación pública que tienen los artistas, intérpretes o ejecutantes, los productores de fonogramas y organismos de radiodifusión.

Distribución: Puesta a disposición del público, del original o copias de la obra, mediante su venta, arrendamiento, préstamo público o de cualquier otra forma conocida o por conocerse de transferencia de la propiedad, posesión o tenencia de dicho original o copia.

Divulgación: El acto de hacer accesible por primera vez la obra al público, con el consentimiento del autor, por cualquier medio o procedimiento conocido o por conocerse.

Editor: Persona natural o jurídica que mediante contrato escrito con el autor o su causahabiente se obliga a asegurar la publicación y divulgación de la obra por su propia cuenta.

Obra: Toda creación intelectual original, susceptible de ser divulgada o reproducida en cualquier forma, conocida o por conocerse.

Productor: Persona natural o jurídica que tiene la iniciativa, la coordinación y la responsabilidad en la producción de una obra, por ejemplo, de la obra audiovisual, o del

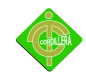

programa de ordenador.

Programa de ordenador (software): Toda secuencia de instrucciones o indicaciones destinadas a ser utilizadas, directa o indirectamente, en un dispositivo de lectura automatizada, ordenador, o aparato electrónico o similar con capacidad de procesar información, para la realización de una función o tarea, u obtención de un resultado determinado, cualquiera que fuere su forma de expresión o fijación. El programa de ordenador comprende también la documentación preparatoria, planes y diseños, la documentación técnica, y los manuales de uso.

Titularidad: Calidad de la persona natural o jurídica, de titular de los derechos reconocidos por el presente Libro.

Usos honrados: Los que no interfieren con la explotación normal de la obra ni causan un perjuicio a los intereses legítimos del autor.

Art. 8. La protección del derecho de autor recae sobre todas las obras del ingenio, en el ámbito literario o artístico, cualquiera que sea su género, forma de expresión, mérito o finalidad. Los derechos reconocidos por el presente Título son independientes de la propiedad del objeto material en el cual está incorporada la obra y su goce o ejercicio no están supeditados al requisito del registro o al cumplimiento de cualquier otra formalidad.

Proyectos, planos, maquetas y diseños de obras arquitectónicas y de ingeniería; Ilustraciones,

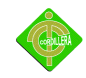

gráficos, mapas y diseños relativos a la geografía, la topografía, y en general a la ciencia;

Programas de ordenador; y, adaptaciones, traducciones, arreglos, revisiones, actualizaciones y anotaciones; compendios, resúmenes y extractos; y, otras transformaciones de una obra, realizadas con expresa autorización de los autores de las obras originales, y sin perjuicio de sus derechos.

Sin perjuicio de los derechos de propiedad industrial, los títulos de programas y noticieros radiales o televisados, de diarios, revistas y otras publicaciones periódicas, quedan protegidos durante un año después de la salida del último número o de la comunicación pública del último programa, salvo que se trate de publicaciones o producciones anuales, en cuyo caso el plazo de protección se extenderá a tres años.

Art. 11. Únicamente la persona natural puede ser autor. Las personas jurídicas pueden ser titulares de derechos de autor. Para la determinación de la titularidad se estará a lo que disponga la ley del país de origen de la obra, conforme con los criterios contenidos en el Convenio de Berna, Acta de París de 1971.

Art. 12. Se presume autor o titular de una obra, salvo prueba en contrario, a la persona cuyo nombre, seudónimo, iniciales, sigla o cualquier otro signo que lo identifique aparezca indicado en la obra.

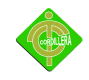

Art. 28. Los programas de ordenador se consideran obras literarias y se protegen como tales. Dicha protección se otorga independientemente de que hayan sido incorporados en un ordenador y cualquiera sea la forma en que estén expresados, ya sea en forma legible por el hombre (código fuente) o en forma legible por máquina (código objeto), ya sean programas operativos y programas aplicativos, incluyendo diagramas de flujo, planos, manuales de uso, y en general, aquellos elementos que conformen la estructura, secuencia y organización del programa.

Art. 29. Es titular de un programa de ordenador, el productor, esto es la persona natural o jurídica que toma la iniciativa y responsabilidad de la realización de la obra. Se considerará titular, salvo prueba en contrario, a la persona cuyo nombre conste en la obra o sus copias de la forma usual.

Dicho titular está además legitimado para ejercer en nombre propio los derechos morales sobre la obra, incluyendo la facultad para decidir sobre su divulgación. El productor tendrá el derecho exclusivo de realizar, autorizar o prohibir la realización de modificaciones o versiones sucesivas del programa, y de programas derivados del mismo.

#### *2.4.3 Ley de Educación Superior*

Según datos registrados en el Registro Oficial del Gobierno del Ecuador se encontró la siguiente Ley de Educación Superior poniendo constancia de los artículos correspondientes a Proyectos Comunitarios:

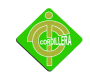

Art. 64.- De conformidad con los lineamientos generales definidos por el SENACYT y las normas que cada institución expida al efecto, los estudiantes, antes de registrar en el respectivo ministerio o colegio profesional su título, deberán acreditar servicios a la comunidad y prácticas o pasantías pre-profesionales en los campos de su especialidad.

Estas actividades se realizarán en coordinación con organizaciones comunitarias, empresas e instituciones del Estado, relacionadas con la respectiva especialidad, las que otorgarán las debidas facilidades.

Art. 26.- Para que los estudiantes que tramiten su graduación puedan cumplir con la obligación establecida en el Art. 64 de la ley, de realizar servicios a la comunidad, prácticas o pasantías, se requerirá que el SENACYT emita los lineamientos generales necesarios.

Mientras no se garanticen recursos para financiar los servicios comunitarios, prácticas o pasantías, los alumnos no tienen obligación de realizarlas; en este caso, una vez que el título ha sido expedido y refrendado, podrán presentarlo para registro en el SENACYT sin ningún trámite o requisito adicional.

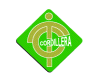

# **CAPÍTULO III METODOLOGÍA**

#### **3.1 Tipos de Investigación**

#### *3.1.1 Investigación Documental*

La investigación documental ayudará a entender inicialmente los conceptos de estructuración del tema que se esta tratando; en el Internet se pudo constatar la gran información que existe corroborando los conceptos aprendidos en clase, así como la experiencia propia en el desarrollo de sistemas. Las prácticas realizadas y los conocimientos aprendidos fueron aumentados con libros, folletos y manuales técnicos y así obtener un entendimiento adicional.

Todos esos documentos definieron la estrategia a seguir en el modelo investigativo de nuestro proyecto, llegando a obtener valiosas conclusiones que al mismo tiempo ratificaron las tendencias tecnológicas que se pone en práctica inicialmente, por tal motivo este tipo de investigación fue decisivo en la obtención de conceptos, prácticas y métodos relacionados con el tema investigativo que se llevó acabo.

#### *3.1.2 Investigación Descriptiva*

La investigación descriptiva colaboró inicialmente en el análisis de los procesos, procedimientos y tareas que la comunidad realiza diariamente, con esto lo que se logró es entender el funcionamiento de las actividades que realizan diariamente los pobladores de la comunidad.

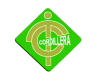

Con el análisis de la información presentada se pudo deducir algunos tipos de inconsistencias que se estaban produciendo en los procesos que se ejecutaban diariamente, es así que se logró detectar problemas como la duplicación de funciones, redundancia de datos, lo que determinó que se puedan hacer algunos tipos de observaciones a los pobladores y a su directiva.

La investigación descriptiva aplicada a el proyecto determinó la utilización de los modelos de información que se tenía que realizar, a fin de poder entender las relaciones que existen entre cada uno de los datos, igualmente fue determinante para poder entender e interpretar la información analizada.

### **3.2 Métodos de Investigación**

### *3.2.1 Método Inductivo*

El método inductivo en su concepción básica es el análisis de todos los eventos que se producen en el proceso de la investigación, este parte de una instancia particular y llega a lo general, nos ayuda a poner atención de cómo nace y se produce los tipos de información generadas para el proyecto, determinando claramente los fenómenos y entidades participativas en la generación de la información.

Con este método se analiza los diferentes aspectos que ayudan a la generación de la información empezando por el recurso humano, el cual tiene su participación en forma muy extensa, este factor es el que acciona a los equipos, estaciones de trabajo, lectores, impresoras, equipos de red, es decir un análisis general de toda la tecnología aplicada.

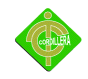

Con la tecnología analizada anteriormente podemos determinar como fluye la información hasta llegar al proceso de toma de decisiones, que es el marco general de este proyecto obteniéndose el mismo a través de reportes, impresos magnéticos, interfaz de pantalla, de resultados, lecturas de bases de datos, ya con toda esta información procesada y plenamente depurada se obtiene la parte general del proyecto, es decir las soluciones necesarias para la Implementación de un Centro Tecnológico con Plataforma Virtual.

#### *3.2.2 Método Deductivo*

Es el análisis que va de lo general a lo particular de todos los procesos de información generados en este proyecto.

Nace bajo la concepción general de toda la información procesada en la Plataforma Virtual y los distintos eventos que interactúan como son: la comunidad, las necesidades con respecto al área informática, la necesidad de conocer nuevas tecnologías, posteriormente la información fluye hacia lo particular enfocándose a los actores que protagonizan la generación de la información y son: los usuarios quienes alimentan la bases de datos y los procesos que tiene que realizar dicho proyecto.

Ya con toda la información recabada se puede lograr reunir a toda la comunidad para dar un informe de los procesos que va a realizar el proyecto y en todo lo que va a beneficiar a esta población ya que así va ir resolviendo una a una las necesidades que se investigaron, empezando con la implementación del Centro Tecnológico con Plataforma Virtual, en el cual se va a dar una capacitación adecuada y se podrá ir verificando la evolución en el manejo de la tecnología.

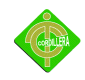

### *3.2.3 Método Etnográfico*

Estudia el modo de vida de un grupo de individuos mediante la observación y la descripción de lo que la gente realiza.

Al utilizar este método se puede constatar la falta de medios que tiene la comunidad para poder tener un mejor desarrollo tecnológico, esto se lo puede verificar en la población adulta de la comunidad ya que esta no ha accedido a todos estos beneficios ya sea por sus creencias o sus costumbres, pero con la información brindada a esta parte de la comunidad se los ha hecho comprender que este proyecto es un beneficio para toda la comunidad y que no va afectar ninguna de sus actividades mucho menos las creencias que siempre han tenido.

La comunidad cuenta con una población general de 300 familias las cuales se encuentran divididas en niños, jóvenes, adultos y adultos mayores, los mismos tienen diferentes niveles de conocimiento informático.

Los porcentajes de la población y su nivel de conocimiento se lo presentan en el siguiente cuadro:

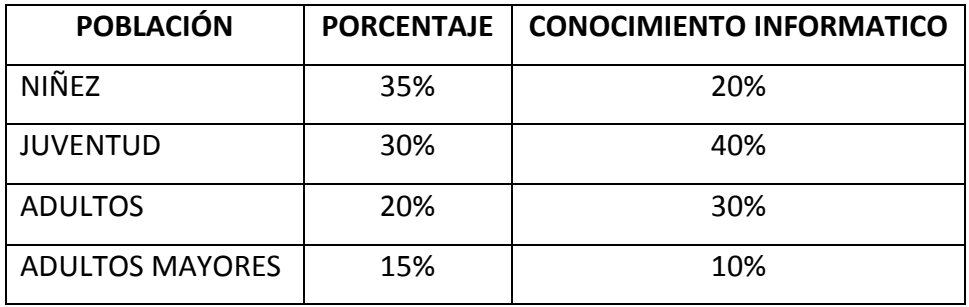

Porcentajes de población y conocimiento informático

Tabla Nº 3

Fuente: Johanna Díaz/Cristian Herrera

Se define los porcentajes de conocimiento informático en cada parte de la población

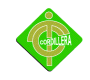

En esta comunidad existen pocos establecimientos educativos los cuales podemos mencionar a continuación: un centro educativo para primer año de educación básica y 2 centros educativos de segundo hasta séptimo año de educación básica, a pesar de la existencia de estos centro educativos el conocimiento informático es necesario debido a la falta del mismo como se lo pudo visualizar en la tabla expuesta anteriormente.

Este proyecto va a optimizar los valores de toda la comunidad ya que van a poder trabajar mejor en grupo y así mejorar los conocimientos además de ser un apoyo para a las nuevas generaciones, con toda la información obtenida se puede recalcar que la creación del Centro Tecnológico con Plataforma Virtual es un gran beneficio y logro para la comunidad.

#### **3.3 Técnicas de Recolección de Información**

Para poder llegar a obtener un buen resultado en la aplicación de los métodos inductivo, deductivo y etnográfico vamos a utilizar las siguientes herramientas de investigación:

*3.3.1 Entrevistas***.-** La entrevista es una herramienta que se la realiza con el fin de obtener la información de las necesidades y requerimientos de la comunidad, para el desarrollo de esta herramienta se realizó una entrevista personal con el presidente de la comunidad y se evaluó varios aspectos en los cuales tienen falencias los pobladores, así como la falta de conocimientos en el área informática.

Con los resultados obtenidos se pudo concluir que en esta comunidad es necesaria la implementación del proyecto ya que así van a tener un mejor desarrollo tecnológico y científico y podrán obtener muchos beneficios de las capacitaciones a dictarse.

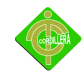

A continuación se presenta el cuestionario de la entrevista realizada:

1. Esta de acuerdo con la implementación de un centro tecnológico con plataforma virtual.

Si, ya que esto beneficiaría a los pobladores obteniendo un mayor conocimiento informático y así ir disminuyendo el índice de dificultad en esa área.

2. Cree usted que la implantación del centro tecnológico es un beneficio para su comunidad.

Si, porque ayudará a varias personas las cuales tendrán u sitio donde poder mejorar sus conocimientos.

- 3. Tiene conocimiento de lo que constituye una plataforma virtual. No, por el momento no contamos con ese conocimiento de lo que es o integra una plataforma virtual.
- 4. Cree que esta herramienta ayudaría al aprendizaje de la comunidad. Si, ya que si con eso se puede tener un mejor conocimiento de lo que se va aprender es una buena herramienta.
- 5. Cree que la utilización del centro tecnológico ayudará en el crecimiento de la comunidad.

Si, ya que una comunidad con mejores conocimientos informático tendrán un mejor desarrollo intelectual.

6. Usted cree que con la utilización de la plataforma virtual se creará un buen nivel de aprendizaje.

Si, ya que sería una nueva herramienta que se utilizaría para el aprendizaje de la comunidad.

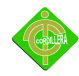

7. Que nivel de aprendizaje es el que necesita la comunidad.

El nivel de aprendizaje tendría que ser variado ya que la comunidad la conforman niños, jóvenes y personas adultas con diferentes conocimientos informáticos.

8. Estarían dispuestos a mantener capacitaciones continuas para elevar su nivel de aprendizaje.

Si, ya que siempre es bueno tener un mayor conocimiento del tema de igual manera la tecnología sigue avanzando cada día más y sería interesante conocer nuevos temas.

9. Estarían dispuestos a colaborar con la implementación del Centro Tecnológico con Plataforma Virtual.

Si, porque es un tema que nos compete a todos como comunidad por lo cual es importante que se participe activamente en ello.

10. Cree que este proyecto es un gran avance y ayuda en su comunidad. Por supuesto por que es interesante contar con un centro tecnológico cerca de nuestros hogares.

Conclusión:

Con la realización de la entrevista se pudo tener un dialogo mas claro con los directivos de la comunidad para así saber en que nivel de conocimiento se encuentra la población.

Se pudo dar soluciones como es la implementación del Centro Tecnológico con Plataforma Virtual, la cual les ayudará con las respectivas capacitaciones, esto va a ser posible ya que van a tener acceso a clases explicadas y a realizar prácticas en línea usando el centro de cómputo y al mismo tiempo con el uso de la plataforma virtual ya que esta es la que va a permitir medir el nivel de aprendizaje de la población mediante sus respectivas evaluaciones.

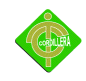

*3.3.2 Observación***.-** Mediante esta herramienta de investigación se pudo determinar el área física donde será implementado el centro tecnológico, observar las falencias de construcción, la distribución eléctrica, falta de conectores eléctricos e iluminación y la seguridad.

Con esta herramienta se analiza la falta de conocimiento informático y el beneficio de implementar una plataforma virtual, la cual va constar de cursos, biblioteca virtual, ayudas para el aprendizaje de la comunidad, así como de una pequeña evaluación para medir su nivel de aprendizaje, y tener un progreso en la población.

*3.3.3 Encuestas***.-** La encuesta es una propuesta que se la realiza con la finalidad de recopilar información, esta herramienta de investigación va a estar guiada a una parte de la población.

La encuesta se encontrará constituida con preguntas cerradas, para poder medir el nivel de aceptación del proyecto y el de conocimiento en el que se encuentra la misma.

Las encuestas pueden ser realizadas por cualquier persona y para obtener sus resultados necesitan ser tabuladas oportunamente, con los resultados obtenidos se podrá realizar las respectivas conclusiones.

Para poder sacar la muestra de la población a la cual se va a realizar la encuesta se lo hace con la siguiente fórmula:

 $n = N x P x Q x z<sup>2</sup>$ 

 $\sqrt{(N-1)E^2 + P x Q x z^2}$ 

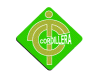

- n = tamaño de la muestra
- N = Población o universo
- $E =$  Margen de error
- P = Probabilidad de éxito
- Q = Probabilidad del fracaso
- $z^2$  = Grados de confianza

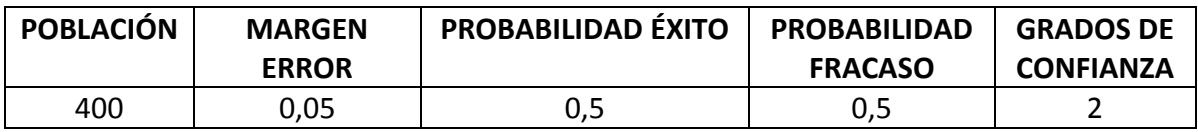

Valores para cálculo de la muestra Tabla Nº 4 Fuente: Johanna Díaz/Cristian Herrera Tabla para realizar el cálculo de la muestra para realizar las encuestas

n= 400 x 0,5 x 0,5 x 2

 $(400-1)(0,05)^{2}$  + 0,5 x 0,5 x 2

n= 15

La encuesta va a ser aplicada a 15 personas de la comunidad.

#### **VER ANEXO 1: Encuestas**

#### **3.4 Procedimientos**

- 1. Definir Software de tabulación.- Se escoge el programa Excel ya que este programa ayuda a realizar una mejor tabulación, por su fácil manejo en lo que respecta a cálculos estadísticos y en la realización de sus respectivos gráficos.
- 2. Organizar las encuestas a tabular.- Aquí se procede a realizar una organización de las encuestas separándolas por preguntas cerradas o abiertas en el caso que existiera los dos tipos de encuestas, en nuestro proyecto son encuestas de preguntas cerradas.

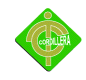

- 3. Ingresamos la información al software.- Con la organización de las encuestas se procede a realizar el ingreso de la información al software pregunta por pregunta para poder realizar su tabulación.
- 4. Inicio de la tabulación pregunta por pregunta.- Aquí se realiza la tabulación pegunta por pregunta y poder tener resultados estadísticos para cada una de ellas, para poder mostrar la tabulación se lo realiza con el gráfico estadístico en forma de pastel ya que este muestra una mejor visión de los resultados. (poner el gráfico estadístico)

Preguntas de la encuesta:

1.- ¿Tiene conocimientos sobre computación?

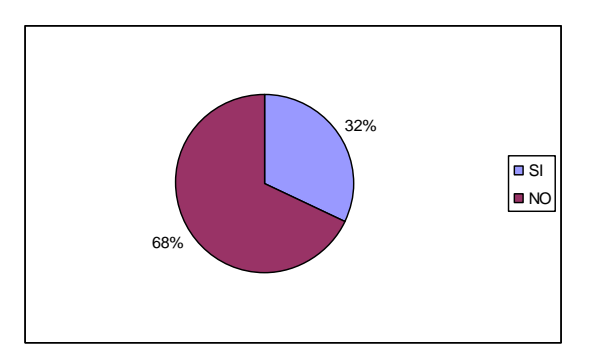

Tabulación Pregunta Nº 1 Gráfico Nº 8 Fuente: Johanna Díaz/Cristian Herrera

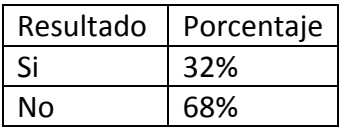

Evaluación de resultados pregunta Nº 1 Tabla Nº 5 Fuente: Johanna Díaz/Cristian Herrera Presentación de la evaluación de resultados de pregunta Nº 1

Mediante la evaluación de la primera pregunta se puede concluir que un 68% de la población no tiene conocimientos sobre lo que es computación, y un 32% tiene un conocimiento básico.

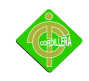

2.- ¿Cree que la computación es importante?

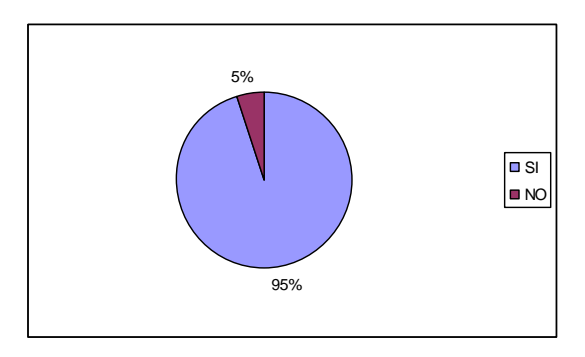

 Tabulación Pregunta Nº 2 Gráfico Nº 9 Fuente: Johanna Díaz/Cristian Herrera

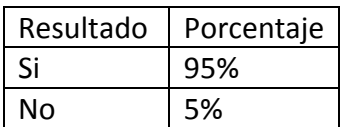

Evaluación de resultados pregunta Nº 2 Tabla Nº 6

Fuente: Johanna Díaz/Cristian Herrera

Presentación de la evaluación de resultados de pregunta Nº 2

Mediante la evaluación de la segunda pregunta se puede concluir que el 95% de la población

piensa que la computación es muy importante en sus vidas.

### 3.- ¿Para aprender computación cree q es necesario trabajar en forma grupal?

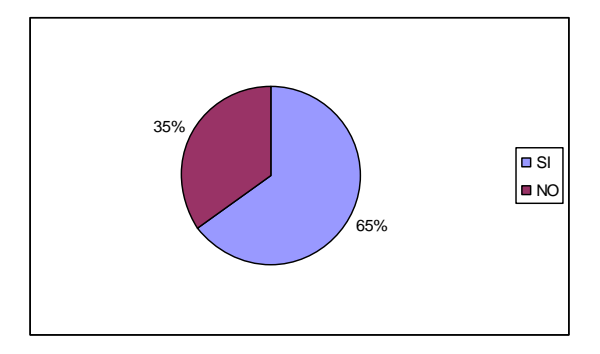

 Tabulación pregunta Nº 3 Gráfico Nº 10 Fuente: Johanna Díaz/Cristian Herrera

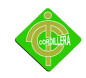

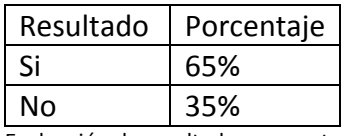

Evaluación de resultados pregunta Nº 3 Tabla Nº 7 Fuente: Johanna Díaz/Cristian Herrera Presentación de la evaluación de resultados de pregunta Nº 3

Con la evaluación de la tercera pregunta se pudo concluir que un 65% de la población piensa que el trabajo en grupo es esencial para obtener mejores resultados y un mayor aprendizaje.

4.- ¿Cree que con una la ayuda de una plataforma virtual aprendería más sobre computación?

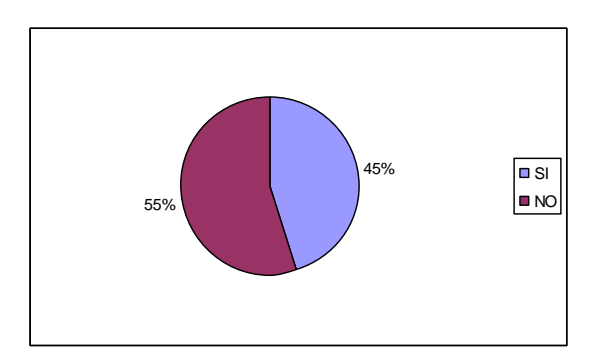

Tabulación pregunta Nº 4 Gráfico Nº 11 Fuente: Johanna Díaz/Cristian Herrera

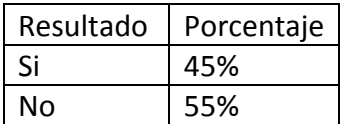

Evaluación de resultados pregunta Nº 4 Tabla Nº 8

Fuente: Johanna Díaz/Cristian Herrera

Presentación de la evaluación de resultados de pregunta Nº 4

Con la evaluación de la cuarta pregunta se pudo concluir el 55% de la población no tiene conocimiento de lo que es una plataforma virtual y la ayuda que esto les causaría, aun así el 45% de la población piensa que puede ser una gran ayuda en su desarrollo.

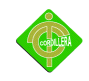

5.- ¿Usted cree que se debería capacitar a toda la población sin importar la edad?

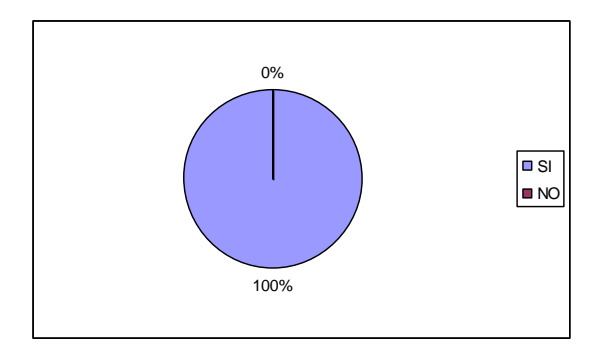

 Tabulación pregunta Nº 5 Gráfico Nº 12 Fuente: Johanna Díaz/Cristian Herrera

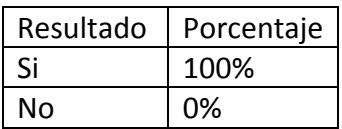

Evaluación de resultados pregunta Nº 5 Tabla Nº 9 Fuente: Johanna Díaz/Cristian Herrera Presentación de la evaluación de resultados de pregunta Nº 5

Toda la población cree que se debe capacitar a todos sus integrantes sin importancia de la edad ya que piensan que esto les traería un mejor conocimiento informático.

### 6.- ¿Usted apoya el método de enseñanza a aplicarse en estas capacitaciones?

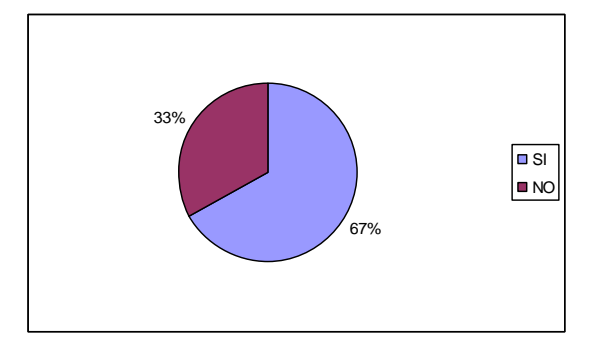

 Tabulación pregunta Nº 6 Gráfico Nº 13 Fuente: Johanna Díaz/Cristian Herrera

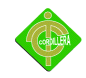

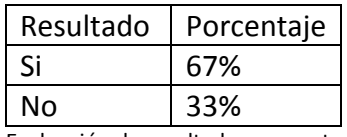

Evaluación de resultados pregunta Nº 6 Tabla Nº 10 Fuente: Johanna Díaz/Cristian Herrera Presentación de la evaluación de resultados de pregunta Nº 6

El 67% de la población está en un completo acuerdo con el tipo de capacitación a dictarse así como el método de enseñanza que va ser aplicado, por lo contrario el 33% piensa que no se debería aplicar una mejor metodología de capacitación.

7.- ¿Le gustaría ser evaluado semanalmente para ver su nivel de aprendizaje?

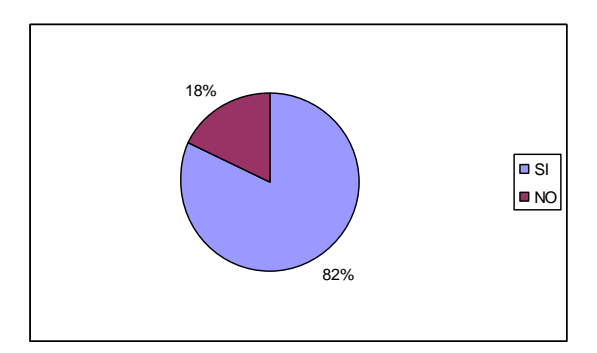

Tabulación pregunta Nº 7 Gráfico Nº 14 Fuente: Johanna Díaz/Cristian Herrera

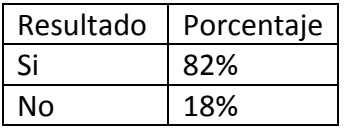

Evaluación de resultados pregunta Nº 7 Tabla Nº 11 Fuente: Johanna Díaz/Cristian Herrera Presentación de la evaluación de resultados de pregunta Nº 7

Una mayor parte de la población piensa que debería ser evaluado semanalmente y así poder obtener un mejor aprendizaje sobre cada uno de los temas a dictarse, este porcentaje de la población corresponde al 82%, por lo contrario un 18% no cree que ese método de evaluación sea la correcta.

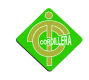

8.- ¿Si necesita realizar tareas sobre su capacitación asistiría al centro tecnológico?

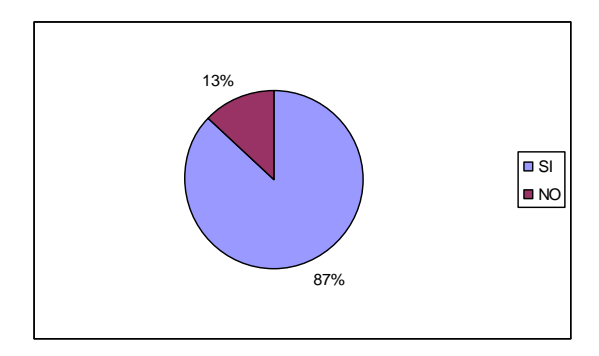

Tabulación pregunta Nº 8 Gráfico Nº 15 Fuente: Johanna Díaz/Cristian Herrera

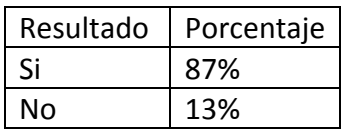

Evaluación de resultados pregunta Nº 8 Tabla Nº 12 Fuente: Johanna Díaz/Cristian Herrera Presentación de la evaluación de resultados de pregunta Nº 8

El 87% de la población esta de acuerdo en asistir al Centro Tecnológico a realizar las tareas y así poder reforzar los conocimientos aprendidos, un 13% de la población no asistiría al Centro Tecnológico a realizar las tareas ya que tienen una computadora en sus casas.

### 9.- ¿Le gustaría que las capacitaciones sean continuas y con temas diferentes?

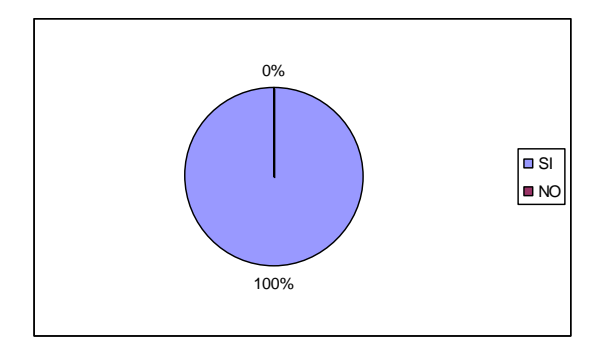

Tabulación pregunta Nº 9 Gráfico Nº 16 Fuente: Johanna Díaz/Cristian Herrera

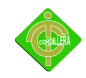

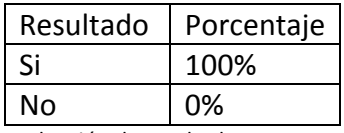

Evaluación de resultados pregunta Nº 9 Tabla Nº 13 Fuente: Johanna Díaz/Cristian Herrera Presentación de la evaluación de resultados de pregunta Nº 9

El total de la población esta en un completo acuerdo que las capacitaciones sean continuas y

que se vayan actualizando los cursos a dictarse.

10.- ¿Cree que estos proyectos se deberían seguir implementando en más lugares?

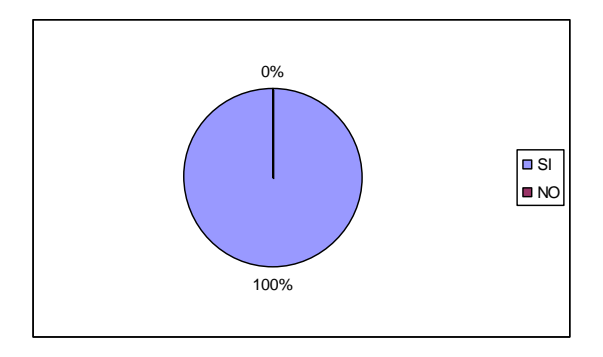

Tabulación pregunta Nº 10 Gráfico Nº 17 Fuente: Johanna Díaz/Cristian Herrera

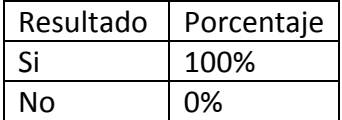

Evaluación de resultados pregunta Nº 10 Tabla Nº 14 Fuente: Johanna Díaz/Cristian Herrera Presentación de la evaluación de resultados de pregunta Nº 10

El 100% de la población piensa que se debería realizar más proyectos comunitarios en diferentes partes del país ya que esto ayudaría a un mejor desarrollo del mismo.

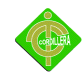

5. Tabulación general.- La tabulación general se lo realiza recogiendo todos los resultados del si y no de las tabulaciones anteriores y de estos tener las conclusiones, para mostrar estos resultados estadísticos se lo realiza con la representación gráfica en forma de pastel.

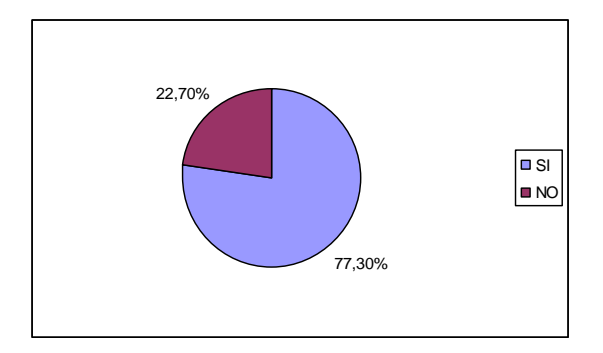

Tabulación General Gráfico Nº 18 Fuente: Johanna Díaz/Cristian Herrera

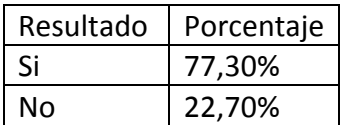

Evaluación de resultados tabulación general Tabla Nº 15 Fuente: Johanna Díaz/Cristian Herrera Presentación de la evaluación de resultados de la tabulación general

6. Conclusión.- Luego de haber realizado la tabulación general de las encuestas se puede determinar claramente que se ha tenido una aceptación general ya que las mismas alcanzan un porcentaje del 77,3%, por otro lado tenemos un valor importante de un 22,7% de la no aceptación lo que implica que existe una debilidad en la estructuración del proyecto o en su real conocimiento de lo que se está presentando por consiguiente es necesario retroalimentar toda la información a fin de poder corregir los procesos y procedimientos y que este 22,7% ya no constituya una debilidad sino mediante estrategias se la convierta en fortalezas, y poder cumplir la meta de obtener una aceptación general del 100% lo que nos llevaría a cumplir con las expectativas por las cuales va a funcionar nuestro proyecto.
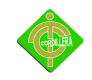

# **CAPÍTULO IV PROPUESTA**

### **4.1 Diagnóstico Situacional**

La comunidad actualmente no posee una plataforma virtual que brinde una capacitación informática, considerando que es indispensable que los pobladores tengan un sitio Web donde puedan desarrollar sus conocimientos ayudando de esta manera a disminuir la falta del manejo de las herramientas informáticas.

## **4.2 Estructura Organizacional**

En esta estructura se determina cada uno de los roles que cumplen las personas que conforman la Directiva de la Comunidad Mena 2.

*4.2.1 Orgánico Estructural.-* El modelo orgánico estructural define la organización de la Directiva de la Comunidad que la conforman: el presidente, vicepresidente, secretario, tesorera, vocales.

La Directiva actual fue elegida mediante una votación unánime de los habitantes conforman la Comunidad Mena 2.

# **VER ANEXO 2: DIAGRAMA ORGÁNICO ESTRUCTURAL**

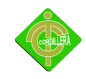

*4.2.1 Orgánico Funcional.-* Está definido por los roles o funciones que cumplen cada uno de los miembros de la directiva, los mismos que son:

Presidente.- Encargado de la logística para las reuniones, eventos, campeonatos barriales y demás actividades que se realicen dentro de la comunidad.

Vicepresidente.- Planea, ejecuta y evalúa conjuntamente con el presidente las actividades a realizarse.

Tesorera.- Controla y verifica las diferentes actividades monetarias existentes.

Secretaria.- Ejerce de conformidad con las instrucciones del presidente la administración y servicios existentes en el barrio.

### **VER ANEXO 3 DIAGRAMA ORGÁNICO FUNCIONAL**

*4.2.1 Orgánico Posicional.-* Es la designación de las personas que estarán desenvolviéndose en los siguientes cargos:

Presidente: Señor Manuel Carrillo

Vicepresidente: Señor Ramiro Paredes

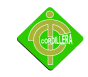

Secretaria: Señor Patricia Iguago

Tesorera: Señora Gloria Morales

# **VER ANEXO 4 DIAGRAMA ORGÁNICO POSICIONAL**

### **4.3 Infraestructura Informática**

*4.3.1 Hardware:* Como infraestructura en la parte de hardware el Centro Tecnológico cuenta con cinco computadoras Pentium VI, las mismas que fueron gestionadas mediante donaciones con la finalidad de realizar este proyecto comunitario, luego de la respectiva inspección técnica las computadoras cuentan con las siguientes características:

### Características del servidor:

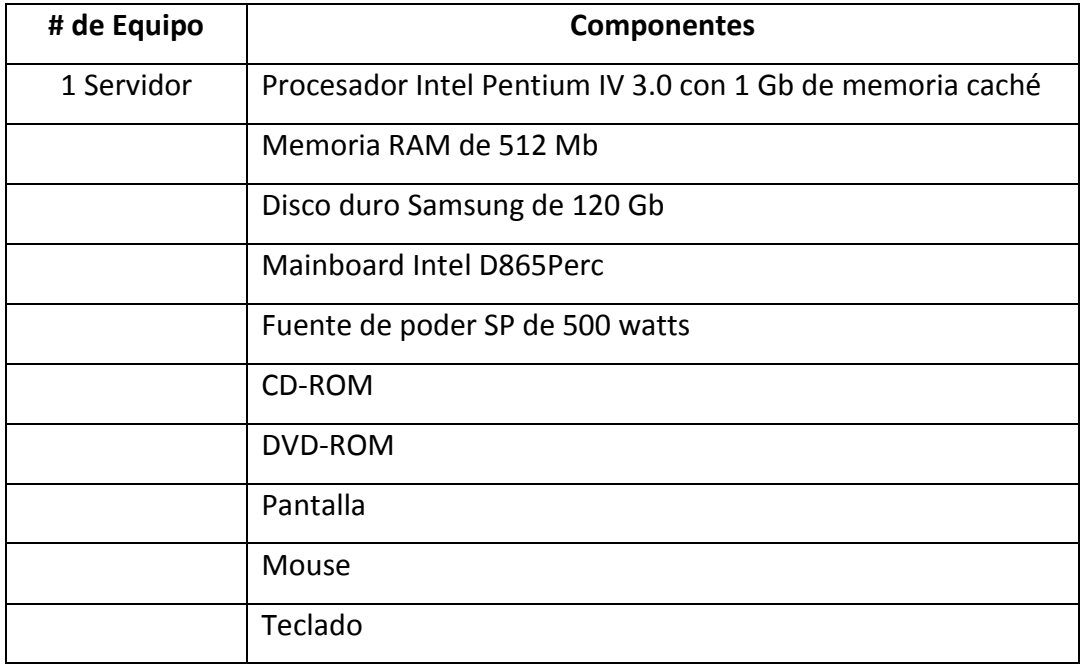

Características en Hardware (Servidor) Tabla Nº 16

Fuente: Johanna Díaz/Cristian Herrera

Descripción de componentes del equipo servidor

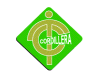

Características de equipos en general:

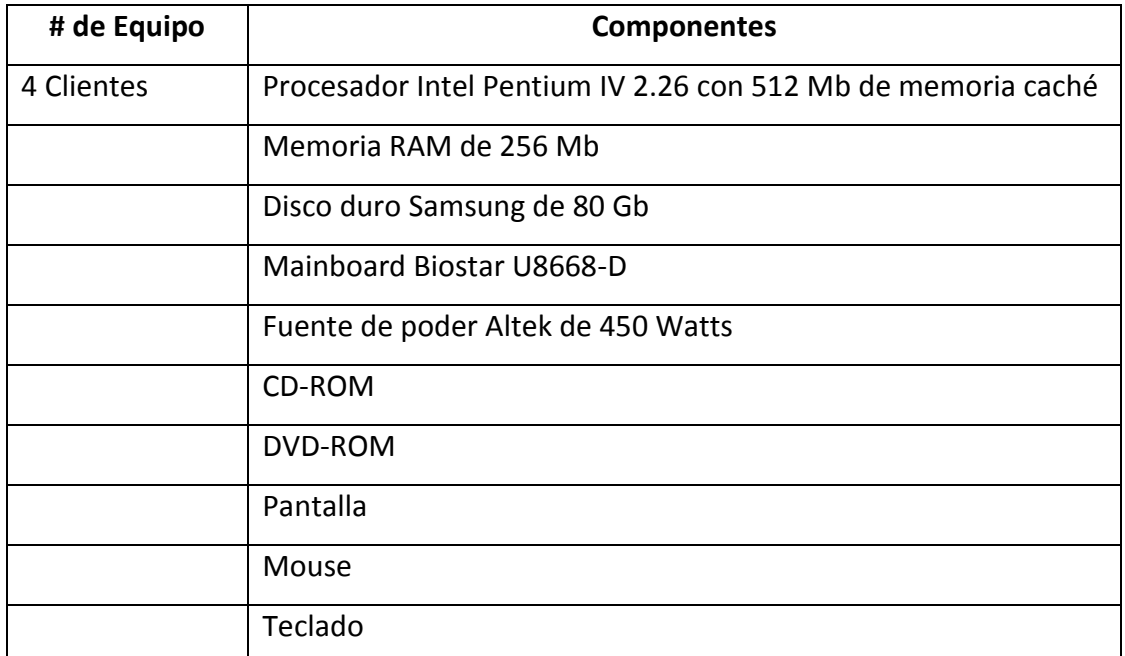

Componentes de Hardware (Cliente) Tabla Nº 17 Fuente: Johanna Díaz/Cristian Herrera Descripción de componentes de los equipos clientes

*4.3.2 Software:* Para el correcto funcionamiento de la plataforma virtual desarrollada en este proyecto, se ha considerado que en los computadores sean instalados utilitarios básicos como son:

**Adobe Flash Player.-** Permitirá reproducir animaciones programadas en Cs3 las que se encontraran en toda la interfaz de la plataforma virtual.

**Winrar.-** Se lo utilizará para descomprimir archivos comprimidos, los mismos que como usuario final tendrán la facilidad de subirlos.

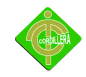

**Adobe Reader**.- Programa para abrir la documentación presentada tanto en cursos como en la biblioteca virtual.

**Explorer**.- Navegador que permitirá el acceso a la interfaz de la plataforma la que estará alojada en un hosting de Internet para el uso de la Comunidad.

**OpenOffice.org Writer**.- Es el procesador de textos que permite exportar archivos de texto a los formatos PDF y HTML, sin software adicional, y que pueda ser utilizado para abrir el material didáctico para el estudio de los diferentes cursos.

*4.3.3 Comunicaciones:* Se ha realizado un diseño en donde se indica la predisposición de toda la red, sus puntos de red, ubicación de máquinas, tomas eléctricas, iluminarías, con esto se tendrá una visión de como se armará la red en el espacio físico designado para implementación del Centro Tecnológico.

### **VER ANEXO 5: DIAGRAMA DE RED**

*4.3.4 Recurso Humano Técnico:* En este punto se ha considerado que no es necesaria la capacitación a otra persona, ya que como miembros activos de la Comunidad, nos encargaremos personalmente de dar el respectivo mantenimiento tanto a la red, computadores y plataforma virtual, conjuntamente con la Comunidad Mena2.

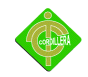

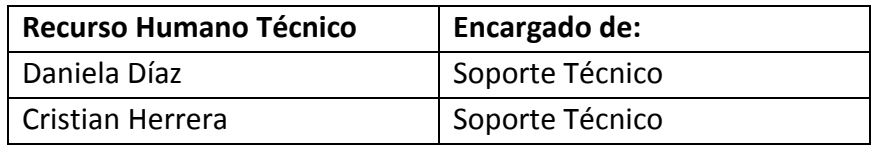

Recurso Humano Técnico

Tabla N-18

Fuente: Johanna Díaz/Cristian Herrera

Personal para el mantenimiento del Centro Tecnológico

#### **4.4 Descripción de Alternativas**

Con la finalidad de poder determinar si es factible realizar este proyecto cumpliendo con los intereses de la comunidad se ha definido las siguientes alternativas de desarrollo basándonos en el siguiente cuadro para su calificación respectiva.

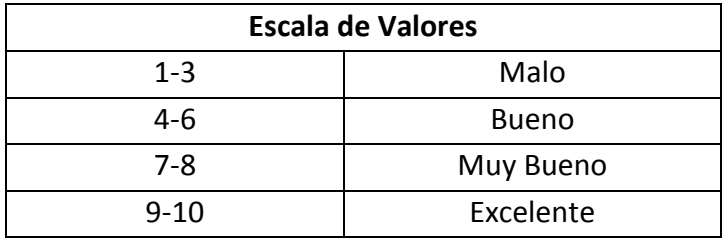

Escala de valores Tabla N-19 Fuente: Cristian Herrera Escala que se tomara para calificar las alternativas

#### *4.4.1 Alternativa Nº 1*

Esta alternativa ha sido tomada de la empresa Website S.A. la misma que en base a los requerimientos presenta las siguientes ventajas y desventajas.

#### **Ventajas**

Es una empresa reconocida en el mercado que cuenta con excelentes profesionales.

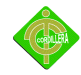

- El mantenimiento y soporte a la base de datos y plataforma se la realizará sin costo durante un año.
- Se dará la respectiva capacitación al usuario final por parte de la empresa.

### **Desventajas**

- El costo para el desarrollo de la plataforma es muy elevado.
- Tiempo de entrega del proyecto no cumple con los cronogramas establecidos.
- La plataforma será desarrollada bajo autoría de la empresa Website S. A.

### *4.4.2 Alternativa Nº 2*

Esta alternativa ha sido tomada de la empresa Dec System Corporation S.A. la misma que en base a los requerimientos presentados para el desarrollo de la Plataforma Virtual se puede concluir lo siguiente:

# **Ventajas**

- El tiempo de entrega cumple con los establecidos en el cronograma.
- La empresa proveerá de licencias originales del software en el cual se va a desarrollar la plataforma.
- El hosting de alojamiento será gratuito por 6 meses.

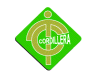

### **Desventajas**

- El cuanto a costo es más económico pero no satisface las necesidades de este proyecto ya que se busca un costo de cero dólares.
- La capacitación está orientada solo a la persona encargada de la plataforma.
- La plataforma será creada en un lenguaje diferente a php.
- No cuentan con soporte técnico continuo

#### *Alternativa Nº 3*

Esta alternativa es desarrollada por los proponentes.

### **Ventajas**

- El costo para este proyecto será de cero dólares y desarrollado por alumnos del ITSCO.
- La capacitación será gratuita para todas las personas de la comunidad.
- El soporte técnico estará a cargo de los alumnos del Instituto y tendrá un costo de cero dólares.
- La plataforma será desarrollada bajo los criterios establecidos para este proyecto.
- Este proyecto es auspiciado por una Institución de Educación Superior.

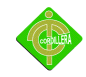

### **Desventajas**

- Falta de licenciamiento
- El proyecto tendrá una duración de 1 año a cargo de los autores del proyecto luego la comunidad se pondrá a cargo del Centro Tecnológico.

### **4.5 Evaluación y Selección de Alternativas**

Con la finalidad de poder determinar la alternativa que más conviene a los intereses de la Comunidad se ha definido un sistema de calificación con coeficientes matemáticos que están determinados de la siguiente manera:

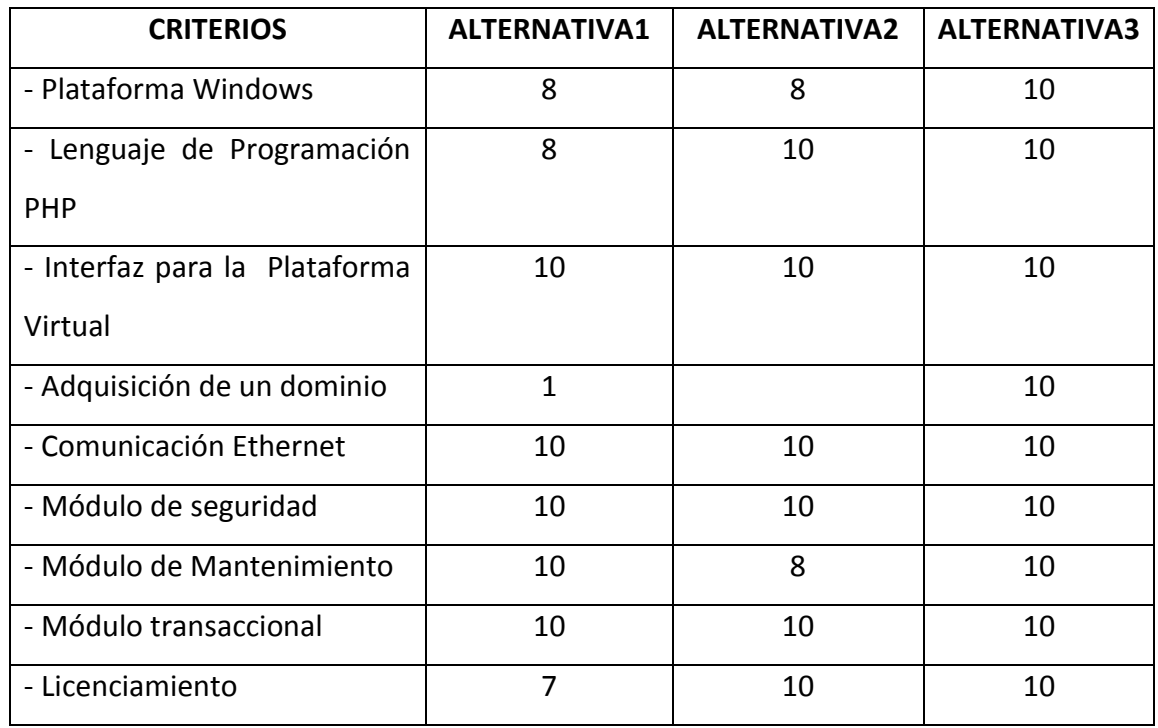

*Técnico:* Será considerado el 70% para evaluar esta alternativa.

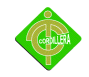

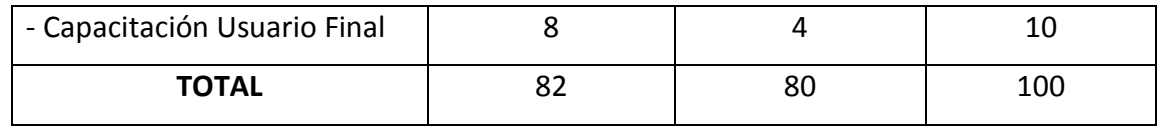

Evaluación y selección de alternativas(Técnico)

Tabla N-20

Fuente: Cristian Herrera

Tabulación de datos para seleccionar la mejor alternativa

### **Análisis:**

De acuerdo a las especificaciones técnicas de software entregadas por cada una de las alternativas, se ha llegado a la conclusión que la alternativa que cumple con todos los requerimientos establecidos para el desarrollo del software es la Nº 3, está cumple con el valor total de 100 puntos el cual corresponde al 70% de la parte técnica.

*Económico:* Esta alternativa tendrá el 20% para su evaluación

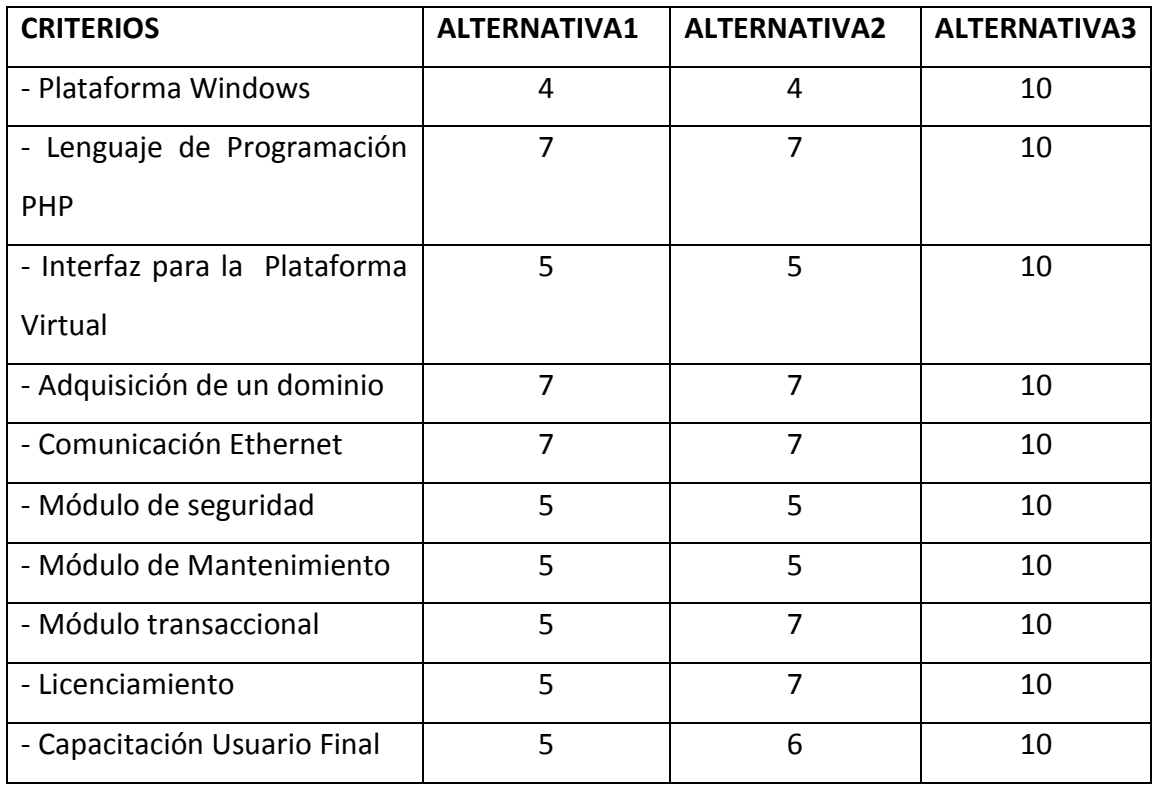

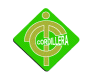

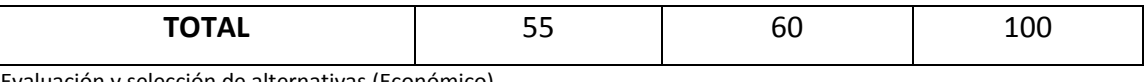

Evaluación y selección de alternativas (Económico) Tabla N-21 Fuente: Cristian Herrera Tabulación de datos para seleccionar la mejor alternativa

#### **Análisis:**

A fin de determinar el puntaje respectivo que le correspondería al 20% concerniente a la parte económica se define de la siguiente manera: 20 puntos a la alternativa que presente la oferta más económica y progresivamente se irá asignando un costo tomando como referencia el valor con mayor y menor porcentaje, y la alternativa que se considere elevada estaría determinado por la media aritmética, de esta manera podemos sacar los valores económicos y el puntaje correspondiente de cada una de las alternativas siendo la alternativa Nº 3 la más factible por el costo beneficio anteriormente expuesto.

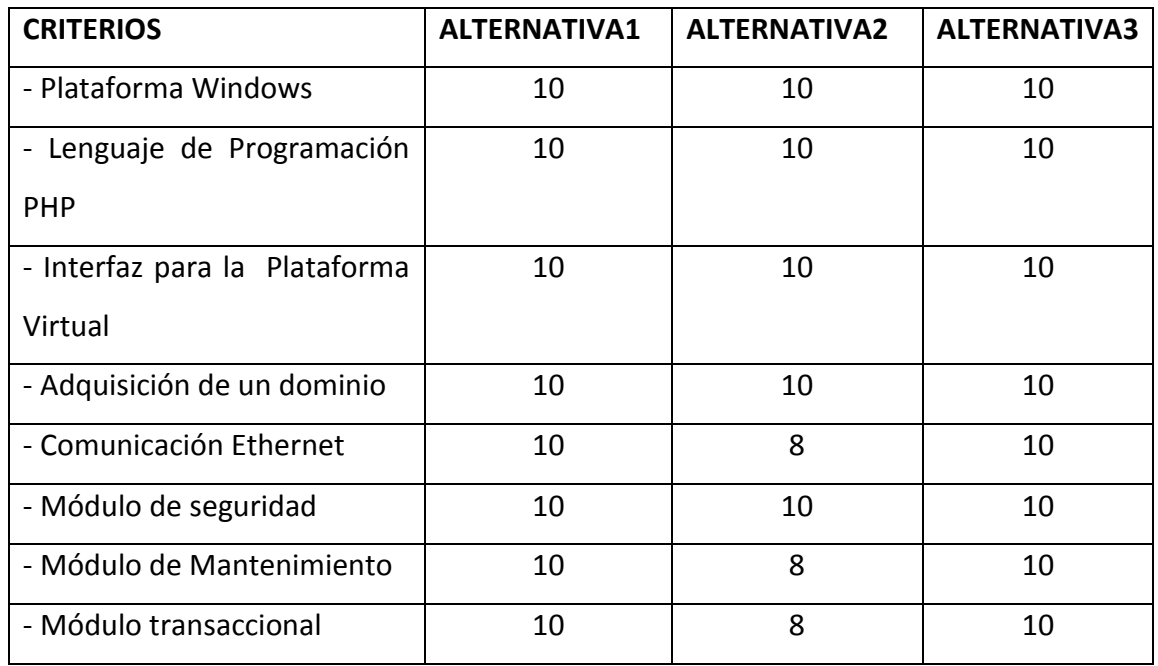

*Soporte Técnico:* Esta alternativa tendrá el 10% para su evaluación

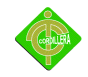

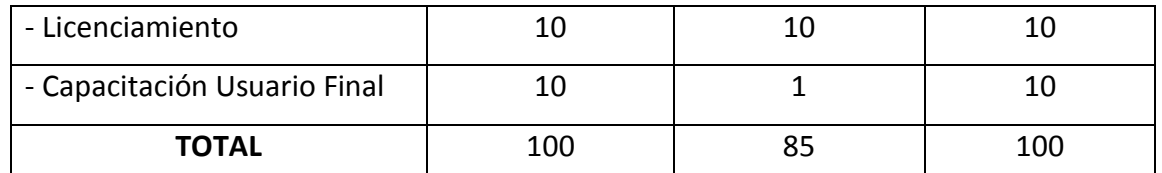

Tabulación de porcentajes para la mejor alternativa(Soporte Técnico)

Tabla N-22

Fuente: Cristian Herrera

Tabulación de porcentajes para la mejor alternativa

#### **Análisis:**

Se ha determinado que por la calidad de técnicos que posee, los cuales luego de culminado el desarrollo del proyecto de tesis de grado se encarguen de dar soporte tanto a los usuarios como a la infraestructura informática y por la tabla de valoración, la alternativa Nº 3 cumple con los 100 de las necesidades para realizar el soporte técnico el que estará a cargo de los realizadores del proyecto.

#### **4.6 Factibilidad Técnica**

Después de realizar un análisis de las tablas de valores presentados anteriormente se ha llegado a la conclusión que por costo, garantía, soporte técnico es factible realizar este proyecto tomando en cuenta la siguiente tabla de valores.

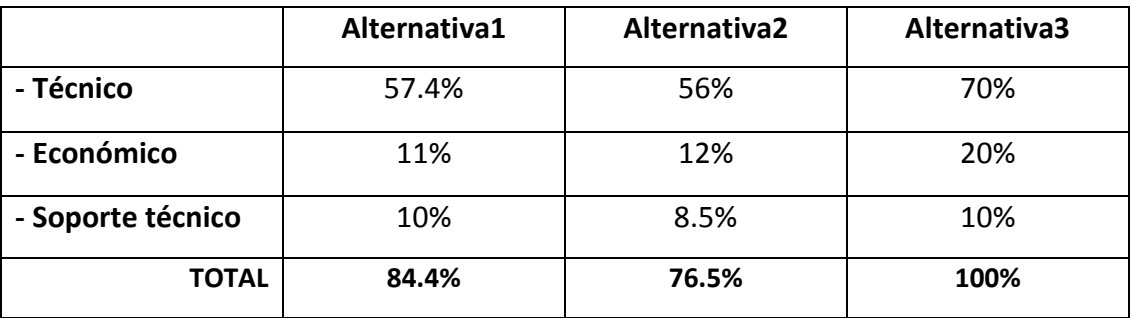

Evaluación de la Factibilidad Técnica

Tabla N-23

Fuente:Cristian Herrera

Muestra los porcentajes alcanzados por cada una de las alternativas

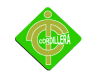

*Alternativa Nº 1*.- La alternativa expuesta por la Empresa Website S. A. para la solución del presente proyecto se puede concluir que su realización en la parte técnica es totalmente aceptable, al igual que en la parte de soporte técnico, no obstante considerando la realización en el aspecto económico, de forma global no es factible pues es un proyecto comunitario y se busca un costo \$ 0,00 para la realización del mismo.

*Alternativa Nº 2.-* Considerando la propuesta de la Empresa Dec System Corporation S. A y de acuerdo a los parámetros entregados a la misma se ha considerado que en la parte técnica y en la parte de soporte técnico cumplen con todas las expectativas para la solución del presente proyecto, pero aún no satisface las consideraciones en el aspecto económico llegando a la conclusión que no es factible para la realización de este proyecto.

*Alternativa Nº3.-* De acuerdo al análisis expuesto anteriormente de cada una de las alternativas propuestas para la solución del presente proyecto se puede concluir que su realización en la parte técnica es totalmente aceptable, la misma consideración la observamos en el aspecto económico, en forma global la factibilidad técnica es totalmente realizable desde el punto de vista tecnológico y financiero.

#### **4.7 Descripción de Procesos**

Se realizará una breve descripción de cada uno de los procesos del sistema, con su respectivo diagrama de datos.

*Registrarse.-* Permitirá a los usuarios crear sus cuentas tanto como alumno o profesor en los que se ingresará sus datos personales como nombre, apellido, dirección, email, teléfono y su

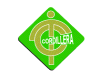

nombre de usuario y contraseña con los que podrá acceder a la plataforma.

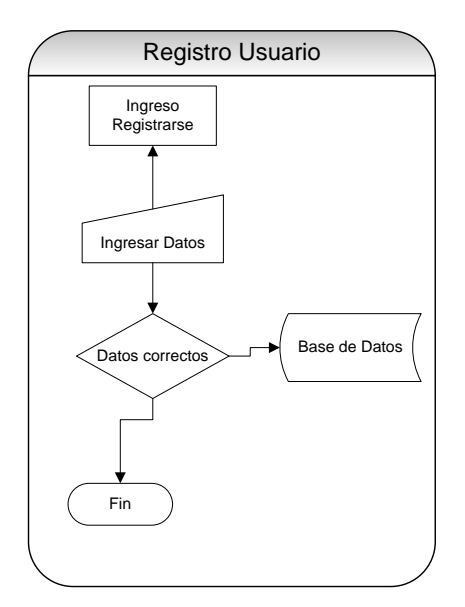

Diagrama de Flujo de registro de usuarios Gráfico N-19 Fuente: Cristian Herrera

*Seguridad*.- En el módulo de seguridad se validarán las credenciales (nombre, contraseña) del

usuario para ingreso al sistema.

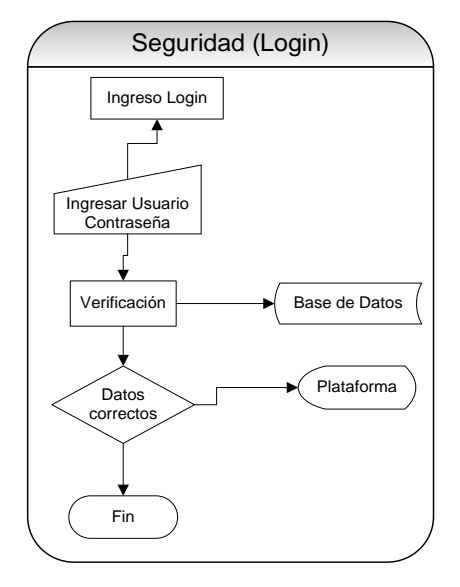

Diagrama de Flujo de Autentificación de usuarios Gráfico N-20 Fuente: Cristian Herrera

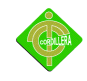

*Modificar mis Datos*.- Ingresará a una interfaz donde el usuario podrá cambiar o actualizar sus datos personales como su nombre de usuario o contraseña.

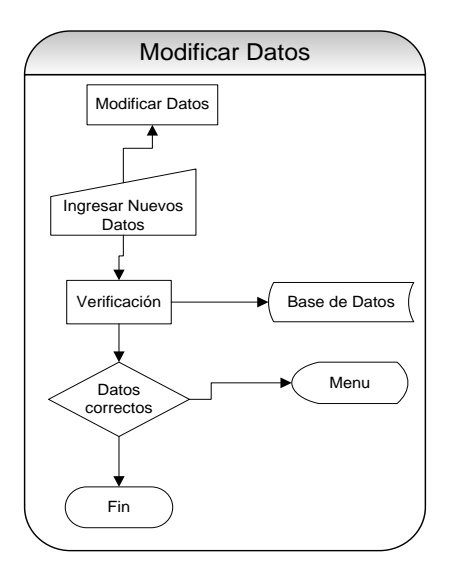

Diagrama de Flujo modificar datos Gráfico N-21 Fuente: Cristian Herrera

*Inscripción Cursos*.- El usuario registrado como alumno podrá matricularse en los diversos cursos que los profesores creen en la plataforma para posteriormente acceder a su documentación y rendir una evaluación.

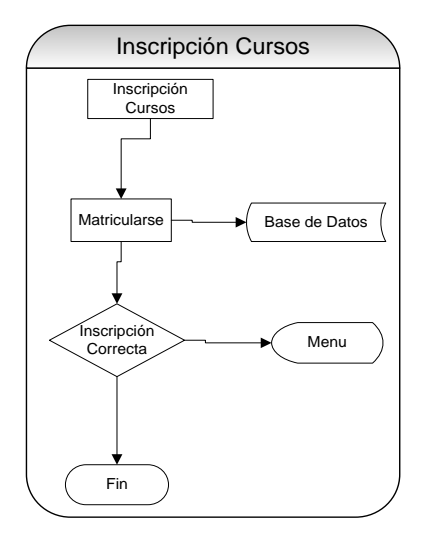

Diagrama de Flujo inscripción cursos Gráfico N-22 Fuente: Cristian Herrera

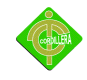

*Descargar documentación*.-Es el proceso que los usuarios registrados como alumnos tendrán que realizar para bajar los manuales que les servirán como guía de estudio.

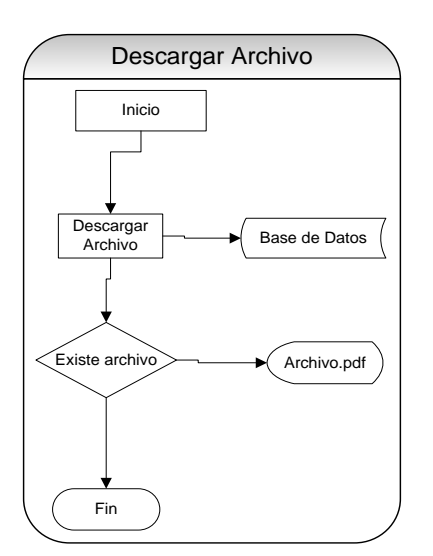

Diagrama de Flujo descargar archivo Gráfico N-23 Fuente: Cristian Herrera

*Evaluación*.- Los alumnos rendirán una evaluación que tendrá preguntas referentes al tema tratado, con un total de diez preguntas con tres ítems de respuestas que si el alumno contesta correctamente se le generará automáticamente un diploma.

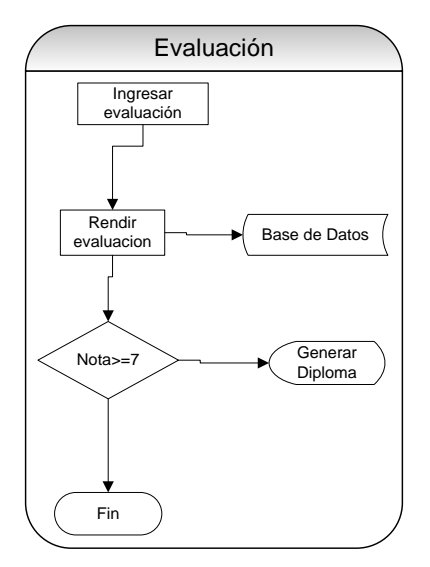

Diagrama de Flujo Evaluación Gráfico N-24 Fuente: Cristian Herrera

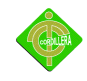

*Darse de baja del curso***.-** Los alumnos de la plataforma también tiene esta opción de darse de baja de la materia si ya no es de su total interés.

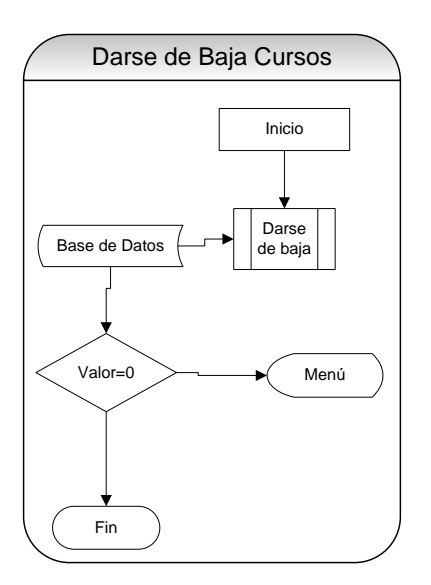

Diagrama de Flujo darse de baja curso Gráfico N-25 Fuente: Cristian Herrera

*Ingresar Curso*.-Permite crear nuevos cursos como profesor en el cual puedo subir la respectiva documentación y crear una evaluación.

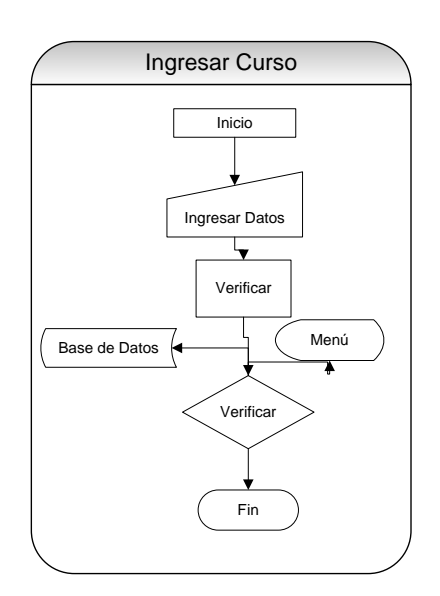

Diagrama de Flujo ingresar curso Gráfico N-26 Fuente: Cristian Herrera

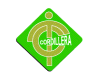

*Subir Archivo*.- Luego de la creación del curso se tiene la opción de subir material didáctico para el estudio de los participantes en la plataforma virtual.

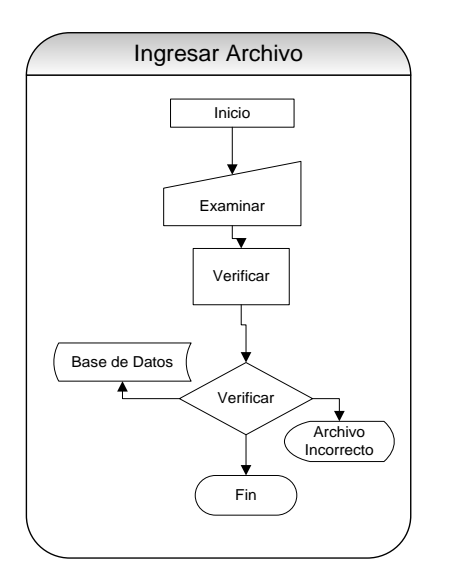

Diagrama de Flujo ingresar archivos Gráfico N-27 Fuente: Cristian Herrera

*Crear Evaluación*.- Los docentes de los cursos en línea podrán crear un banco de preguntas con sus respectivas opciones de respuestas.

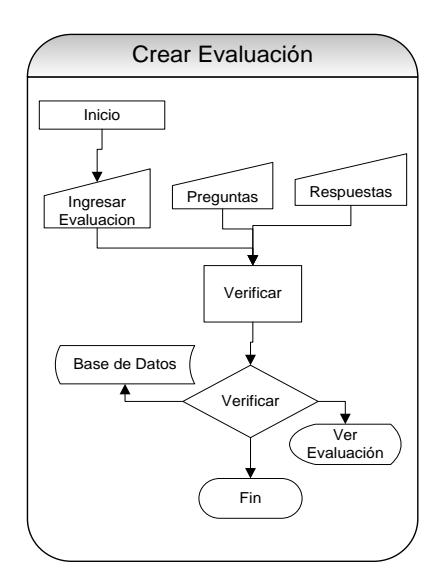

Diagrama de Flujo crear evaluación Gráfico N-28 Fuente: Cristian Herrera

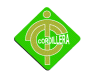

#### **4.8 Descripción de metodología de desarrollo**

*Planeación de Requerimiento*.- Al utilizar la metodología RAD (Desarrollo Rápido de Aplicaciones), es necesario considerar que la misma tiene que ser evaluada en el entorno de todas sus fases, lo que implica, la inicialización de la misma con la planeación de requerimientos, en esta fase se realizará un inventario generalizado de las tareas, procedimientos y procesos que se llevan a cabo en la planificación, estructuración y difusión en el desarrollo de la plataforma virtual el mismo que tiene que ser analizado en el contenido de la materia, su alcance, la bibliografía que se utiliza.

Por consiguiente hablar de los procesos en la elaboración de la plataforma virtual significa ir analizando paso a paso todo el entorno del proceso enseñanza, aprendizaje y al mismo tiempo ir verificando los ítems que se tratan en cada uno de los capítulos correspondientes; todo este análisis de información se lo realizara en concordancia con todos los profesores y actores que intervienen en la mencionada área para lograr llegar al objetivo planteado.

*Modelado de gestión:* El flujo de información entre las funciones de gestión se modela de forma que responda a las siguientes preguntas: ¿Qué información conduce el proceso de gestión? ¿Qué información se genera? ¿Quién la genera? ¿A dónde va la información? ¿Quién la proceso?

*Modelado de datos*: El flujo de información definido como parte de la fase de modelado de gestión, se depura como un conjunto de objetos de datos necesarios para apoyar la empresa. Se definen las características (llamadas atributos) de cada uno de los objetos y las relaciones entre estos objetos.

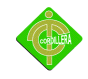

*Modelado de proceso:* Los objetos de datos definidos en la fase de modelado de datos quedan transformados para lograr el flujo de información necesario para implementar una función de gestión. Las descripciones del proceso se crean para añadir, modificar, suprimir o recuperar un objeto de datos. Es la comunicación entre los objetos.

*Generación de aplicaciones:* El RAD asume la utilización de técnicas de cuarta generación. En lugar de crear software con lenguajes de programación de tercera generación, el proceso DRA trabaja para volver a utilizar componentes de programas ya existentes (cuando es posible) o para crear componentes reutilizables (cuando sea necesario). En todos los casos se utilizan herramientas automáticas para facilitar la construcción del software.

*Pruebas de entrega:* Como el proceso DRA enfatiza la reutilización, ya se han comprobado muchos de los componentes de los programas. Esto reduce tiempo de pruebas. Sin embargo, se deben probar todos los componentes nuevos y se deben ejercitar todas las interfaces a fondo.

#### **4.9 Modelo Conceptual**

Para la elaboración de la base de datos de la plataforma virtual se ha considerado realizar un modelo conceptual que es un lenguaje orientado a describir una base de datos indica la composición y distribución teórica de la base de datos como son objetos, entidades, nodos, relaciones, enlaces como también el tipo de los datos que hay en la base y la forma en que se relacionan para acceder a los datos tomando en cuenta el conjunto de condiciones que deben cumplir los datos ingresados para que las operaciones de manipulación de los datos, operaciones de agregado, borrado, modificación y recuperación de los datos de la base funcionen correctamente.

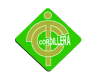

### **VER ANEXO 6: DIAGRAMA MODELO CONCEPTUAL**

#### **4.10 Modelo Físico**

La base de datos de la plataforma virtual cuenta con un modelo físico completo de los datos, que incluirá todos los artefactos requeridos para crear relaciones entre las tablas o para alcanzar las metas de un completo funcionamiento, tales como índices, definiciones necesarias, ligando las tablas repartidas.

El modelo físico se puede utilizar generalmente para calcular estimaciones del almacenaje y puede incluir los detalles específicos de la asignación de almacenaje para el sistema dado de la base de datos.

#### **VER ANEXO 7: DIAGRAMA MODELO FISICO**

#### **4.11 Diccionario de Datos**

Un diccionario de datos es un conjunto de meta datos que contiene las características lógicas y puntuales de los datos que se van a utilizar en el sistema que se programa, incluyendo nombre, descripción, alias, contenido y organización.

Identifica los procesos donde se emplean los datos y los sitios donde se necesita el acceso inmediato a la información, se desarrolla durante el análisis de flujo de datos y auxilia a los

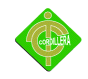

analistas que participan en la determinación de los requerimientos del sistema, su contenido también se emplea durante el diseño.

En un diccionario de datos se encuentra la lista de todos los elementos que forman parte del flujo de datos de todo el sistema. Los elementos más importantes son flujos de datos, almacenes de datos y procesos. El diccionario de datos guarda los detalles y descripción de todos estos elementos.

#### *Tabla de Atributos*

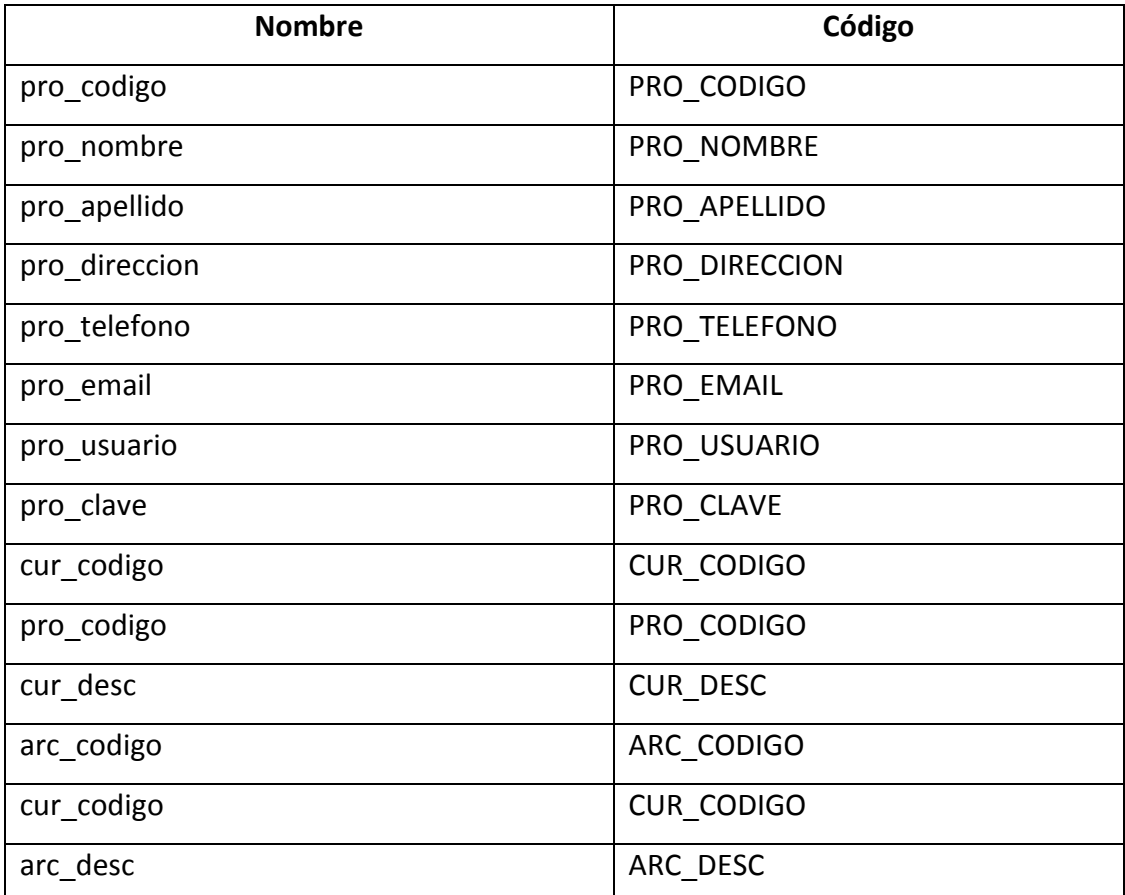

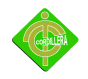

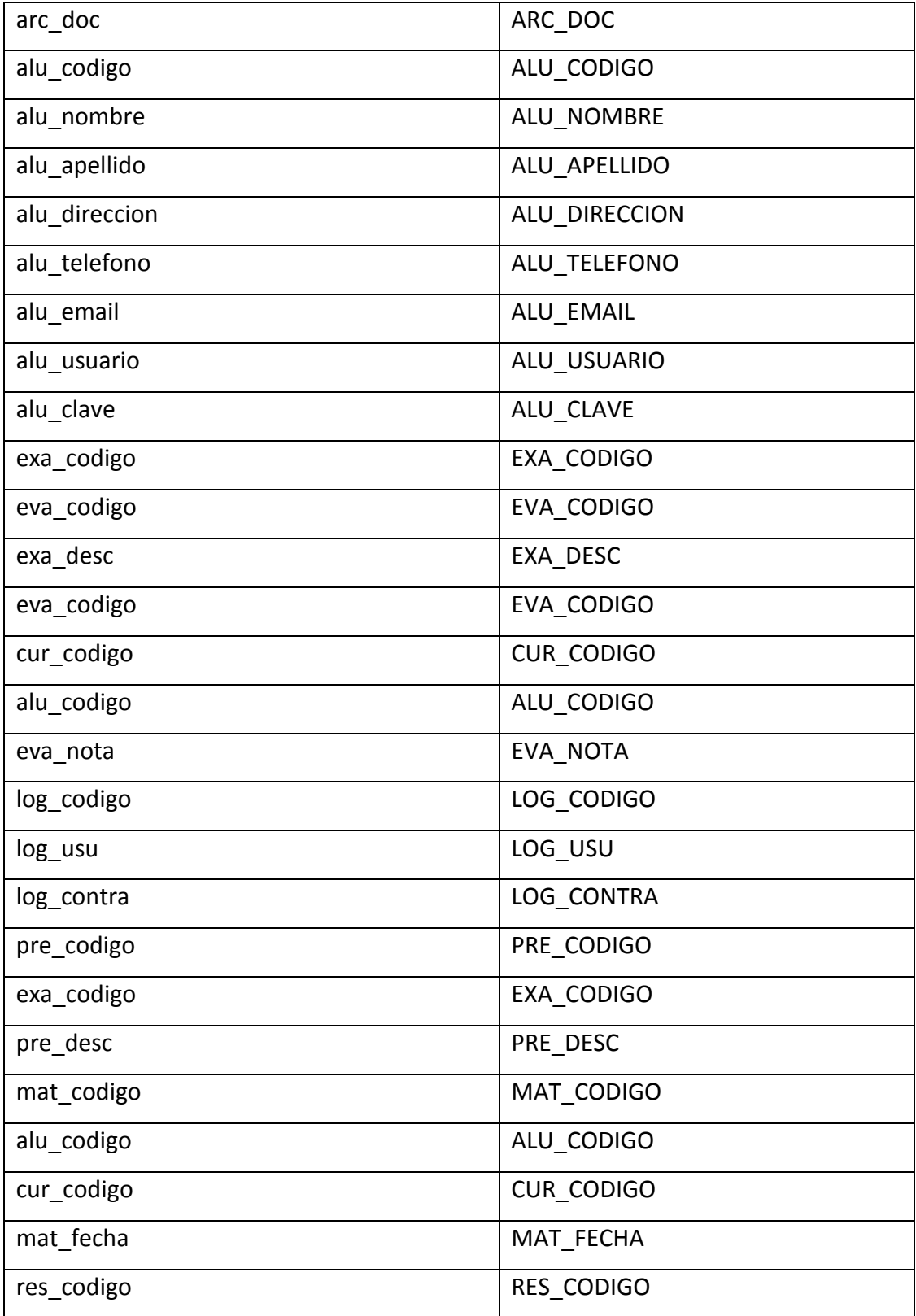

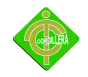

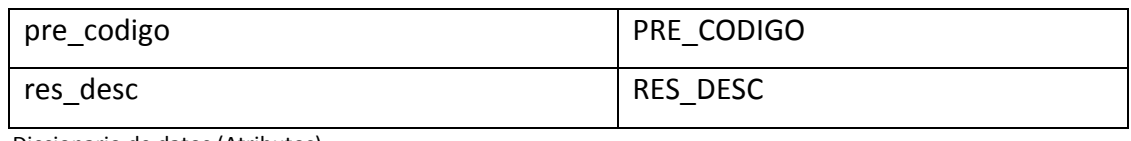

Diccionario de datos (Atributos) Tabla N-24 Fuente: Cristian Herrera Descripción de los campos que consta la base de datos

# *Tabla de Índices*

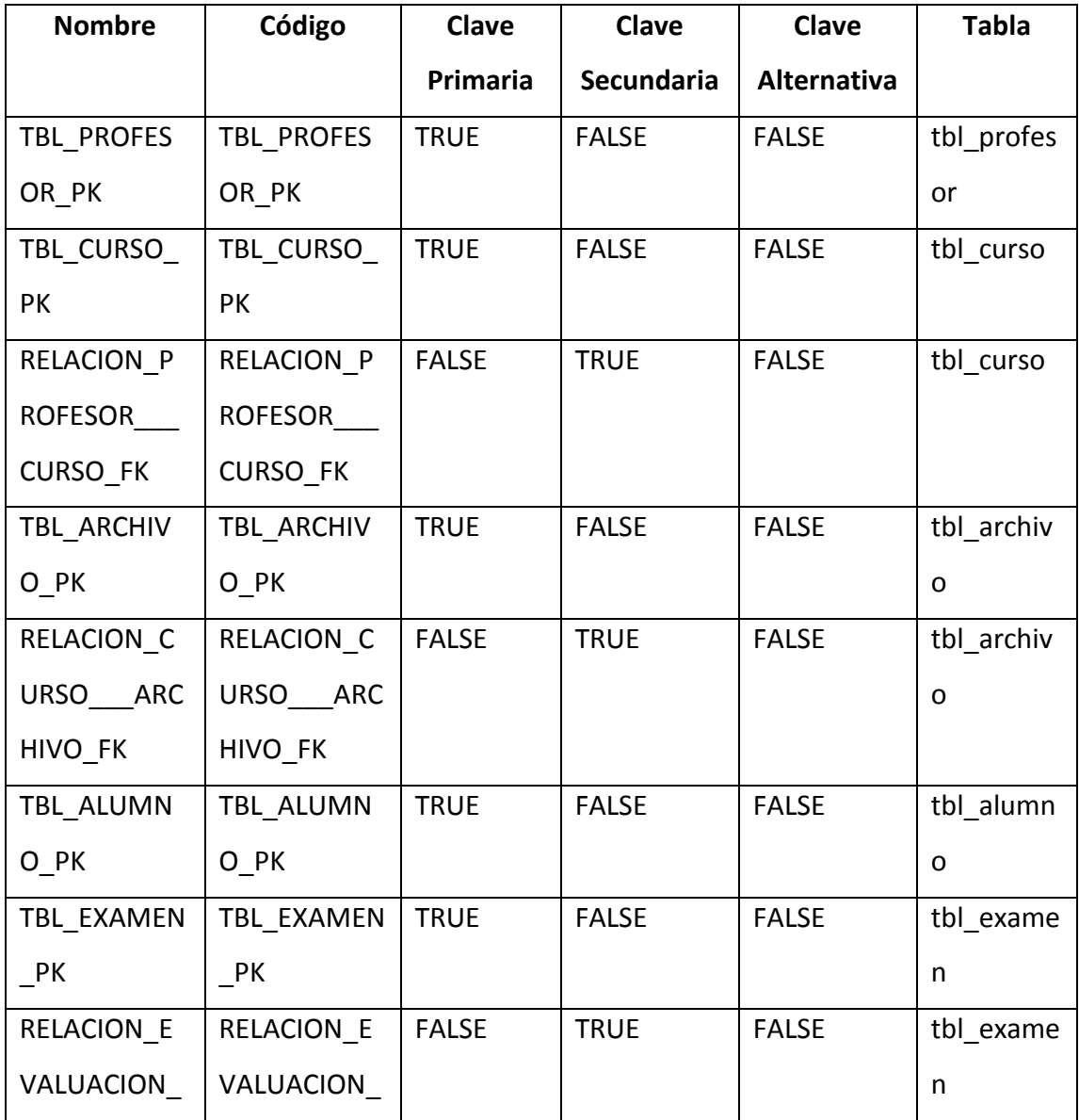

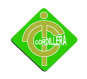

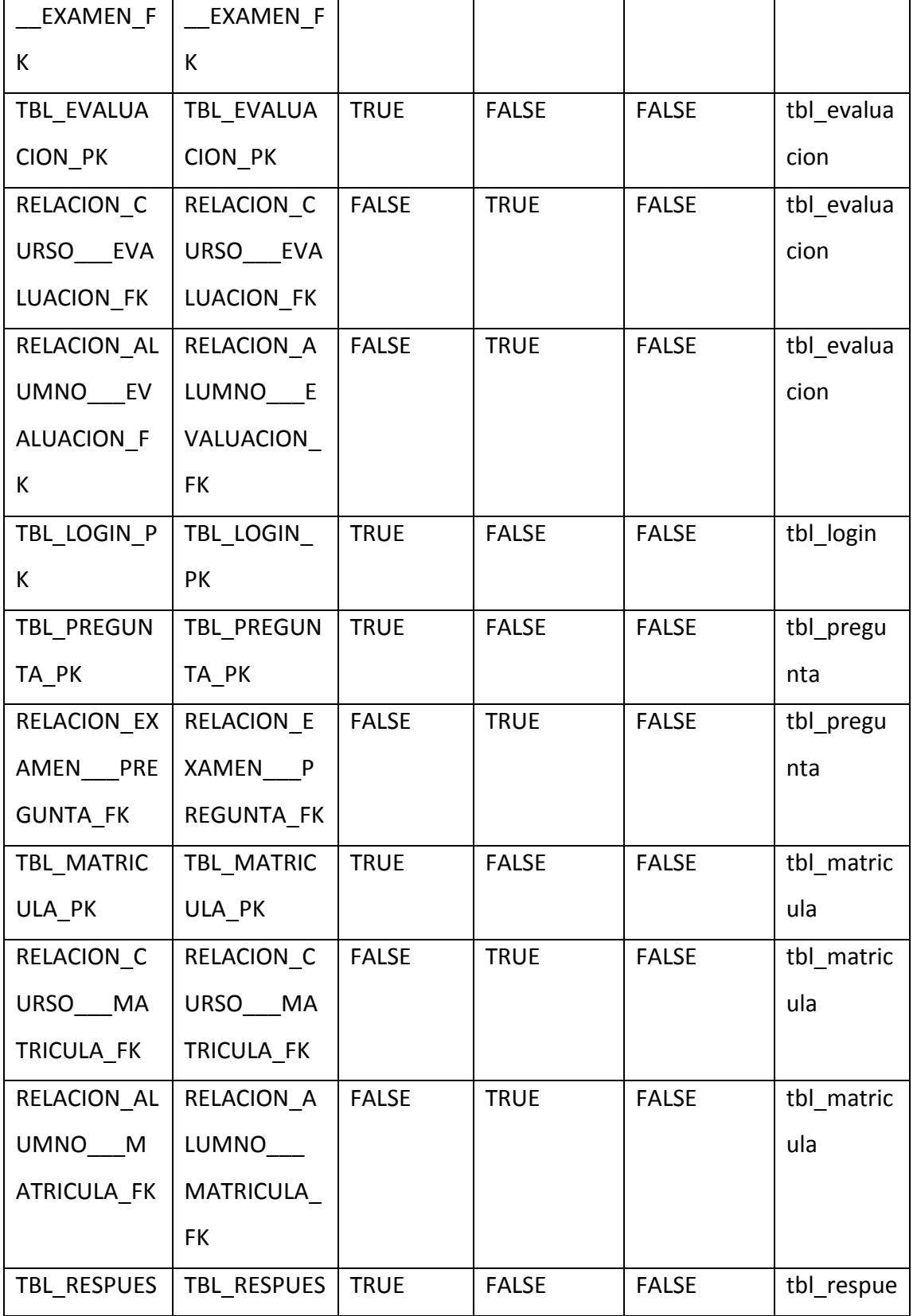

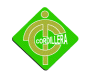

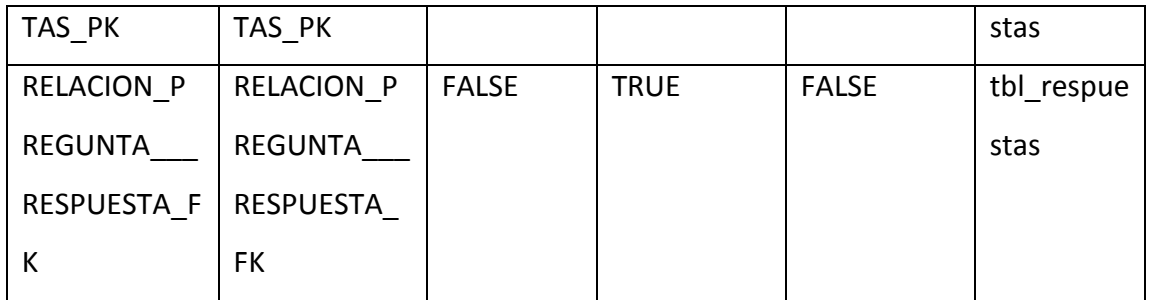

Diccionario de datos (Índices)

Tabla N-25

Fuente: Cristian Herrera Descripción de las entidades que consta la base de datos

### *Tabla de Claves Primarias*

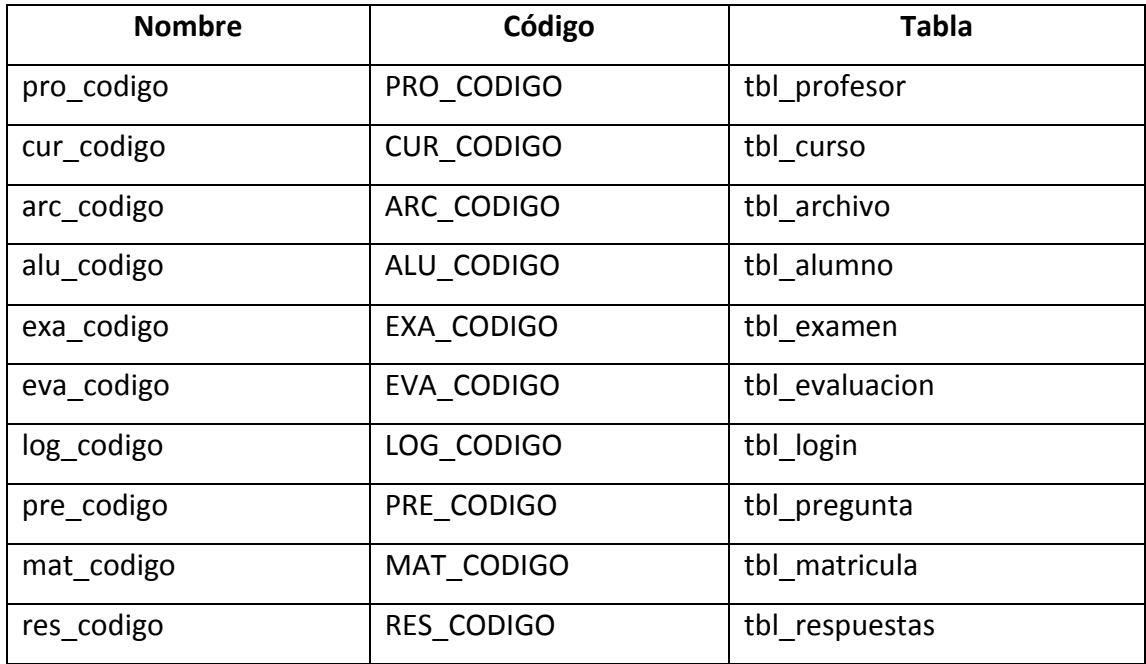

Diccionario de datos (Claves Primarias)

Tabla N-26

Fuente: Cristian Herrera

Descripción de campos principales que consta la base de datos

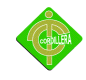

## *Tabla de Relaciones*

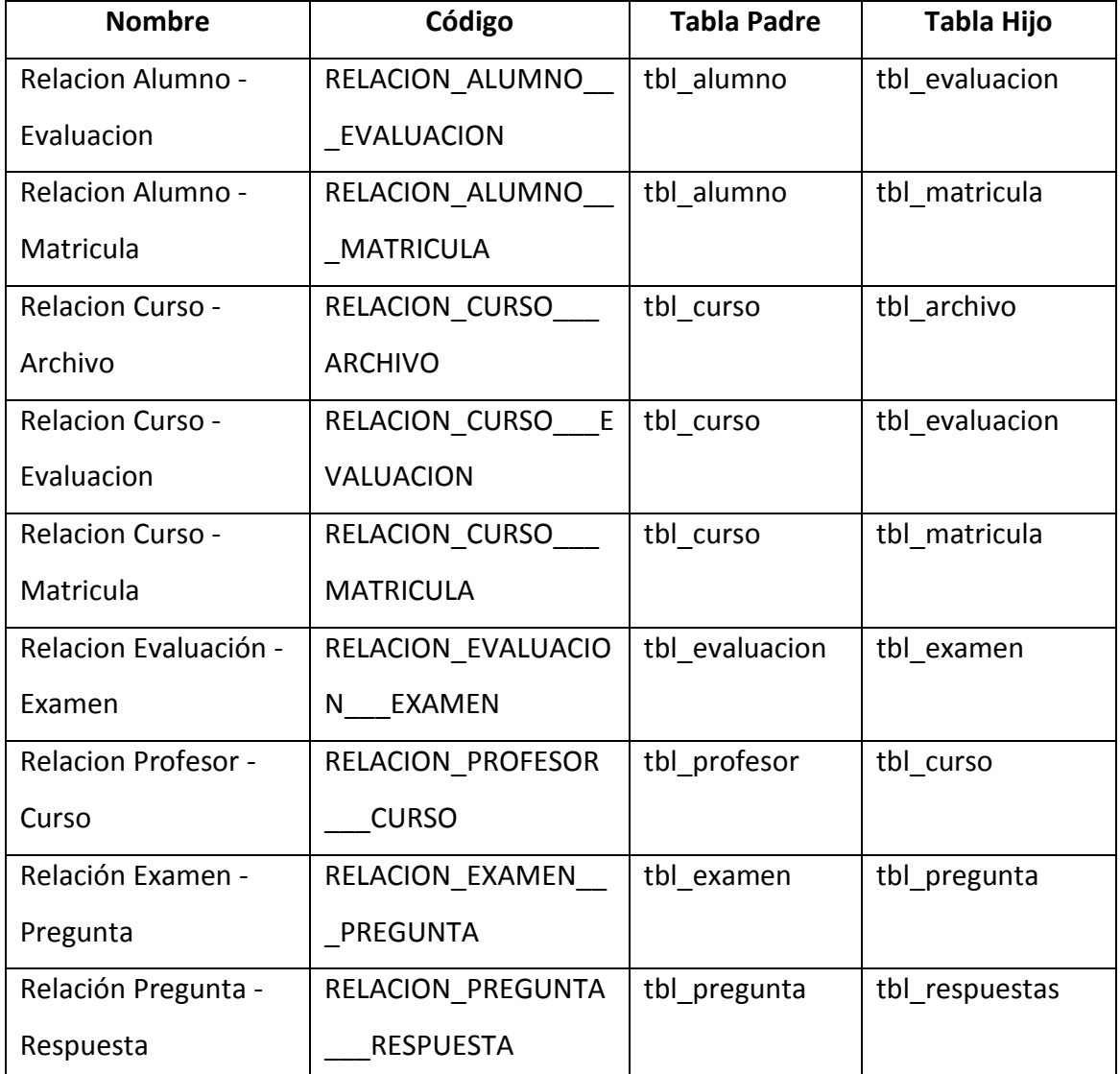

Diccionario de datos (Relaciones)

Tabla N-27

Fuente: Cristian Herrera

Descripción de relaciones entre tablas en la base de datos

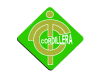

*Tabla de entidades*

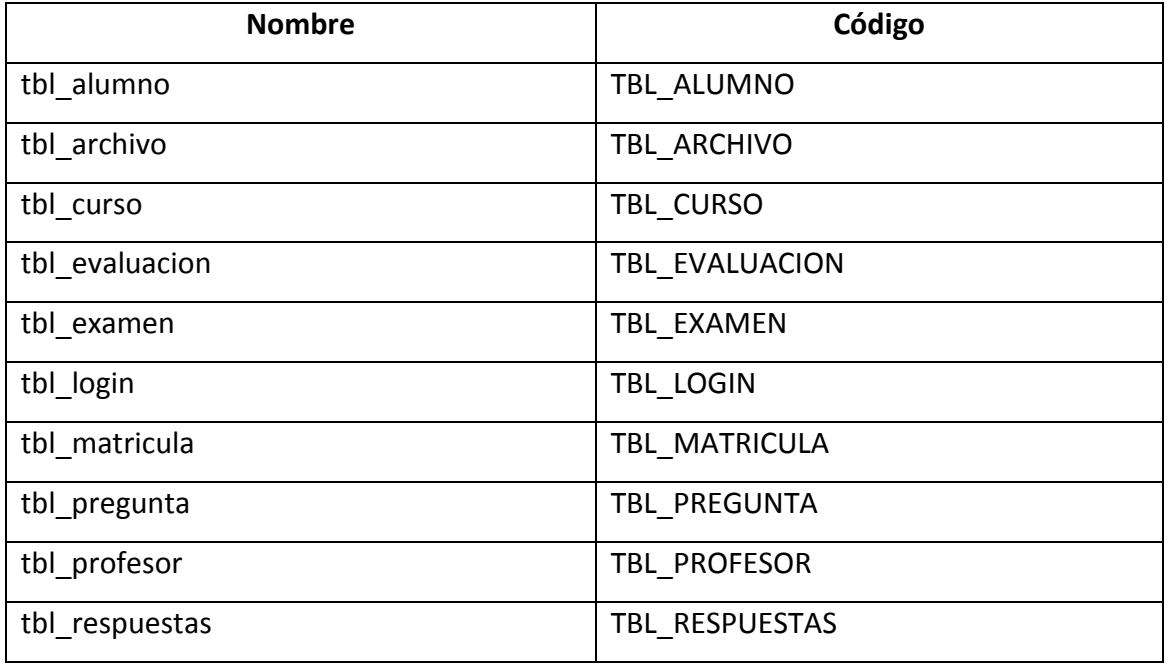

Diccionario de datos (Entidades) Tabla N-28 Fuente: Cristian Herrera Descripción de las tablas que consta la base de datos

### **4.12 Estándares de Programación**

*Base de Datos*.- La base de datos y cada uno de sus objetos poseen también una nomenclatura y una forma de documentación. El nombre de la base de datos será plataforma\_db.

#### *Tablas*

Los nombres de las tablas se escribirán en mayúsculas y anteponiendo el prefijo TBL\_TABLA, deben especificarse en plural, y de acuerdo a las reglas generales.

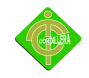

Las tablas de relación (objetos asociativos, representan relaciones de N a M) deben nombrarse utilizando los nombres de las tablas intervinientes, siguiendo un orden lógico de frase.

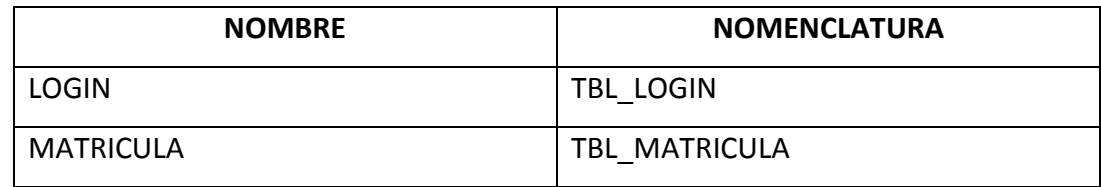

Estándares de programación (Tablas) Tabla N-29 Fuente: Cristian Herrera Descripción del formato de programación para tablas

#### *Atributos*

Para el caso específico de atributos que son llaves foráneas y corresponden al código de la tabla donde está la llave primaria, al nombre del campo se le debe anteponer el prefijo "cod" o se le antepondrá las primeras tres letras de la tabla a que corresponda con minúsculas.

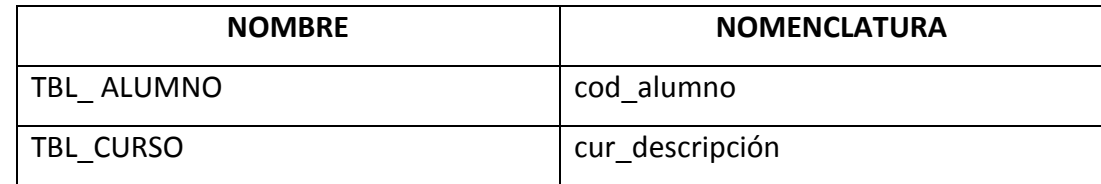

Estándares de programación (Atributos)

Tabla N-30

Fuente: Cristian Herrera

Descripción del formato de programación para atributos

#### *Claves Primarias (Primary Key)*

La clave primaria debe ser numérica y de un solo campo. Como caso de excepción se permitirá la creación de claves primarias compuestas, en el caso en que la mejor representación a nivel de entidades en un diagrama de clases sea una relación de muchos a muchos y no se requiere registrar información adicional en la tabla de rompimiento

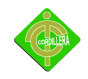

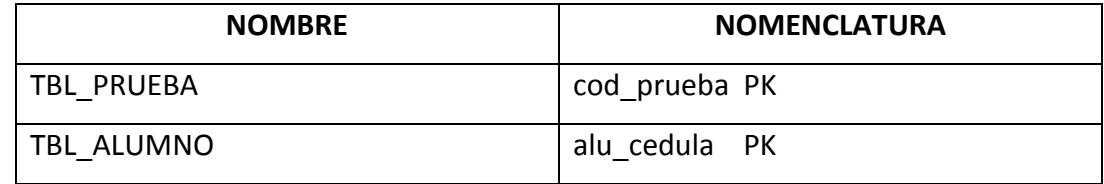

Estándares de programación (Claves Primarias)

Tabla N-31

Fuente: Cristian Herrera

Descripción del formato de programación para Claves primarias

## *Claves Secundaria (Foreing Key)*

Deberá cumplir la nomenclatura de claves primarias de la tabla referida. Se podrán añadir al final palabras que permitan una mejor descripción.

En casos de excepción como NUMERO\_RUC, se consultará el nombre del campo a Diseño.

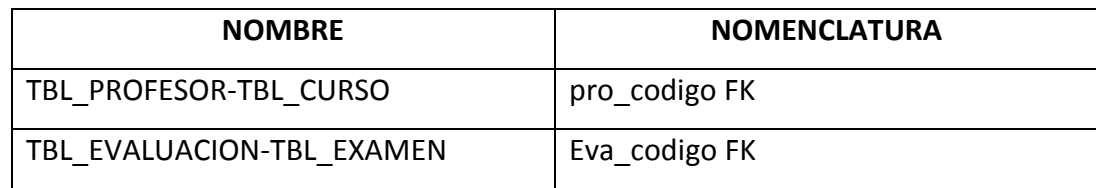

Estándares de programación (Claves Secundarias) Tabla N-32

Fuente: Cristian Herrera

Descripción del formato de programación para Claves Secundarias

### *Relaciones*

Permitirá relacionar tablas, se debe poner el nombre de las dos tablas como identificador o descripción de la relación y se indicará si la relación es de Uno a Uno, Uno a Varios o de Muchos a Muchos.

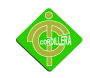

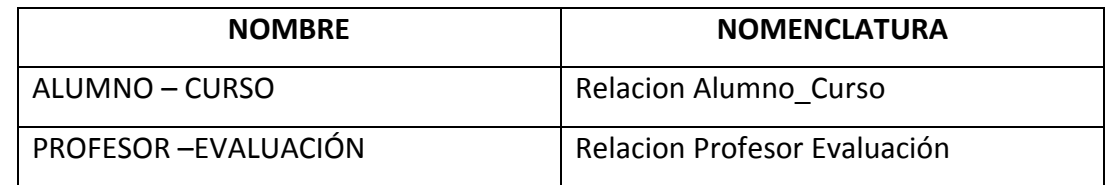

Estándares de programación (Relaciones) Tabla N-33 Fuente: Cristian Herrera Descripción del formato de programación para relaciones

### *Tipo de Datos*

El PHP soporta distintos tipos de datos, ya que se puede adaptar a varios servidores de base de datos.

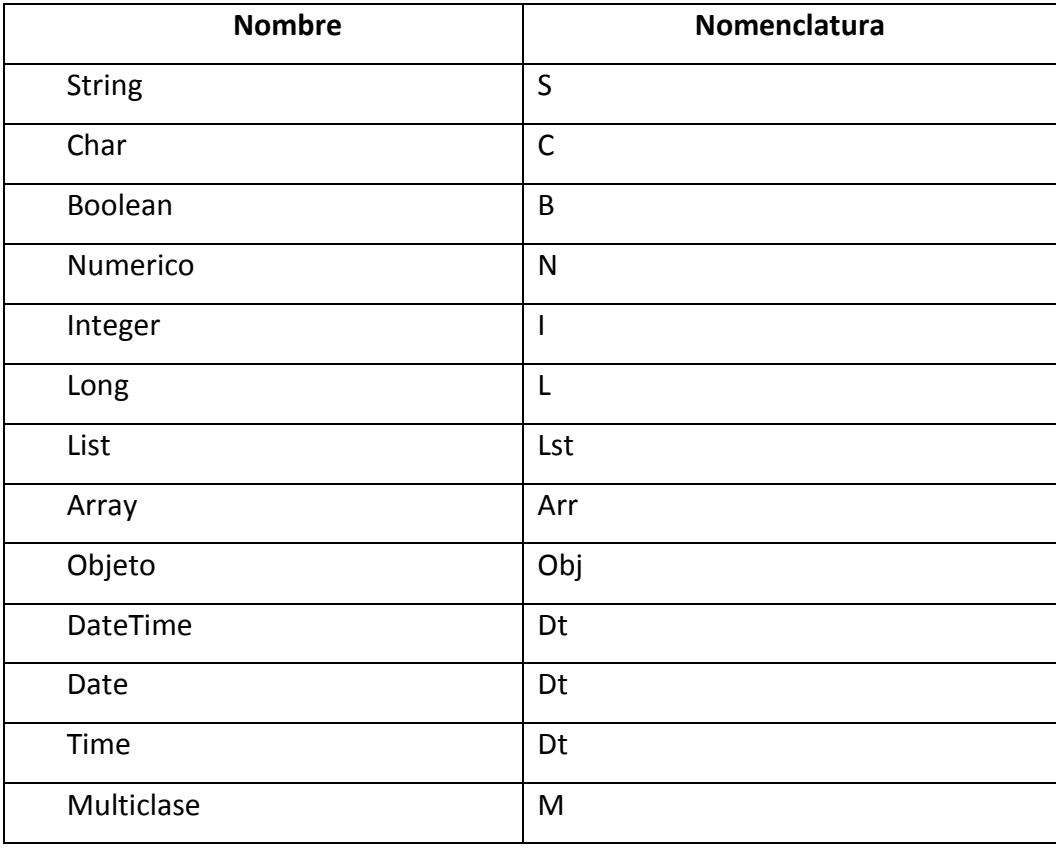

Estándares de programación (Tipos de Datos) Tabla N-34

Fuente: Cristian Herrera

Descripción del formato de programación para tipos de datos

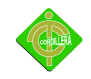

### *Variables*

El nombre de las variables debe estar compuesto de caracteres alfanuméricos, el carácter Underscore (guión bajo) no está permitido. En el caso que sean declaradas "private (privada)" o "protected (protegidas)" el primer carácter debe ser Underscore (guión bajo), aquellas declaradas "public (publicas)" no llevan Underscore (guión bajo).

Siempre tiene que comenzar con letra minúscula, si el nombre consiste en más de una palabra, la primera letra de cada una de ella deberá ser mayúscula. Un correcto empleo de verbos describe mejor la variable. Por ejemplo aquellas llamadas "\$i" y "\$n" serían permitidas en caso de que el algoritmo sobrepasará las 20 líneas.

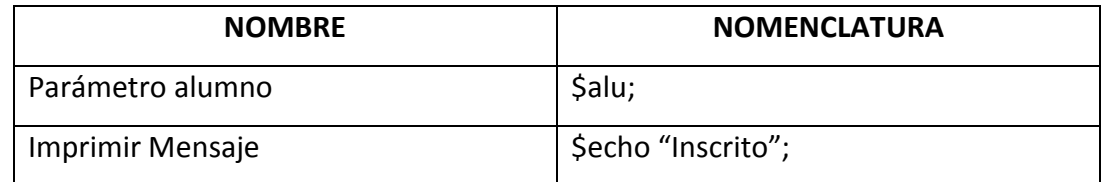

Estándares de programación (Variables) Tabla N-35 Fuente: Cristian Herrera Descripción del formato de programación para variables

### *Constantes*

Están permitidos caracteres alfanuméricos y Underscore, así también números los cuales son considerados globales.

Las letras usadas en las constantes deben ser mayúsculas y las palabras separadas por Underscore.

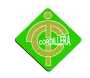

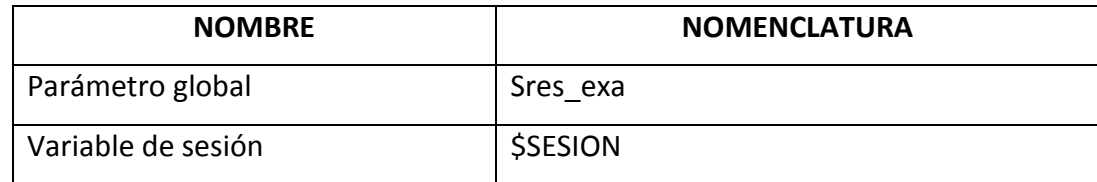

Estándares de programación (Constantes) Tabla N-36 Fuente: Cristian Herrera Descripción del formato de programación para constantes

#### *Formularios*

Los formularios están delimitados con la etiqueta <FORM> ... </FORM>, que permite reunir varios elementos de formulario, como botones y casillas de texto.

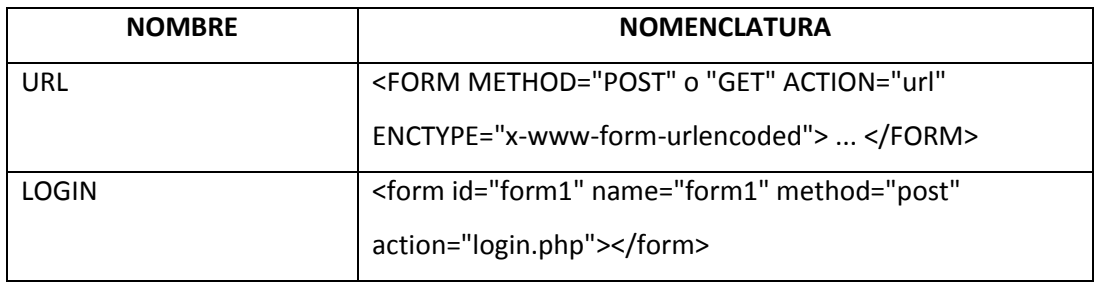

Estándares de programación (Formularios) Tabla N-37 Fuente: Cristian Herrera Descripción del formato de programación para formularios

#### *Cajas de Texto*

Las cajas de texto son colocadas por medio de la etiqueta <input>. Dentro de esta etiqueta se va a especificar el valor de dos atributos: type(tipo) y name(nombre).

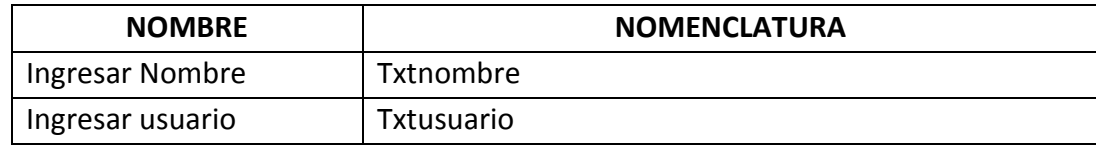

Estándares de programación (Cajas de Texto) Tabla N-38

Fuente: Cristian Herrera

Descripción del formato de programación para cajas de texto

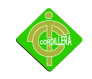

#### *Botones*

Su uso más común es funcionar como control en un formulario, pero también puede ser usado para realizar acciones (mediante sentencia) en cualquier parte.

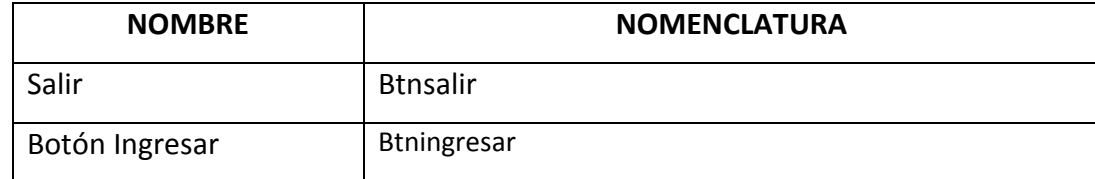

Estándares de programación (Botones) Tabla N-39 Fuente: Cristian Herrera Descripción del formato de programación para botones

### **4.13 Pantallas y Reportes del Prototipo**

La Plataforma Virtual es un sitio muy amigable y flexible que facilita el proceso de aprendizaje en línea de la Comunidad Mena 2 por lo que se implementará un sitio muy acogedor con una interfaz activa para el usuario final.

### *Pantalla de Inicio*

La plataforma comienza con una presentacion flash la cual muestra el contenido general de la Página Web.

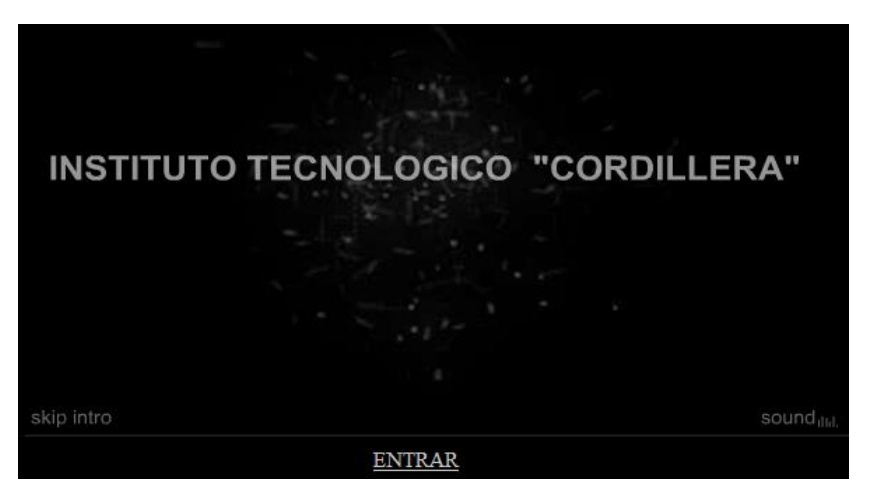

Video introductorio de la plataforma virtual Gráfico N-29 Fuente: Cristian Herrera

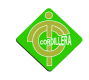

## *Pantalla principal*

Al presionar en Entrar llevará a otra página que contiene la misión, visión, mapa de la ubicación de la comunidad.

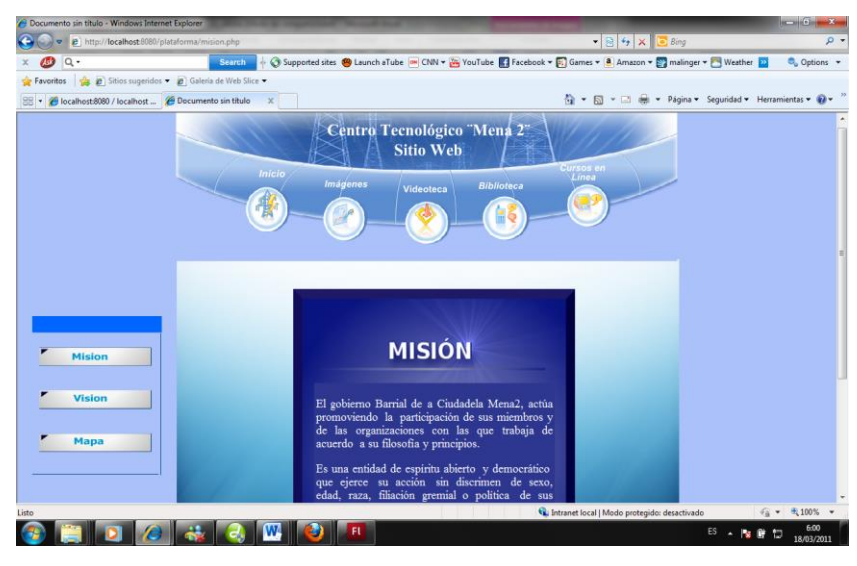

Descripción de la misión del barrio Gráfico N-30 Fuente: Cristian Herrera

Luego vamos al campo Salir Presentación y aparece la siguiente interfaz

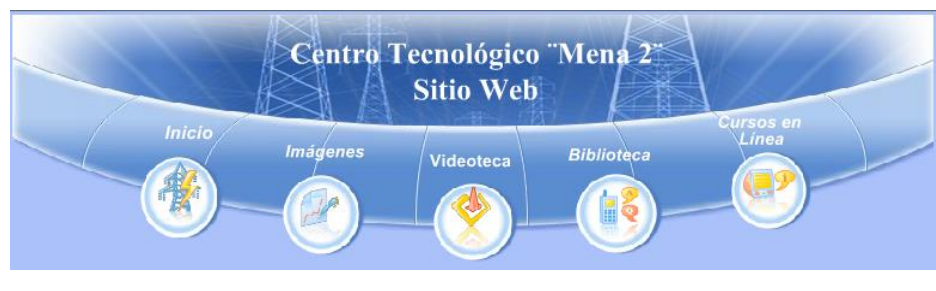

Menú principal para navegar por la plataforma virtual Gráfico N-31 Fuente: Cristian Herrera

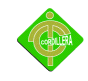

En esta parte se puede ver el menú con el que cuenta el sitio Web además que podemos ver las actividades que más se practica en la Comunidad, lo cual es muy importante recalcar.

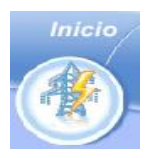

En la plataforma se encontrará un boton de inicio el cual llevará a la parte principal del sitio web.

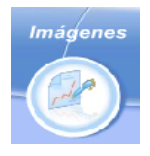

Como también al dar click en imágenes nos llevará a un visor el cual mostrará fotos de la implementación, armado e instalación del centro tecnológico como también de las personas que van a ser beneficiadas con este proyecto

comunitario.

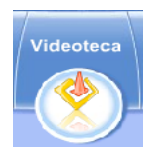

El sitio también cuenta con una videoteca la cual se encuentra enlazada con el sitio Aulaclic, el mismo que proveerá a la Comunidad de videos explicativos acerca de las herramientas básicas.

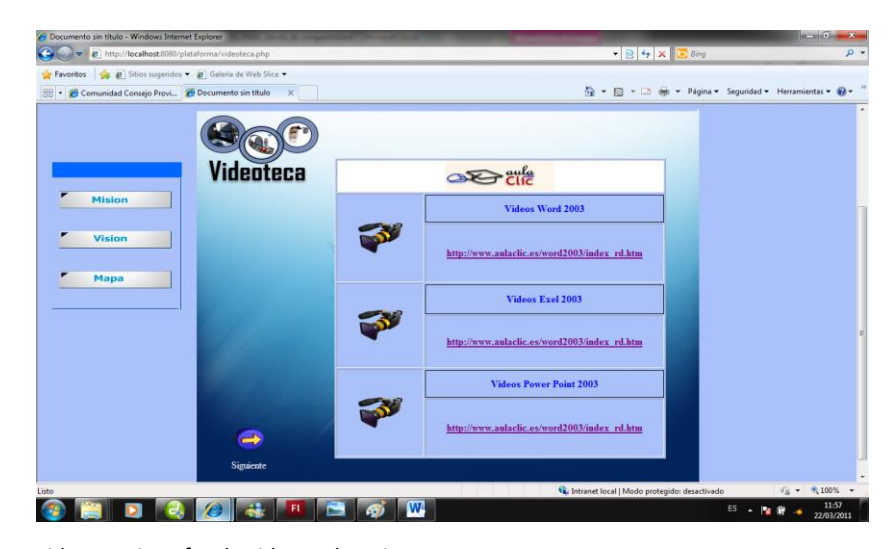

Videoteca interfaz de videos educativos Gráfico N-32 Fuente: Cristian Herrera
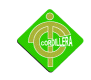

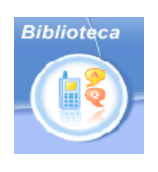

En este link encontaremos una gran variedad de libros, donde los participantes en los cursos podrán hacer uso de ellos reforzando asi su conocimiento de igual manera personas ajenas a la Comunidad.

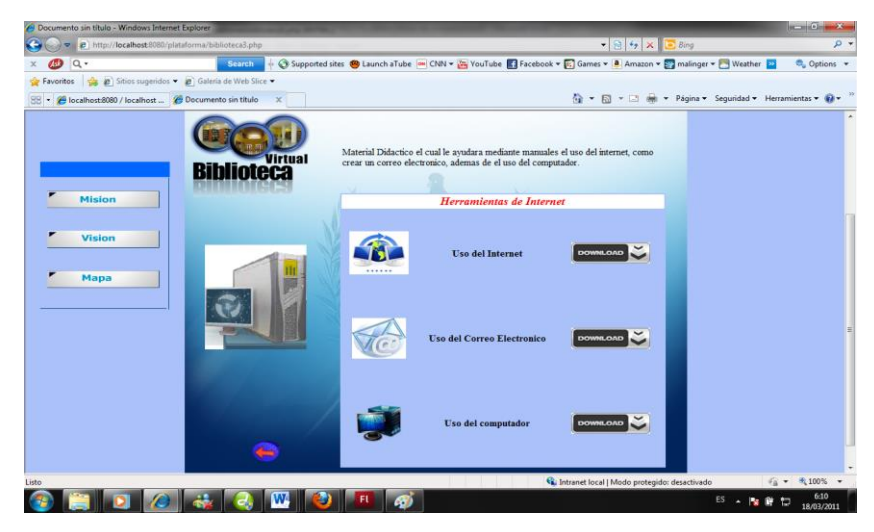

Biblioteca virtual interfaz para descargar libros Gráfico N-33 Fuente: Cristian Herrera

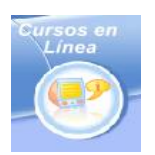

Esta parte ingresará a los cursos en línea, los mismos que sólo podrán tener acceso si los usuarios están registrados o se registran en ese momento.

### *Cursos en Línea*

Al ingresar en los cursos en línea aparecerá la siguiente interfaz, en la cual se podrá registrar como docente o alumno.

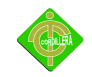

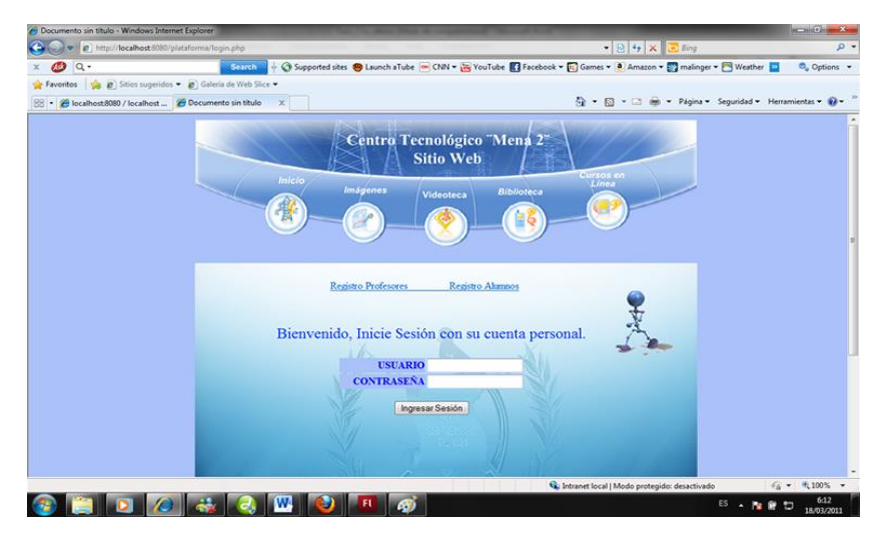

Cursos en línea Interfaz para ingresar usuario y contraseña Gráfico N-34 Fuente: Cristian Herrera

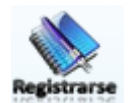

*Registrarse*.- Estos link me permitirán ir a la interface de registros

**USUARIO** jgarcia

*Txtusu*.- Se ingresará el nombre de usuario.

### CONTRASEÑA ......

*Txtcontra*.- Se ingresará contraseña de usuario.

Ingresar Sesión

*btnIngresar*.- Al dar click se validará los datos y permitirá al usuario ingresar a los cursos.

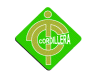

### Registro Profesores

Al dar click en Registrarse como Profesor saldrá la siguiente interfaz de registro.

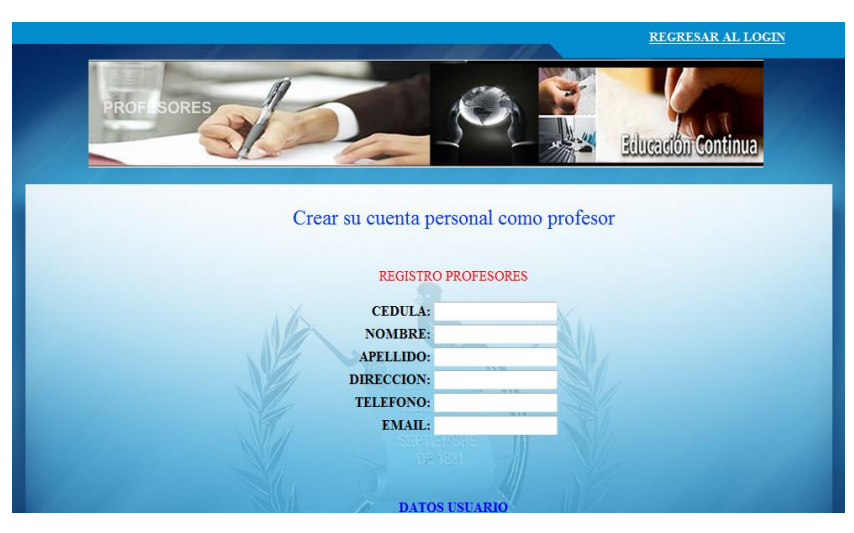

Registro profesores Interfaz para ingreso de datos personales Gráfico N-35 Fuente: Cristian Herrera

### Registro Alumnos

Al dar clic en Registrarse como Alumno saldrá la siguiente interfaz de registro.

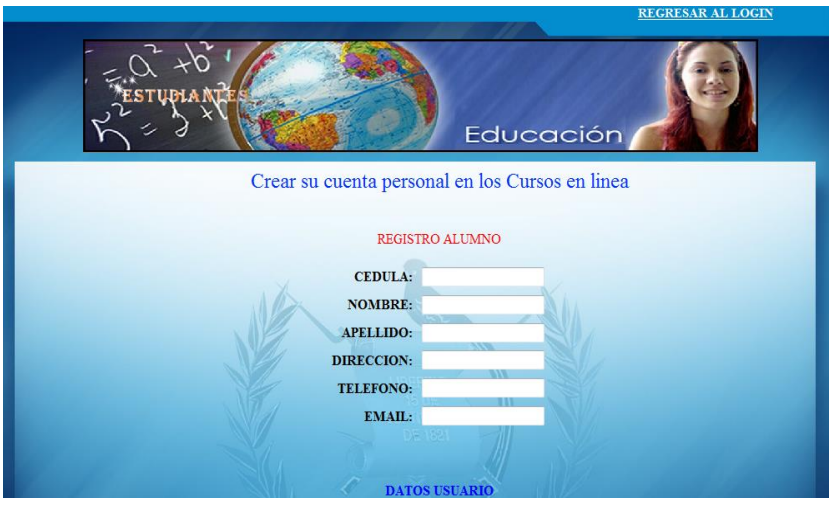

Registro alumnos interfaz para ingreso de datos personales Gráfico N-36 Fuente: Cristian Herrera

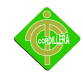

### CEDULA: 1863534321

*Txtced*.- Se ingresará el número de cedula con 10 dígitos este campos, solo admite números.

### NOMBRE: Jorge

*Txtnom*.- En este campo se ingresará el nombre de usuario, sólo se admite letras.

### **APELLIDO:** Garcia

*Txtape*.- En este campo se ingresará el apellido de usuario, solo se admite letras.

**DIRECCION: Conocoto** *Txtdir*.- Se ingresará la dirección del usuario.

**TELEFONO: 086354334** 

*Txttel*.- Campo asignado para números con 9 dígitos

EMAIL: jorg12d@gmail.com *Txtmail*.- Ingreso de correo electrónico

**USUARIO:** jgarcia

*Txtusu*.- Campo para nombre de usuario

**CONTRASEÑA:** jgarcia *Txtcontra*.- Ingreso de contraseñas alfanuméricas

El siguiente paso sería ingresar con nuestro usuario y contraseña ya registrados.

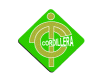

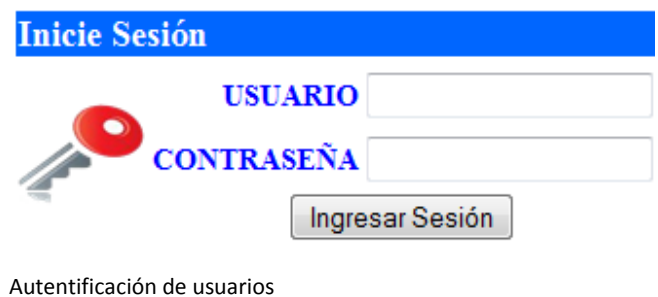

Gráfico N-37 Fuente: Cristian Herrera

Seguidamente se desplegara la siguientes interfaz con un menú con diferentes opciones:

### *Interfaz Alumnos*

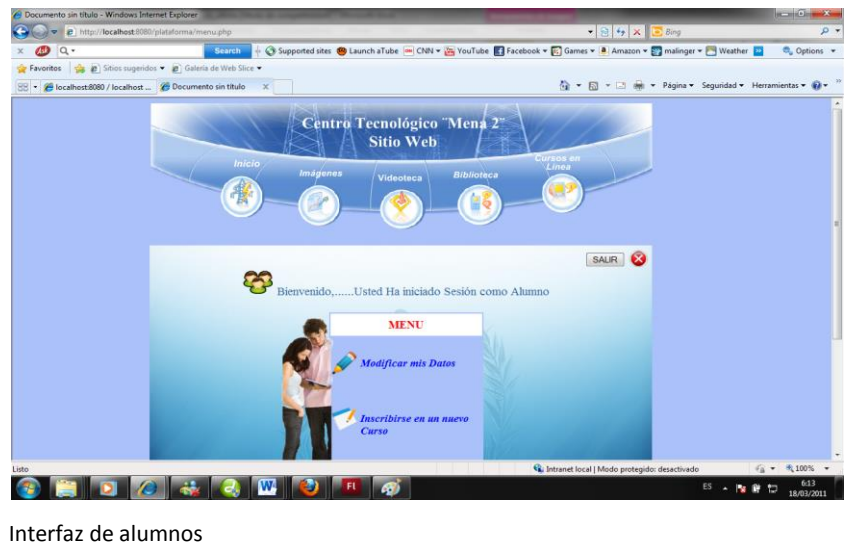

Gráfico N-38 Fuente: Cristian Herrera

Dentro de esta interfaz encontraremos varias opciones como son:

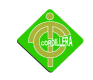

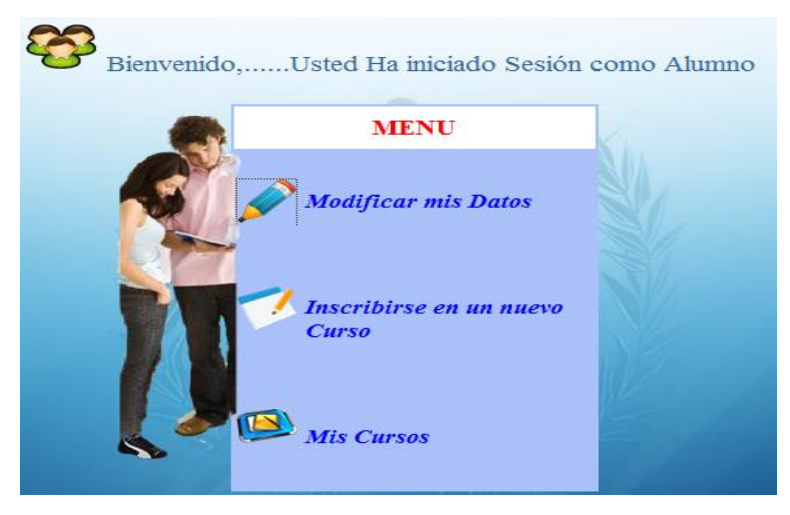

Menú alumnos para Modificar, Inscribirse, Cursos Gráfico N-39 Fuente: Cristian Herrera

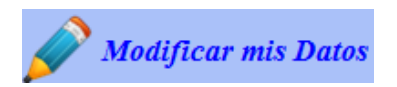

btnModif.- Link para ingresar a la interfaz modificar los datos personales.

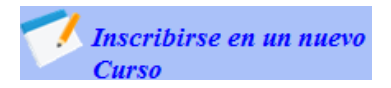

btnInscrip.- Botón para ingresar e inscribirse en un nuevo curso.

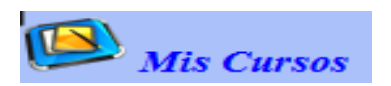

btnCursos.- Muestra todos los cursos que se encuentra inscrito el alumno con su material correspondiente.

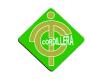

*Modificar mis datos*.- El usuario podrá cambiar su información personal.

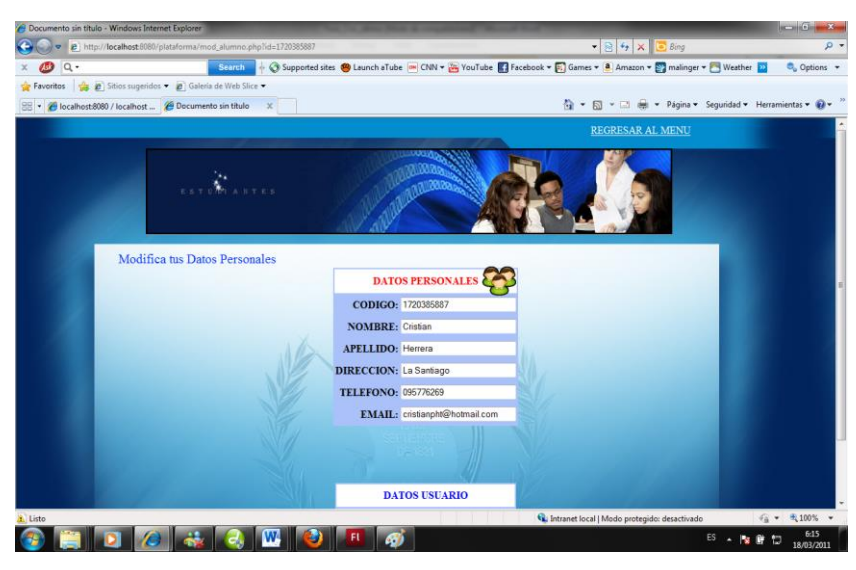

Interfaz para cambiar información de alumnos Gráfico N-40 Fuente: Cristian Herrera

*Inscribirse en un curso*.- Permitirá a los alumnos entrar a nuevos cursos.

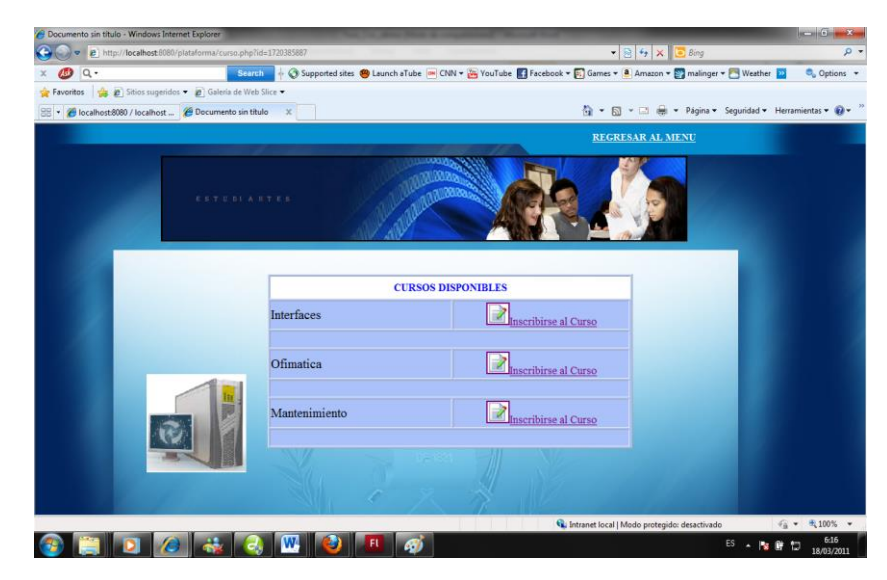

Interfaz para matricularse en un nuevo curso Gráfico N-41 Fuente: Cristian Herrera

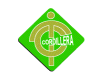

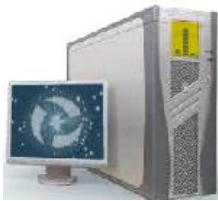

Pcanimada.swf.- Animación creada en Cs3.

Inscribirse al Curso permite inscribirme en nuevos cursos.

*Mis Cursos*.- Permitirá ver a los usuarios en que cursos están inscritos como también observar el material didáctico de cada curso.

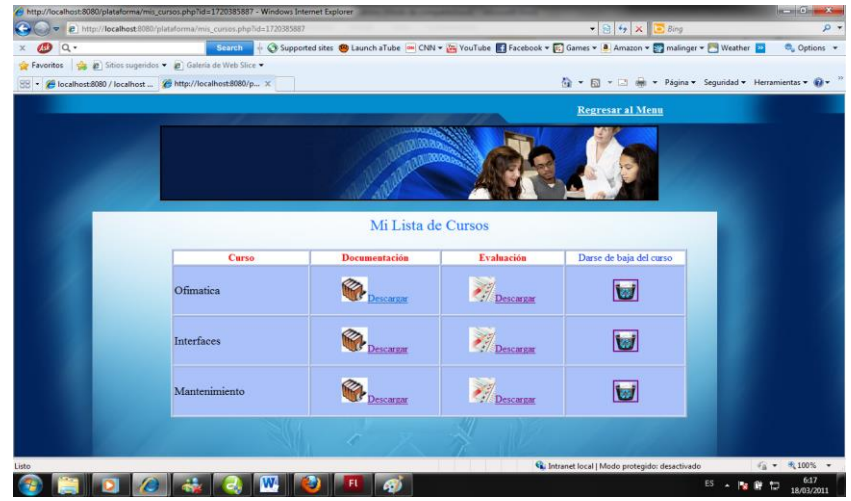

Interfaz para mostrar material del curso Gráfico N-42 Fuente: Cristian Herrera

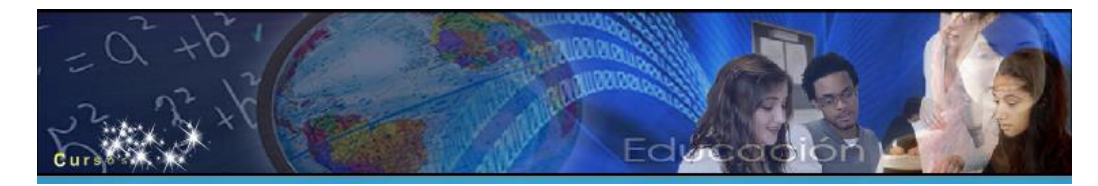

Banner alumnos.-Animación flash realizada en Flash Cs3.

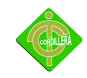

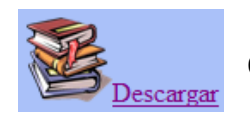

Opción para descargar documentación para la respectiva capacitación.

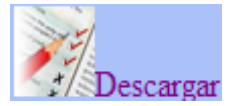

Opción para descargar la respectiva evaluación.

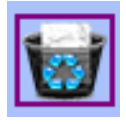

Darse de baja de un curso.

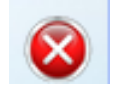

*Salir*.- Esta opción permite salir de los cursos..

### *Interfaz Profesores*

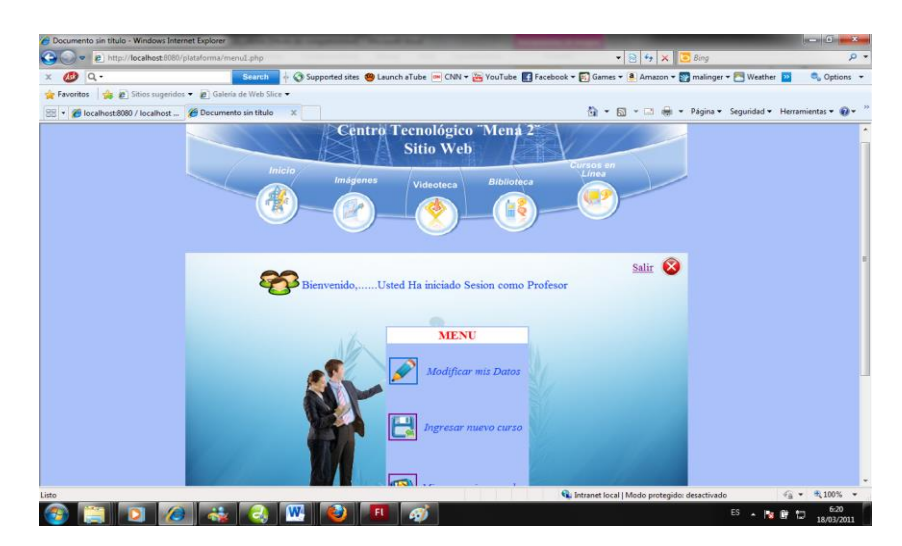

Interfaz del principal profesores Gráfico N-43 Fuente: Cristian Herrera

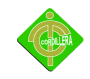

Dentro de esta interfaz se encontrará varias opciones como son:

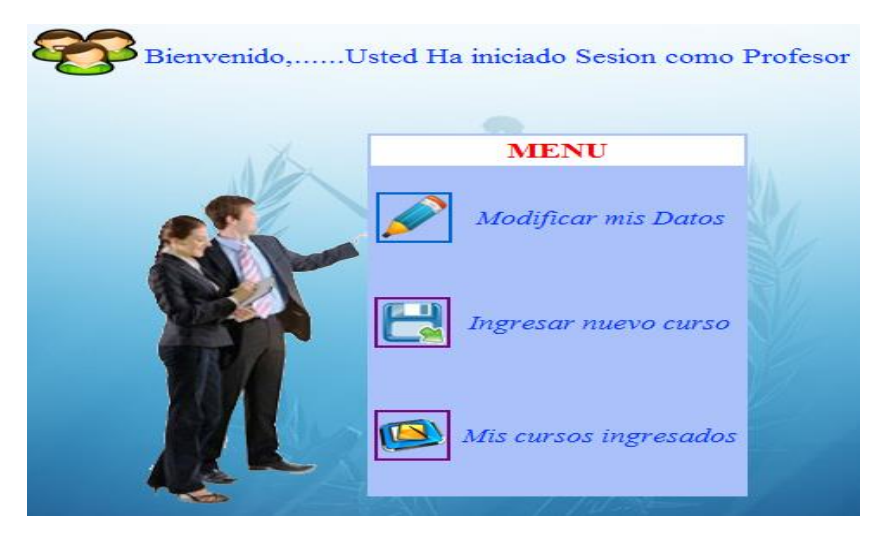

Menú profesores para Modificar, Ingresar, Cursos Gráfico N-44 Fuente: Cristian Herrera

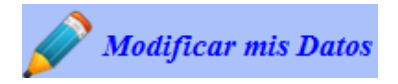

btnModif.- Link para ingresar a la interfaz modificar mis datos personales.

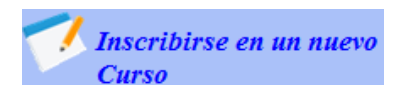

btnInscrip.- Botón para ingresar a inscribirme en un nuevo curso.

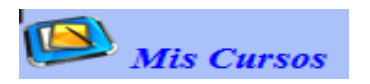

btnCursos.- Muestra todos los cursos que ha ingresado el profesor con su material correspondiente.

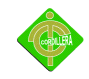

*Modificar mis datos*.- El usuario podrá cambiar su información personal.

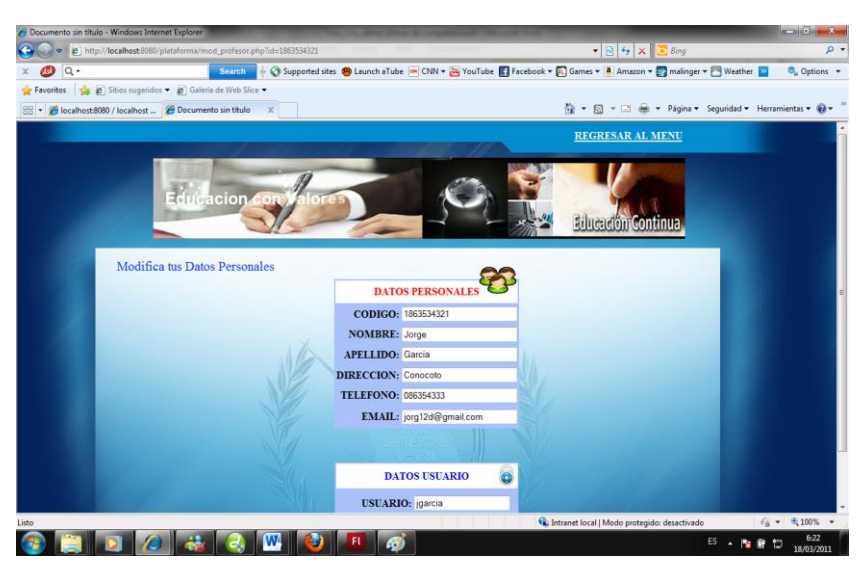

Interfaz para modificar datos profesores Gráfico N-45 Fuente: Cristian Herrera

*Ingresar nuevo curso*.- Permitirá ingresar nuevos cursos como profesor.

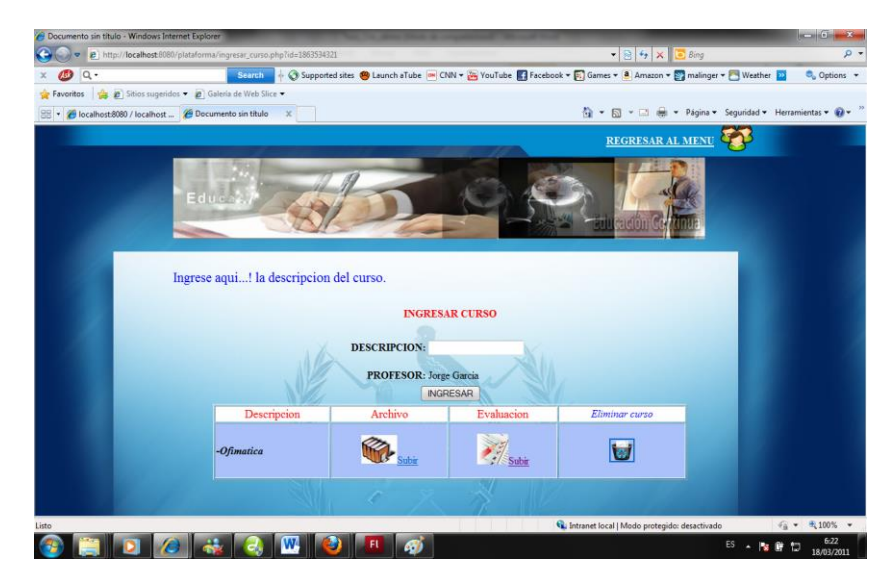

Interfaz para crear nuevos cursos Gráfico N-46 Fuente: Cristian Herrera

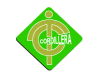

Dentro de esta página se podrá ingresar nuevas evaluaciones al dar click en las siguientes

opciones:

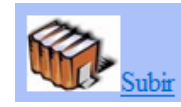

Subir archivo direccionará a una página donde se ingresará el respectivo archivo para la capacitación de los alumnos.

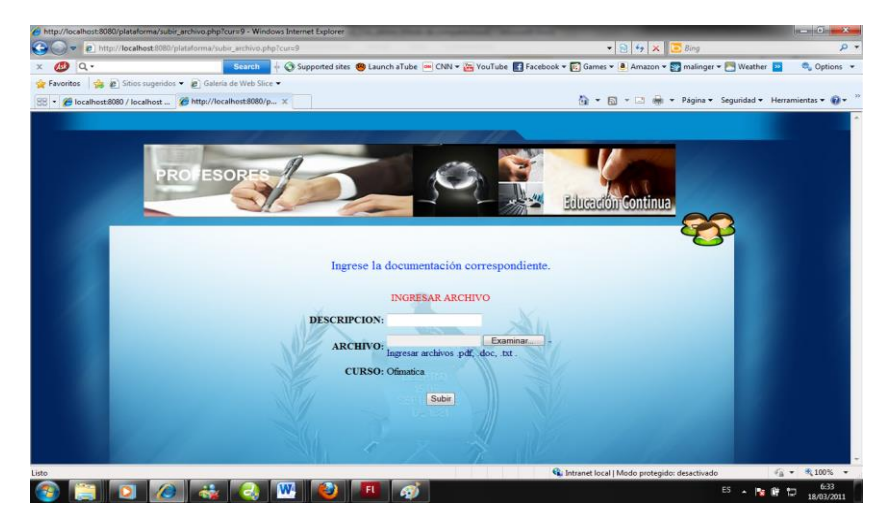

Interfaz para el ingreso de material didáctico Gráfico N-47 Fuente: Cristian Herrera

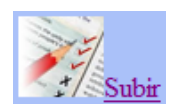

Subir evaluación este link permitirá crear una evaluación para medir el nivel de conocimientos de los alumnos inscritos.

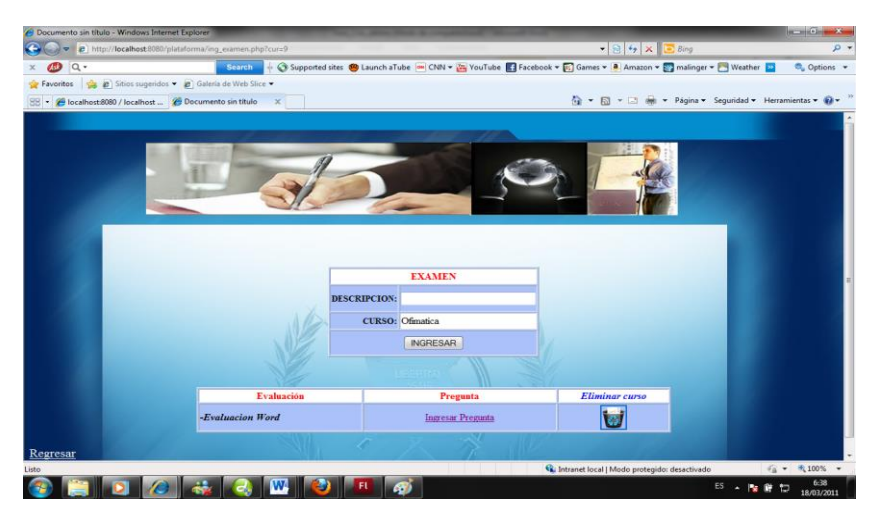

Interfaz crear nueva evaluación Gráfico N-48 Fuente: Cristian Herrera

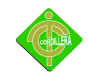

*Mis cursos ingresados*.- Los profesores observarán los cursos que han ingresado para luego poderlos modificar.

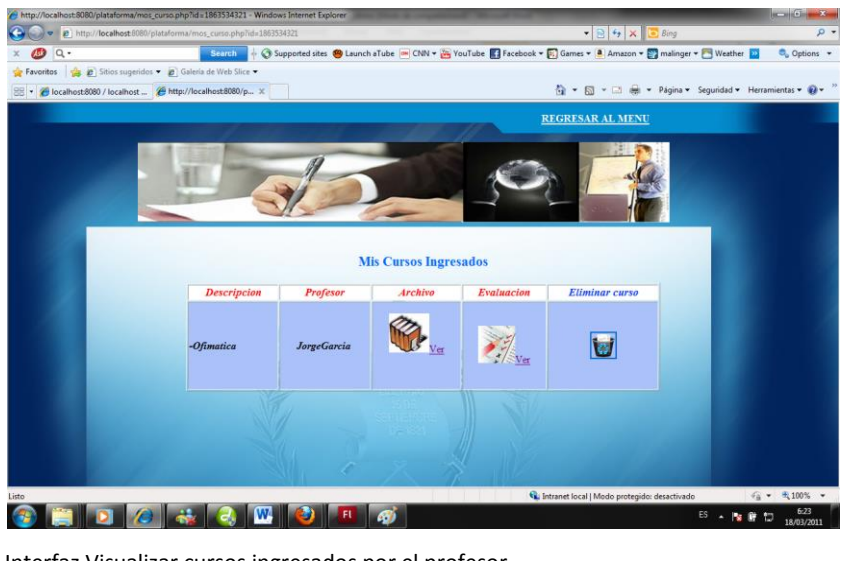

Interfaz Visualizar cursos ingresados por el profesor Gráfico N-49 Fuente: Cristian Herrera

*Salir*.- Esta opción permite salir de los cursos.

### **4.14 Pruebas y Depuración**

*Pruebas de Unidad*.- Consiste en ver que los datos sean fiables y seguros, verificando todas las validaciones y estas sean las correctas para que el almacenaje de la información sea la correcta, la verificación de seguridad se lo realiza comprobando que exista solo un usuario de administración y que los demás usuarios tengan sus respectivos permisos como alumno y profesor.

Otra prueba sería presionando repetidamente el teclado y no debería dar ningún mensaje de error en su ejecución como al momento de subir y bajar el sistema no debe haber el manejo de ninguna tecla.

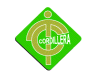

*Pruebas de Integración*.- Este tipo de pruebas se las realizarán para observar el correcto funcionamiento que existe al trabajar en la Plataforma Virtual conjuntamente con los ordenadores y la red previamente instalada.

*Pruebas de Validación*.- En estas pruebas se validarán algunos aspectos como son:

- Que el usuario ingrese su cédula correctamente.
- Que no existan campos vacíos en los formularios.
- Los cursos deberán cargarse por sesiones.
- El número de dígitos ingresados sea el correcto.
- Los usuarios podrán ingresar a los cursos en línea solo pasando por una autentificación.

*Pruebas del Sistema.-* En este punto se realizará la prueba de resistencia para verificar si el sistema soporta la plataforma virtual como también la prueba de desempeño para poder observar errores en la ejecución de algún proceso al poner en marcha el sistema.

*Pruebas de Interfaces Gráficas de Usuario*.- Este nos servirá para poder observar si la interfaz es amigable y de fácil uso para el usuario, de igual forma nos ayudará a definir si es necesario cambiar la interfaz colocándole más herramientas en su parte gráfica para lograr la satisfacción del usuario.

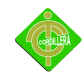

### **4.15 Instalación del Sistema**

*Instalación Wampserver*

Doble clic sobre el icono para empezar la instalación X WampServer2.0i.exe, se mostrará la siguiente pantalla:

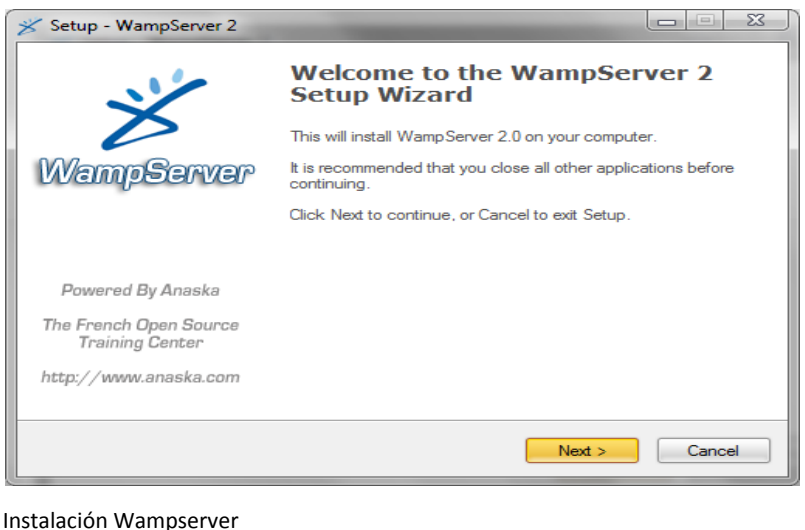

Gráfico N-50 Fuente: Cristian Herrera

Se da la bienvenida así que simplemente clic en Next (Siguiente) para continuar.

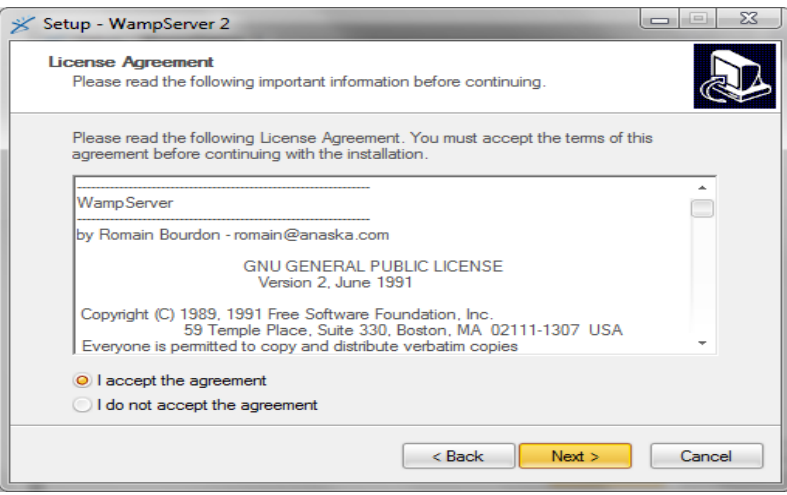

Instalación Wampserver Gráfico N-51 Fuente: Cristian Herrera

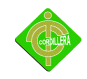

Esta es la pantalla de acuerdo de licencia. Aceptar haciendo clic en la opción I accept the agreement (Yo acepto la licencia) y pulsar el botón Next (Siguiente)

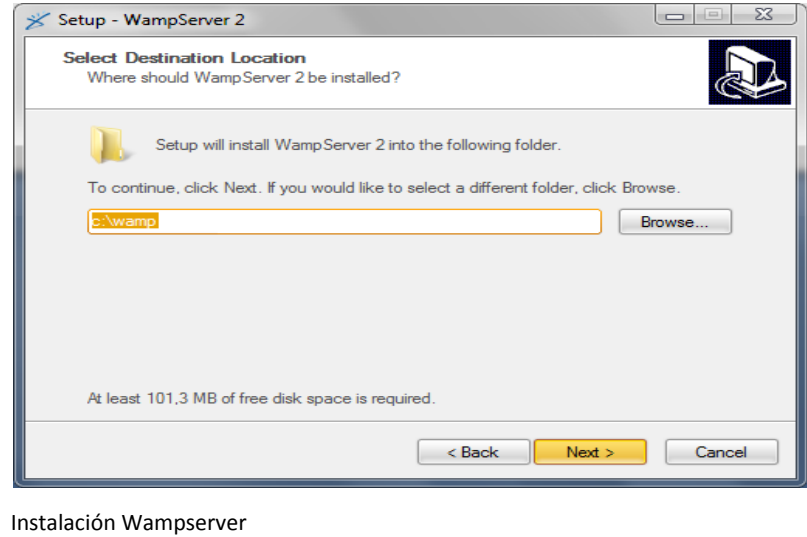

Gráfico N-52 Fuente: Cristian Herrera

En esta ventana preguntan dónde queremos que se guarde el programa la opción por defecto es en la raíz del sistema (*c:*), o dejar la opción por defecto una vez elegida la ubicación, pulsamos Next (Siguiente)

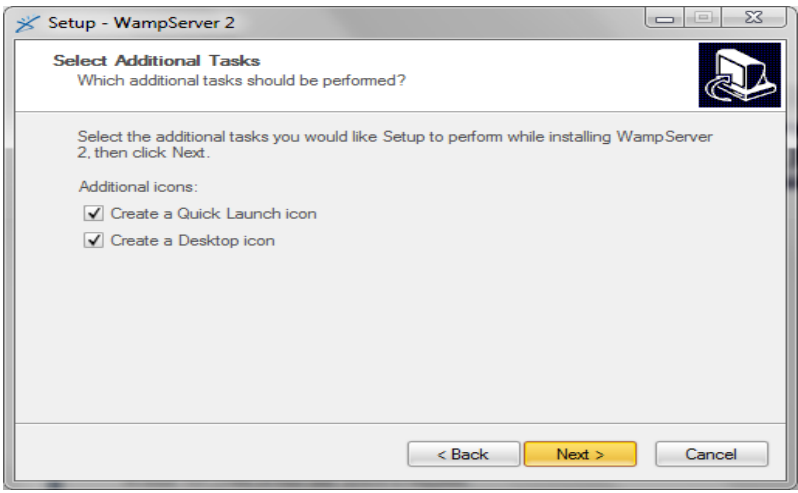

Instalación Wampserver Gráfico N-53 Fuente: Cristian Herrera

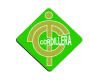

En la siguiente pantalla marcamos si queremos crear un acceso directo en el Escritorio (Create a Desktop icon) o en el menú de inicio rápido (Create a q Quick Launch icon) junto al botón de inicio. Si no se marca ninguna opción, tendrá que ejecutar el programa desde el menú de Inicio, Todos los programas. Una vez elegidas nuestras opciones, pulsamos Next (Siguiente). En la siguiente pantalla podemos revisar los datos elegidos

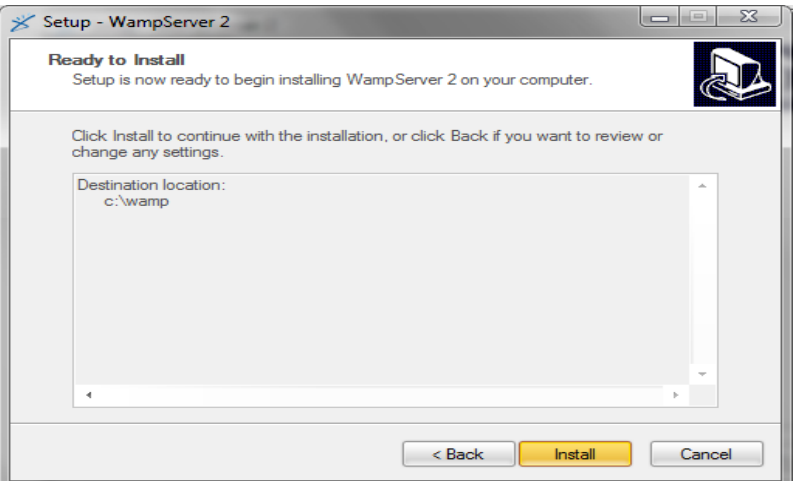

Instalación Wampserver Gráfico N-54 Fuente: Cristian Herrera

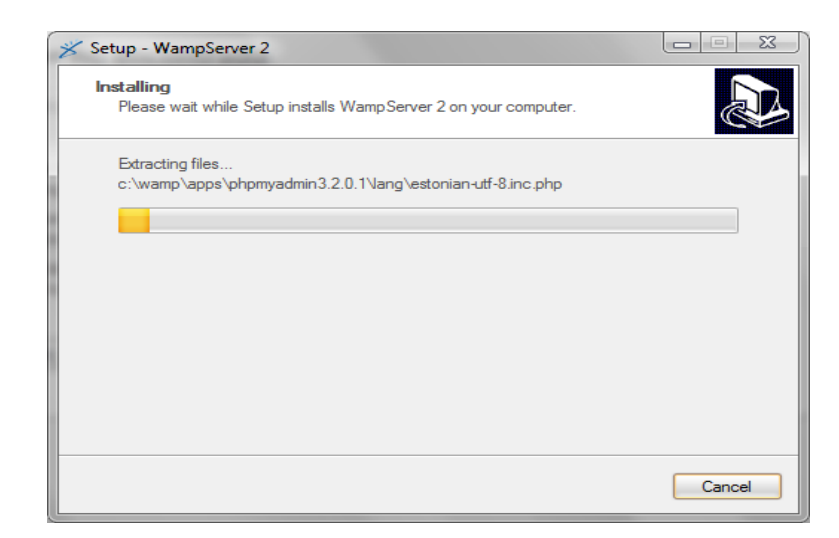

Instalación Wampserver Gráfico N-55 Fuente: Cristian Herrera

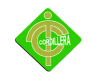

Hacemos clic en Install (Instalar) para comenzar con la instalación, que tardará unos segundos. Una vez instalado, tendremos que configurar algunas opciones. La primera es el navegador predeterminado.

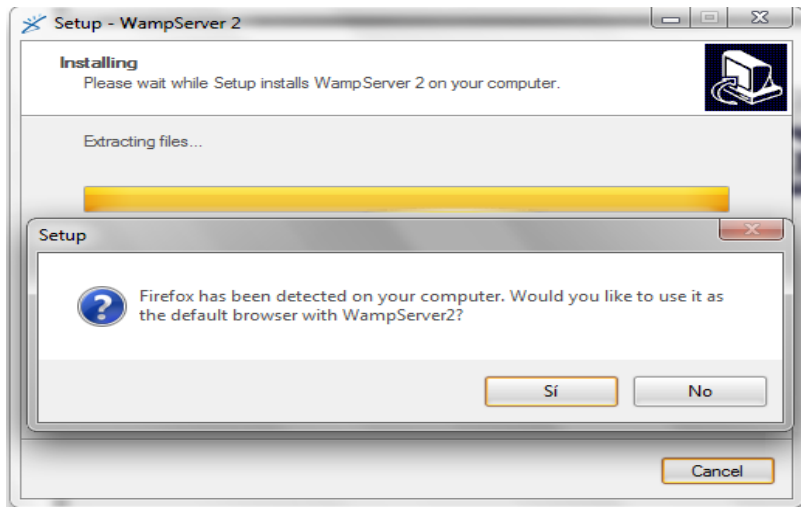

Instalación Wampserver Gráfico N-56 Fuente: Cristian Herrera

Detectará el que tenemos como predeterminado y sólo tendremos que pulsar en Sí. Si queremos cambiarlo, pulsamos en No y elegimos otro.

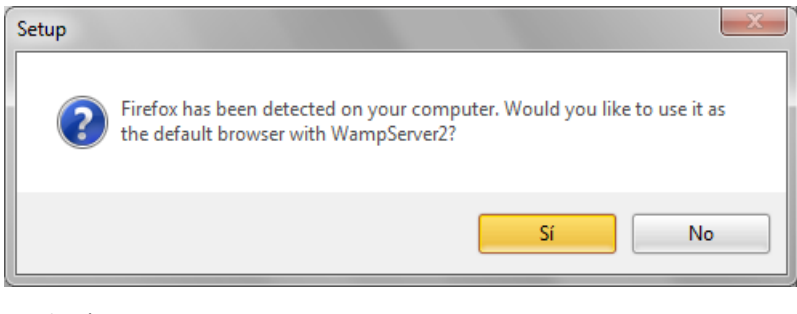

Instalación Wampserver Gráfico N-57 Fuente: Cristian Herrera

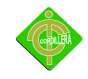

En la siguiente ventana, se debe de introducir la configuración para poder enviar e-mails con PHP.

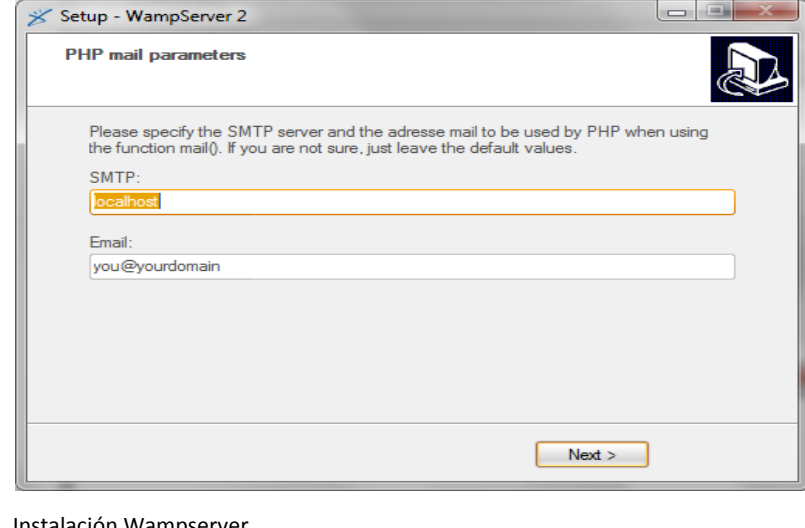

Instalación Wampserver Gráfico N-58 Fuente: Cristian Herrera

Como no la conocemos, no tenemos instalado un servidor de correo, dejamos las opciones de ejemplo y pulsamos Next (Siguiente).Al terminarse de instalar el programa, se mostrará la siguiente ventana:

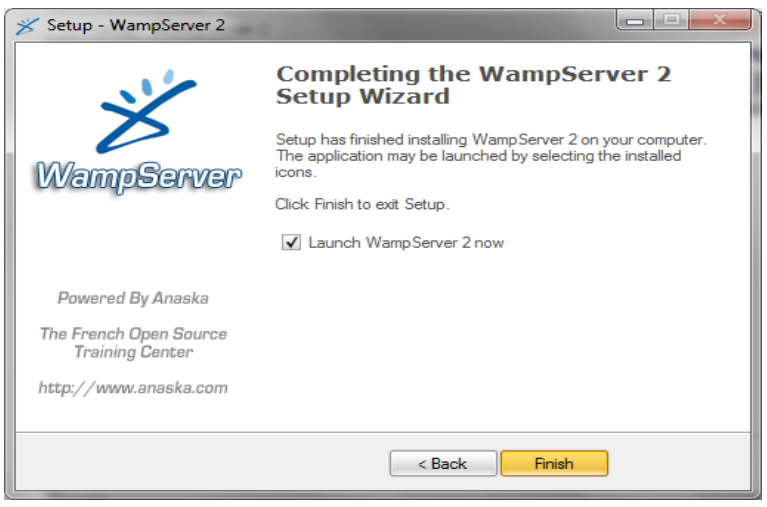

Instalación Wampserver Gráfico N-59 Fuente: Cristian Herrera

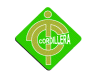

Marcar la casilla si se requiere que se ejecute (Launch) cuando se cierre el instalador. Se da clic en Finish para finalizar.

#### **4.16 Recopilación y Carga de Datos**

Posteriormente a la instalación del centro tecnológico se designan tareas a las personas encargadas de administrarlo las mismas que se detallaran a continuación.

Para la carga de datos se utiliza la plataforma en el localhost (Servidor local) del navegador de Internet en la siguiente dirección: www.localhost.com

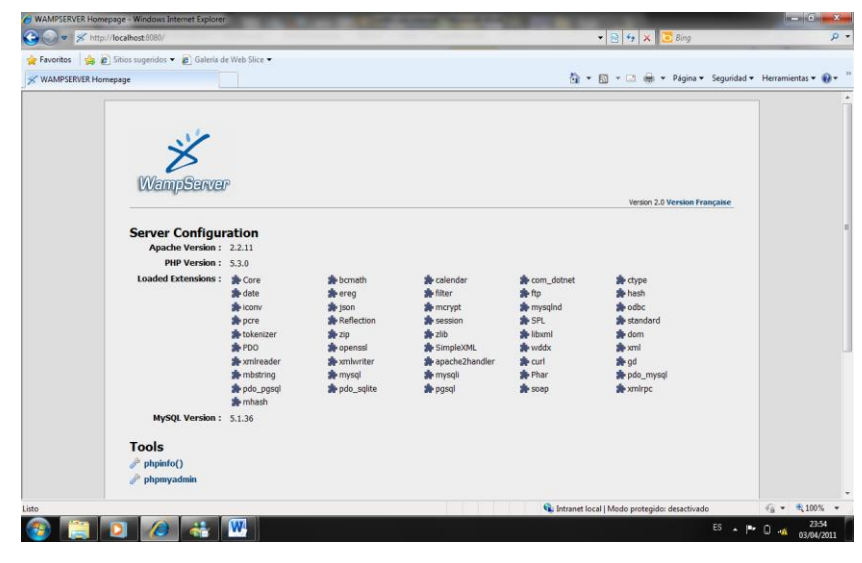

Configuración Wampserver Gráfico N-60 Fuente: Cristian Herrera

Después de abrir esta pantalla se dirigen a la opción de phpmyadmin  $\mathscr{P}$  phpmyadmin que es donde se cargara la base de datos y se pondra en marcha para su aplicación.

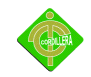

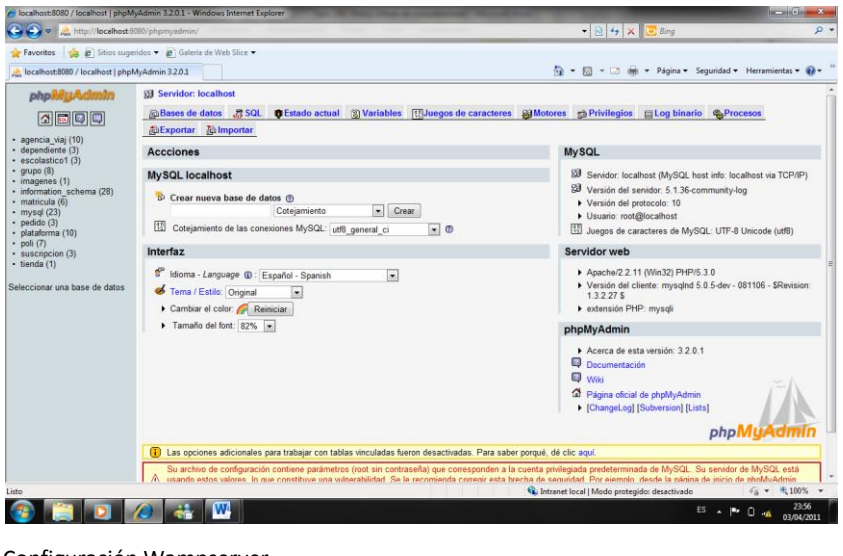

Configuración Wampserver Gráfico N-61 Fuente: Cristian Herrera

Ingresar el nombre de la base de datos y a continuación dar clic en la opción Crear.

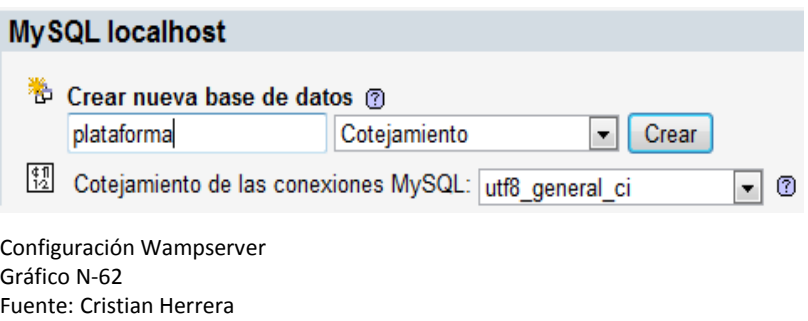

Permite cambiar el idioma de wampserver.

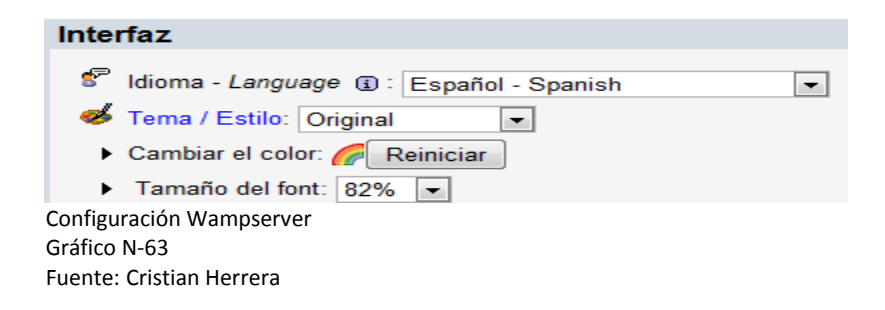

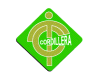

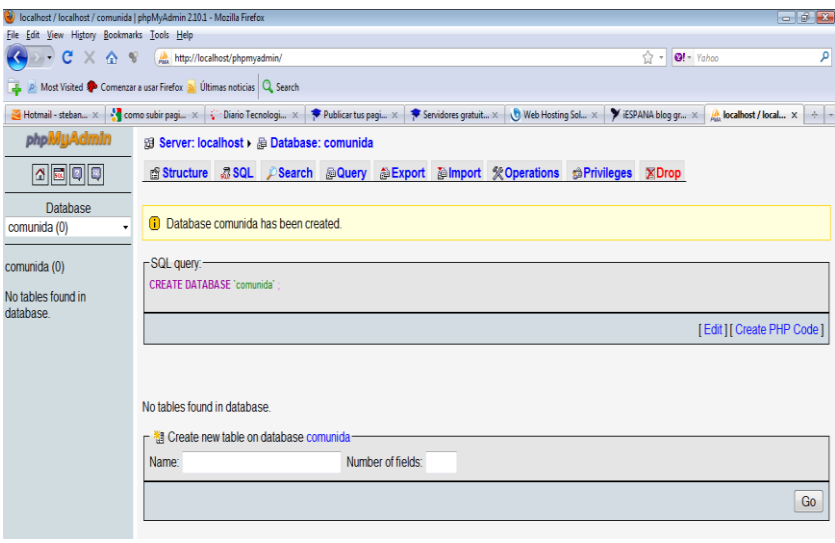

Configuración Wampserver Gráfico N-64 Fuente: Cristian Herrera

Una vez que se ha creado la base de datos se procede a cargar datos del sistema con el

**SQL** script, seleccionamos SQL 50 **SQL** 

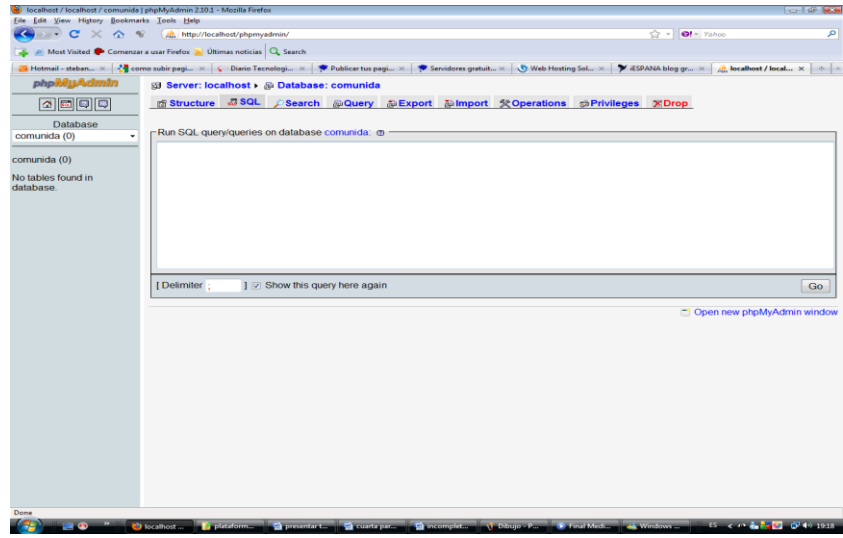

Configuración Wampserver Gráfico N-65 Fuente: Cristian Herrera

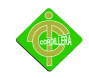

En la parte superior pegamos el script que sacamos del modelador de base de datos y copiamos.

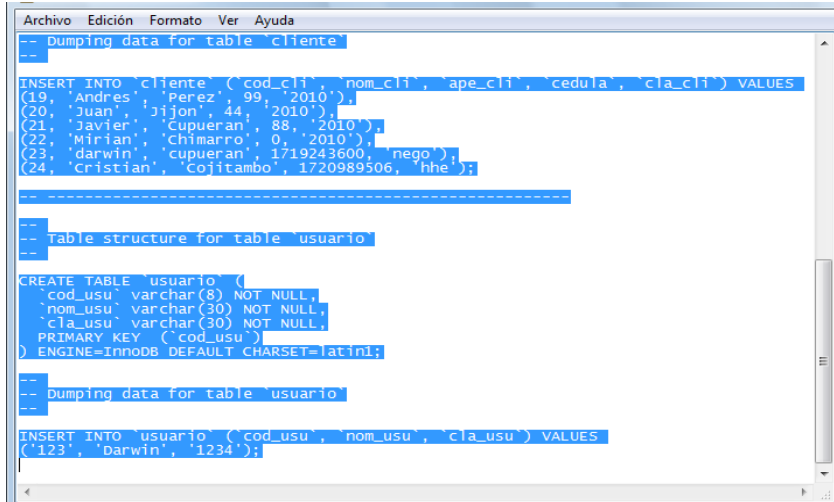

Configuración Wampserver Gráfico N-66 Fuente: Cristian Herrera

A continuación aparece de la siguiente manera:

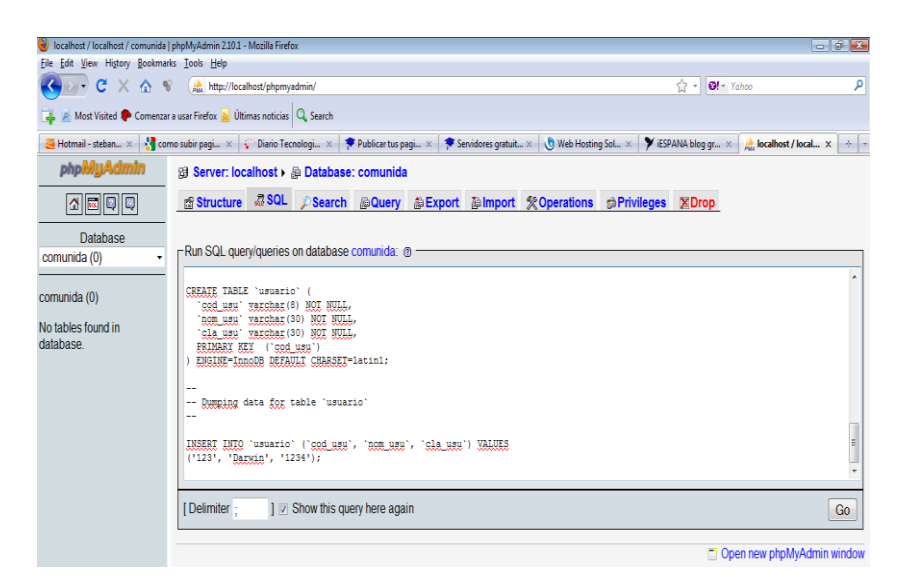

Configuración Wampserver Gráfico N-67 Fuente: Cristian Herrera

Presionamos el botón **GO** y aparece la base de datos con las tablas:

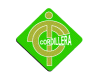

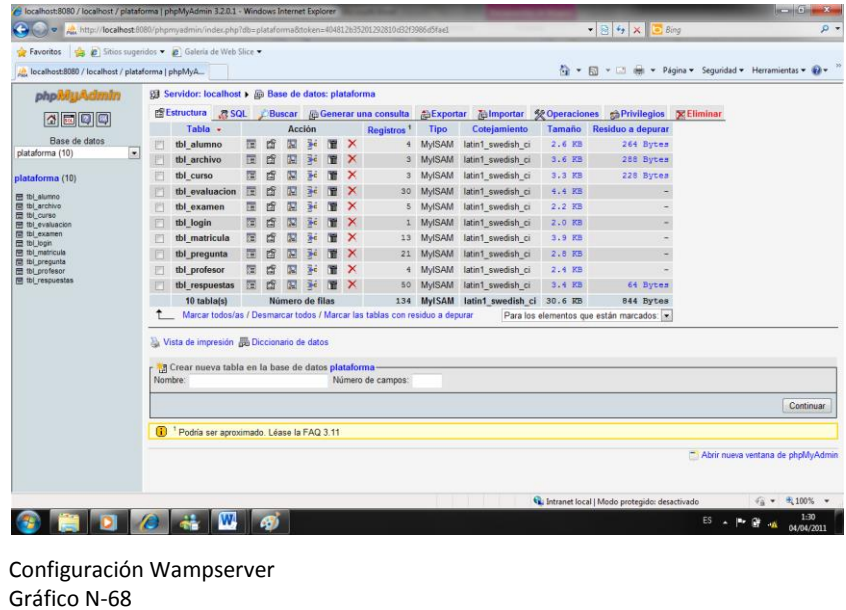

Para ver la información cargada en la base de datos se da click en el siguiente botón

**Structure** con el cual se visualiza la siguiente pantalla:

Fuente: Cristian Herrera

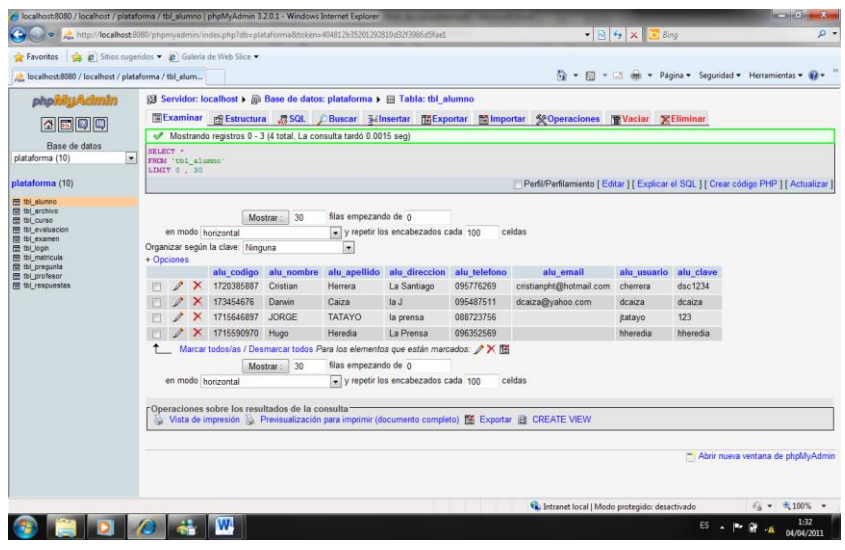

Configuración Wampserver Gráfico N-69 Fuente: Cristian Herrera

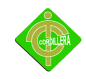

#### **4.17 Pruebas y Depuración Final en Funcionamiento**

*Accesibilidad:* Validar que sea incluido el manejo de las combinaciones con el comando ALT en las imágenes para hacer los sitios Web más accesibles a los usuarios con capacidades diferentes; asegurarse de incluir orden tabular entre los campos para facilidad de navegación durante la selección ó captura obligada de datos; se recomienda que la Página Web maneje combinaciones de color tales que la lectura no sea difícil, y cuidar el uso de colores rojos y verdes para ayudar a los usuarios daltónicos; asegurarse sobre el uso de alto contraste y fuentes bastante legibles a fin de ayudar a los que tienen menor capacidad visual; validar que se permita al usuario controlar tipo y tamaño de las fuentes para una lectura más cómoda; el sitio Web deberá ofrecer contenido alternativo si las funciones de los scripts, applets y plugins no son accesibles.

*Flexibilidad:* Permitir que el usuario no tenga que intercalar continuamente entre las acciones de hacer clic y escribir; validar que al usuario se le solicite escribir lo menos posible, máxime cuando existen otras alternativas como un botón de selección o un enlace, lo cual puede además evitar la captura incorrecta de datos.

*Tiempo de respuesta:* El tiempo máximo de descarga de una página no sobrepase el máximo aceptable de acuerdo al tipo de operación, considerando una velocidad de conexión promedio de los usuarios.

*Reducción de la carga cognitiva:* Contar con páginas ligeras en contenido no sobrecargándolas con demasiado texto; validar que el usuario pueda acceder a cualquier página en la menor cantidad posible de clics de ratón, preferentemente menos de tres.

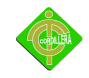

*Recuperabilidad:* Tomar en cuenta los errores del usuario; el sistema debiera incluir una retroalimentación apropiada para informar al usuario y que éste pueda tomar las acciones correspondientes; asegurar

que la Página Web no sólo muestre mensajes de error útiles, sino que permita al usuario saber dónde está ubicado dentro del sistema, mostrando rutas de navegación.

*Buena Imagen y Estética:* Diseñar un sitio Web que brinde un entorno agradable, a través del cual se facilite el entendimiento de la información presentada. El funcionamiento del sistema está en marcha con las respectivas evaluaciones que se tiene que van a tomar por lo que se encuentra en un 100% de su funcionamiento.

#### **4.18 Puesta en Marcha del Sistema**

Se realizará las respectivas pruebas para probar el correcto funcionamiento de la plataforma virtual, conjuntamente con la red ya instalada en los ordenadores lista para que los usuarios hagan uso de la misma, comenzando de esta manera la capacitación a los habitantes de la comunidad esto se lo realizará luego de haber probado anteriormente como son las validaciones, la puesta en marcha, pruebas de resistencia, desempeño, pruebas de la interfaz.

#### **4.19 Capacitación al Usuario Final**

Los analistas de sistemas se involucran en un proceso educacional con los usuarios que es llamado capacitación. A lo largo del ciclo de vida de desarrollo de sistemas los usuarios han estado involucrados, por lo que ahora el analista debe poseer una valoración adecuada de los usuarios que deben ser capacitados. Tal como hemos visto, los centros de información mantienen instructores propios.

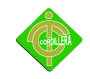

En la implementación de grandes proyectos, el analista esta frecuentemente revisando la capacitación en vez de estar personalmente involucrado en él. Uno de los valores más preciados que puede dar el analista a cualquier situación de capacitación es la capacidad de ver el sistema desde el punto de vista del usuario. El analista nunca debe olvidar qué es el enfrentar un nuevo sistema. Estos recuerdos pueden ayudar a que el analista enfatice con los usuarios y facilite su capacitación.

*Métodos de capacitación.* Cada usuario y operador necesitará una capacitación ligeramente diferente. Hasta cierto punto, sus trabajos determinan lo que necesitan saber, y su personalidad, experiencia y conocimientos de fondo, determinan cómo aprender mejor.

Algunos usuarios aprenden mejor viendo, otros oyendo y otros haciendo. Debido a que, por lo general, no es posible personalizar la capacitación para un individuo, frecuentemente la mejor manera de proceder es con una combinación de los métodos. De esta forma se llega a la mayoría de los usuarios por medio de un método u otro.

Los métodos para aquellos que aprenden mejor viendo incluyen demostraciones del equipo y exposiciones a los manuales de entrenamiento. Aquellos que aprenden mejor oyendo se beneficiaran de pláticas acerca de los procedimientos, discusiones y sesiones de preguntas y respuestas entre los instructores y capacitados. Aquellos que aprenden mejor haciendo necesitan práctica con el nuevo equipo. Para trabajos como el del operador de computadora, la práctica es esencial y, en cambio, tal vez un gerente de aseguramiento de calidad de una línea de producción pueda solamente necesitar ver la salida, aprender cómo interpretarla y saber cuándo está programado.

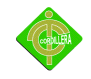

*Materiales de capacitación.* Al planear la capacitación de los usuarios, los analistas de sistemas deben darse cuenta de la importancia de materiales, de capacitación bien preparados. Estos incluyen manuales de capacitación, en donde a los usuarios les es asignado trabajo por medio de un caso que incorpora la mayoría de las interacciones comúnmente encontradas con el sistema, prototipos y esquemas de la salida. La mayoría del software en paquete proporciona tutoriales en línea para ilustrar las funciones básicas.

Debido a que la comprensión del sistema por parte del usuario depende de ellos, los materiales de capacitación deben estar escritos con claridad. Esto significa que los materiales de capacitación deben tener buenos índices, estar escritos para la audiencia adecuada con un mínimo de vocabulario especial y disponible para cualquiera que los necesite.

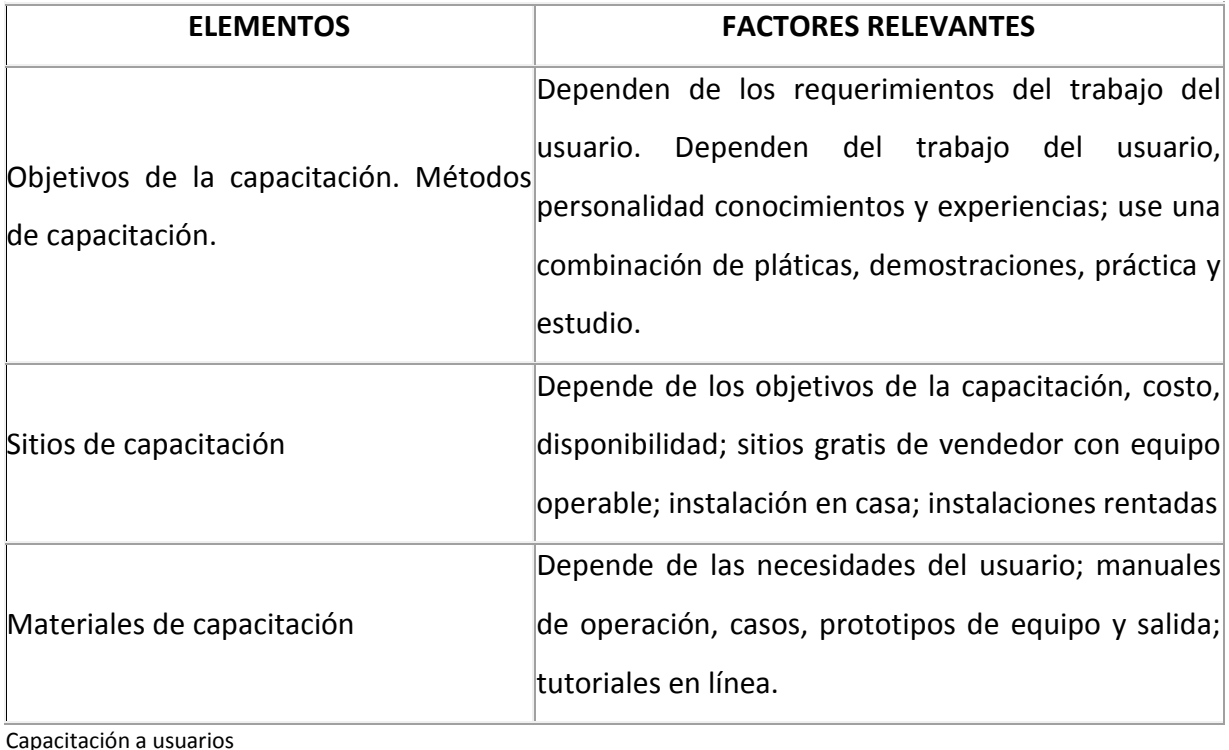

Capacitación a usuarios Tabla N-40 Fuente: Cristian Herrera Factores tomados en cuenta para la capacitación

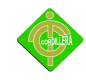

#### MANUAL DEL SISTEMA

#### *Manual de Administrador*

Por la necesidad que exista un control en los usuarios para el buen uso de la plataforma se ha creado un administrador el cual tendrá las funciones de modificar, eliminar tanto a los alumnos, profesores registrados y de controlar el material didáctico y pruebas que sean subidos a la plataforma virtual.

#### *Cursos en Línea*

Al ingresar en los cursos en línea nos autentificaremos como administrador como se muestra a continuación:

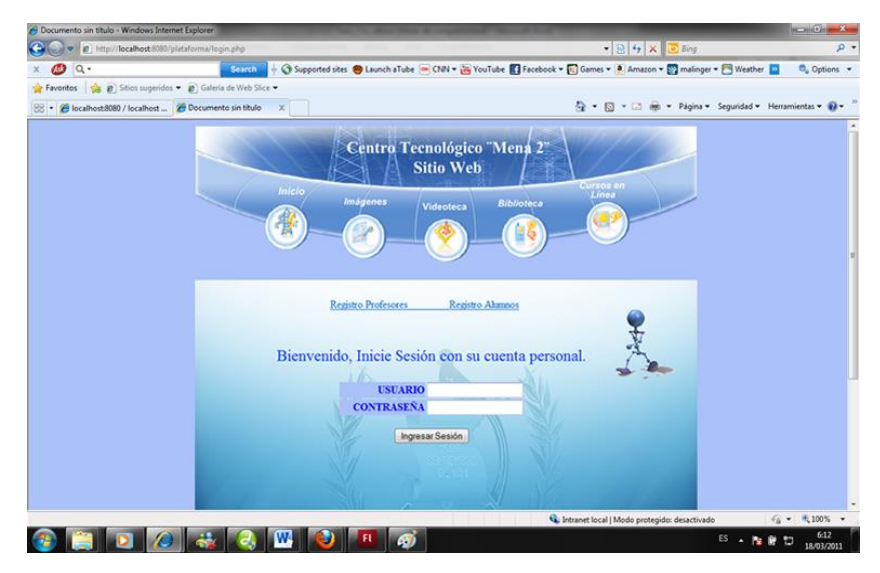

### **USUARIO** administrador

Ingresar nombre de usuario administrador.

# **CONTRASEÑA** ......

Ingresar contraseña de usuario la que es unica del administrador del sitio web.

Iniciar Sesión

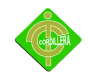

Al dar click se validará los datos y permitira al usuario administrador ingresar al siguiente menú de administrador.

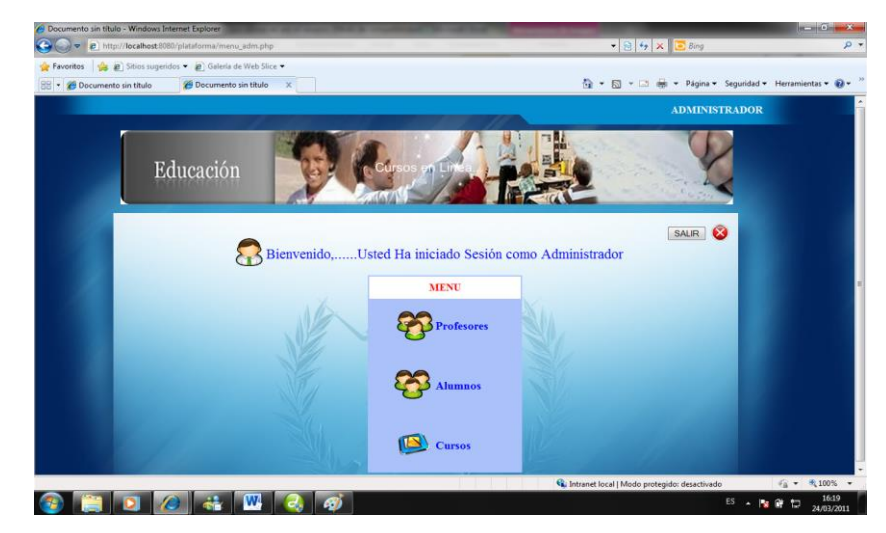

#### *Menú administrador*

Se mostrara un menú con las siguientes opciones:

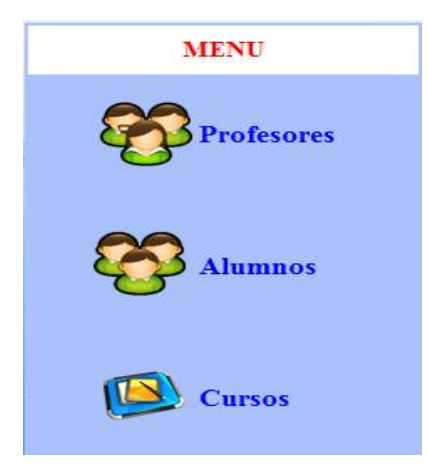

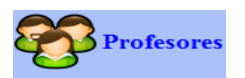

Observar usuarios registrados como docentes.

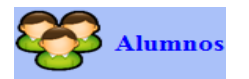

Observar usuarios registrados como Alumnos.

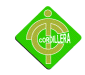

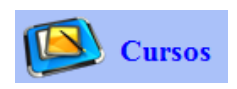

Observar cursos subidos por los docentes.

En cada uno de los opciones se direccionara a la siguiente interfacez:

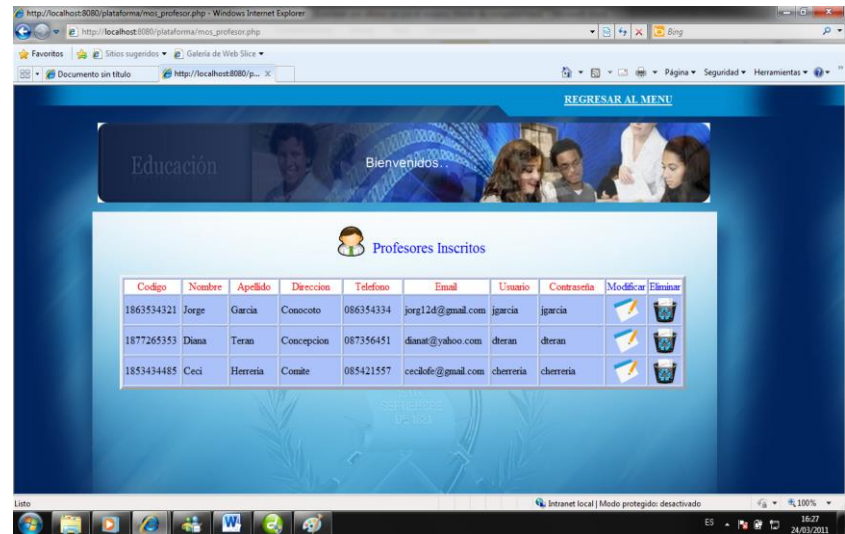

En esta interfaz como usuario administrador, se realizara lo siguiente cambios:

Modificar datos de docentes.

Eliminar usuarios que estén haciendo mal uso de la plataforma

*Manual de Alumnos*

*Cursos en Línea*

Al ingresar en los cursos en línea me aparecerá la siguiente interfaz en la cual nos podremos registrar como alumno.

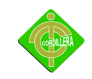

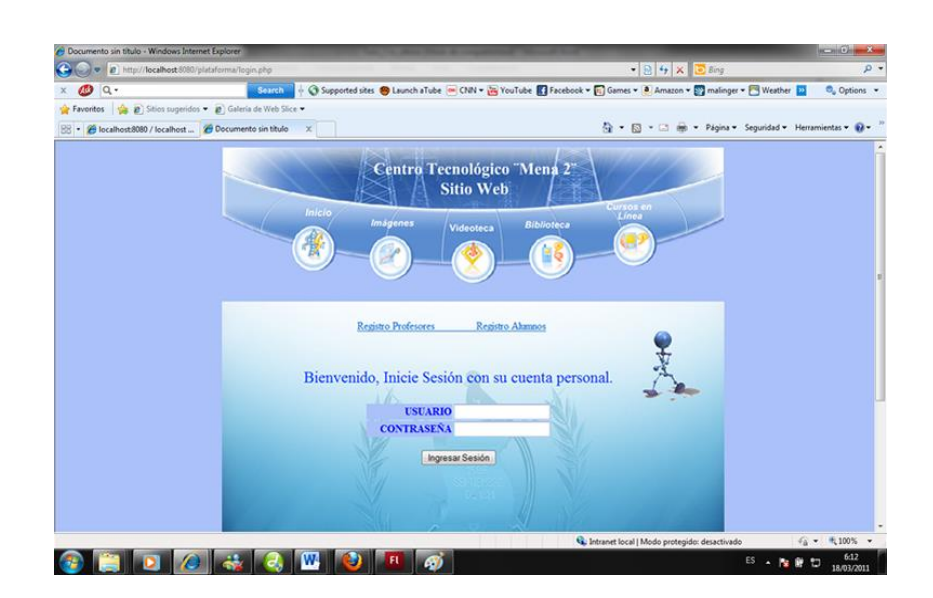

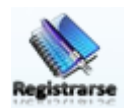

Estos link permitirán ir a la interface de registros

**USUARIO** jgarcia

Se ingresara nombre de usuario.

# CONTRASEÑA ......

Se ingresara contraseña de usuario.

Ingresar Sesión

Al dar click se ingresara a los cursos en línea.

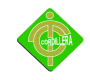

*Registrarse en Cursos en línea*

Registro Alumnos AI dar clic en Registrarse como Alumno se direccionara a la siguiente interfaz de registro.

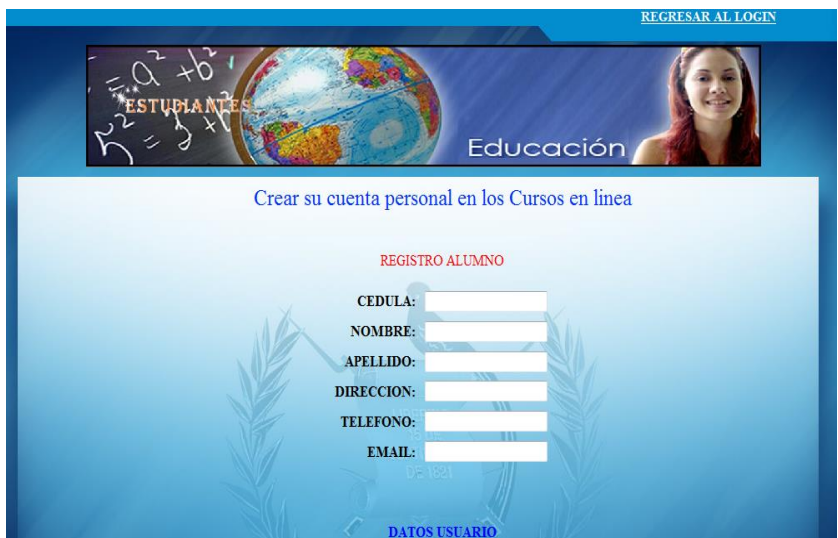

Se ingresara los siguientes datos:

CEDULA: 1863534321

Se ingresara el número de cedula con 10 dígitos este campos solo admite números.

NOMBRE: Jorge

En este campo se ingresara el nombre de usuario solo se admite letras.

**APELLIDO:** Garcia

En este campo se ingresara el apellido de usuario solo se admite letras.

### **DIRECCION: Conocoto**

Se ingresara la dirección del usuario.

**TELEFONO: 086354334** 

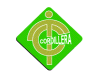

Campo asignado para números con 9 dígitos

EMAIL: jorg12d@gmail.com Ingreso de correo electrónico

**USUARIO:** jgarcia

Campo para nombre de usuario.

**CONTRASEÑA:** jgarcia Ingreso de contraseña alfanuméricas.

El siguiente paso sería autentificarse con su usuario y contraseña ya registrados.

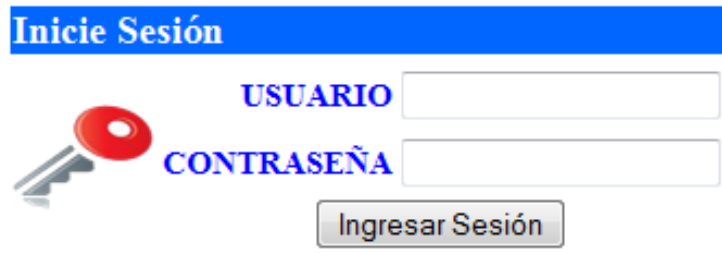

### *Interfaz Alumnos*

Ingresaremos a la interface de alumnos la que es muy accesible y facil de usar como lo muestra el siguiente grafico.

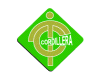

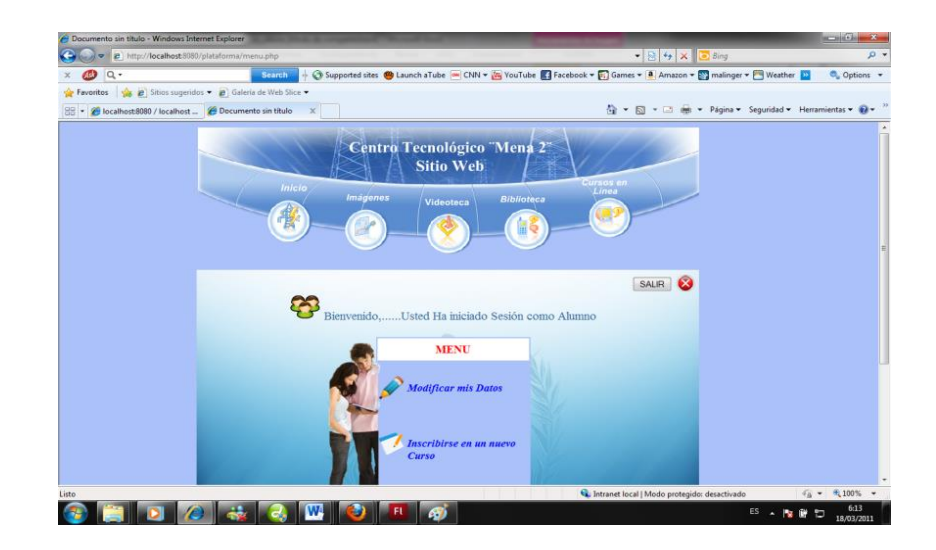

Dentro de esta interfaz encontraremos varias opciones como son:

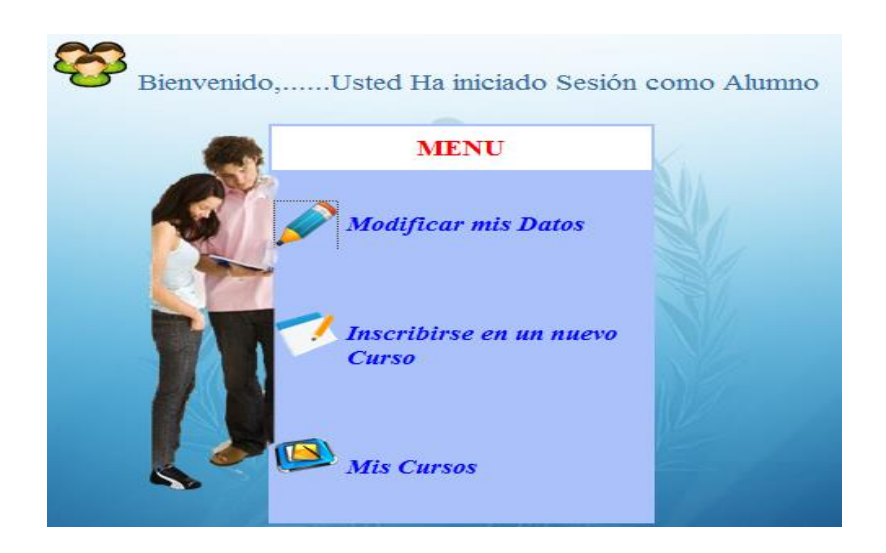

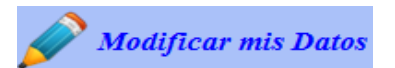

Link para ingresar a la interfaz modificar mis datos personales.

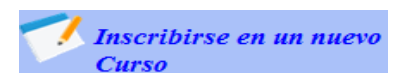

Botón para ingresar a inscribirme en un nuevo curso.

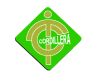

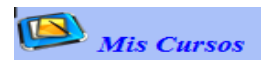

Muestra todos los cursos que se encuentra inscrito el alumno con su material correspondiente.

*Modificar mis datos*.- El usuario podrá cambiar su información personal.

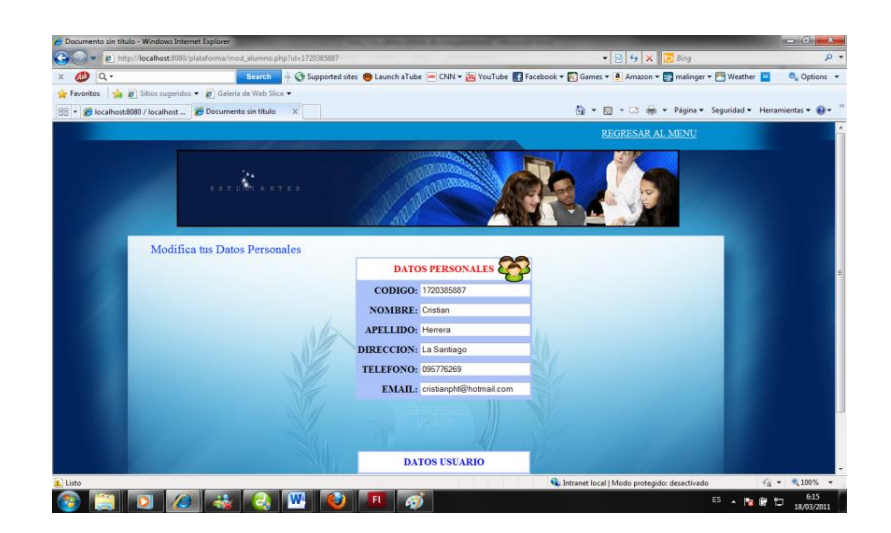

*Inscribirse en un curso*.- Permitirá a los alumnos entrar a nuevos cursos.

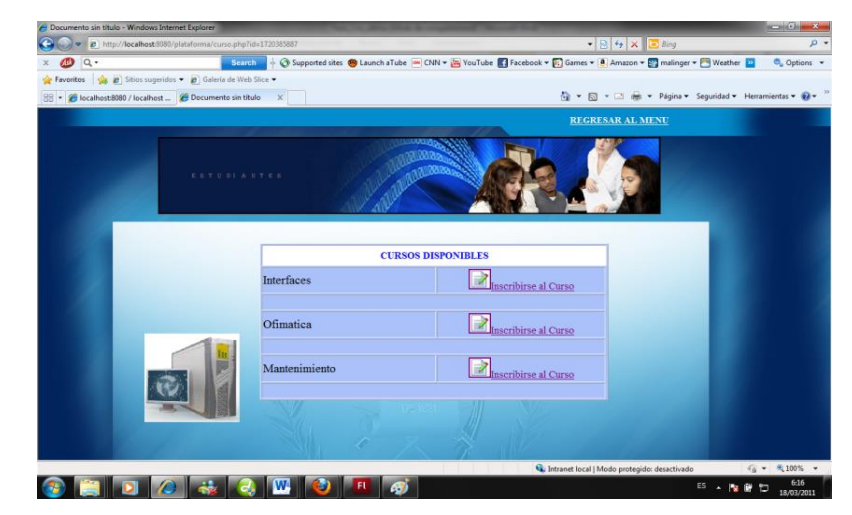

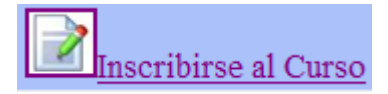

Permite inscribirse en nuevos cursos.
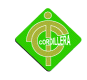

*Mis Cursos*.- Permitirá ver a los usuarios ver en que cursos están escritos como también observar el material didáctico de cada curso.

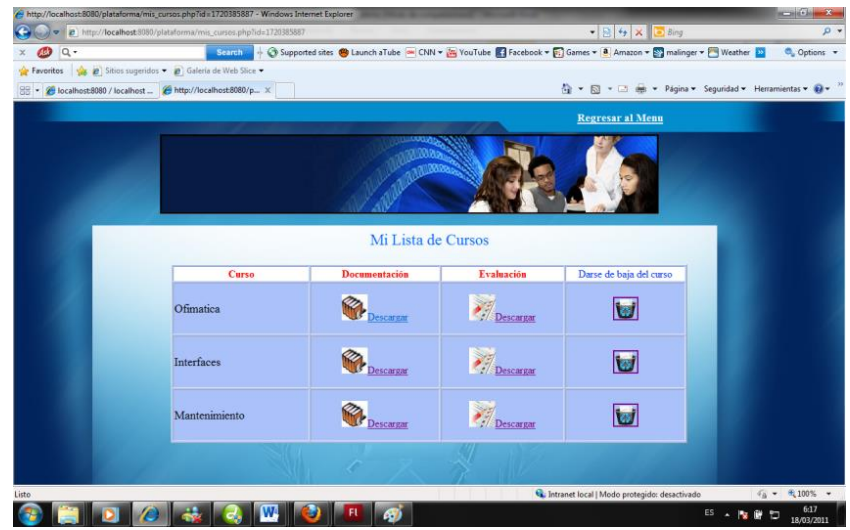

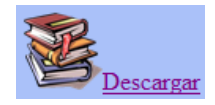

Opción para descargar documentación para la respectiva capacitación.

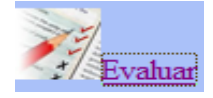

Opción para descargar la respectiva evaluación

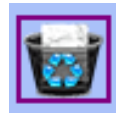

Permitirá darse de baja de un curso si ya no es de interés del alumno.

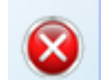

*Salir*.- Esta opción me permite salir de los cursos..

### *Rendir Evaluación*

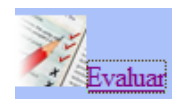

Para rendir la evaluación del respectivo curso nos dirigiremos al icono Evaluar

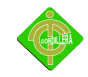

donde ingresaremos a rendir el test de preguntas ingresados por el docente del aula virtual.

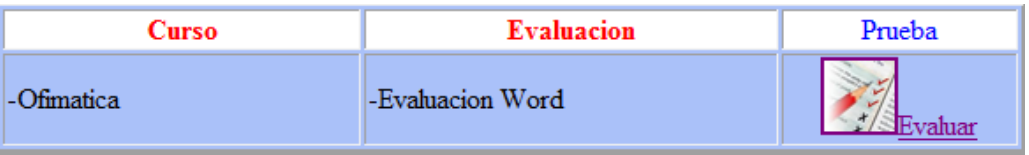

Seguidamente de dar clic nos redireccionar a la evaluación la que estar estructurada de la siguiente forma:

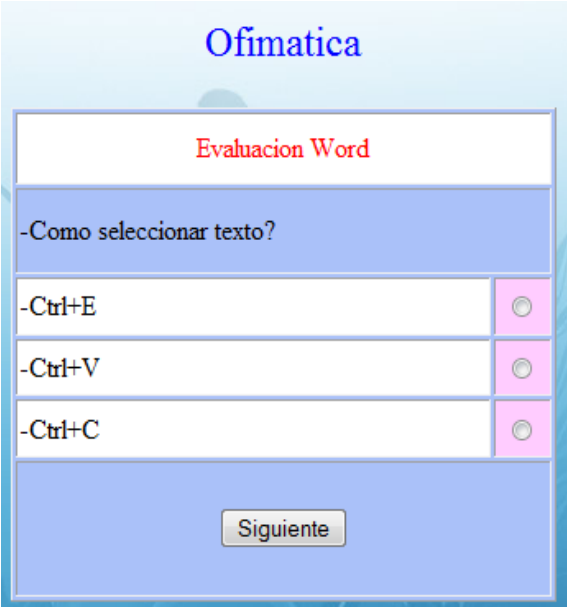

*Descripción del curso* en el que nos encontramos inscritos.

*Descripción de la Evaluación* que estamos rindiendo.

*Pregunta* realizada de acuerdo a la documentación adjunta a este curso.

*Ítems de respuestas* de donde se elegirá una respuesta correcta.

*Botón siguiente* para seguir a la pregunta sucesiva.

El examen posee de un contador de respuestas correctas la que se encuentra ubicada en la parte superior derecha de esta manera se podrá visualizar cuantos aciertos tenemos en la evaluación.

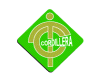

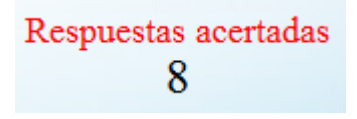

Si en la evaluación el alumno sacase una calificación mayor o igual a 7 se emitirá un diploma como se muestra a continuación.

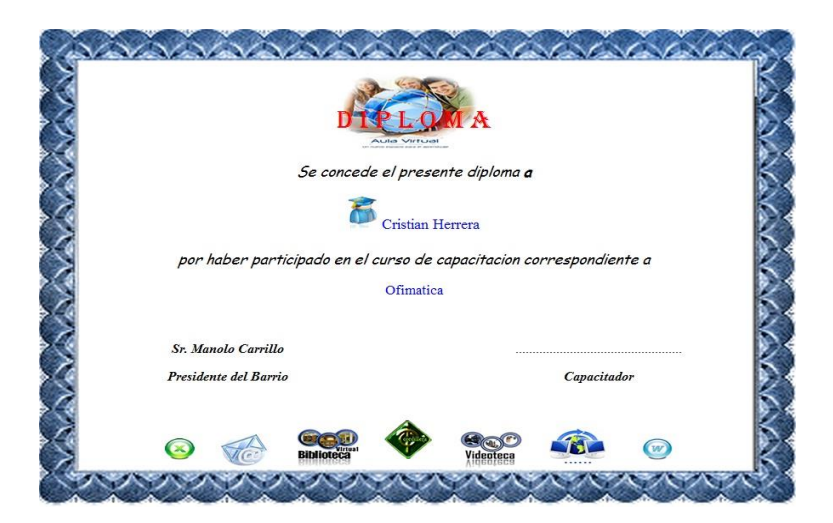

*Manual Profesores*

*Cursos en Línea*

Al ingresar en los cursos en línea me aparecerá la siguiente interfaz en la cual nos podremos registrar como profesores.

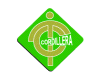

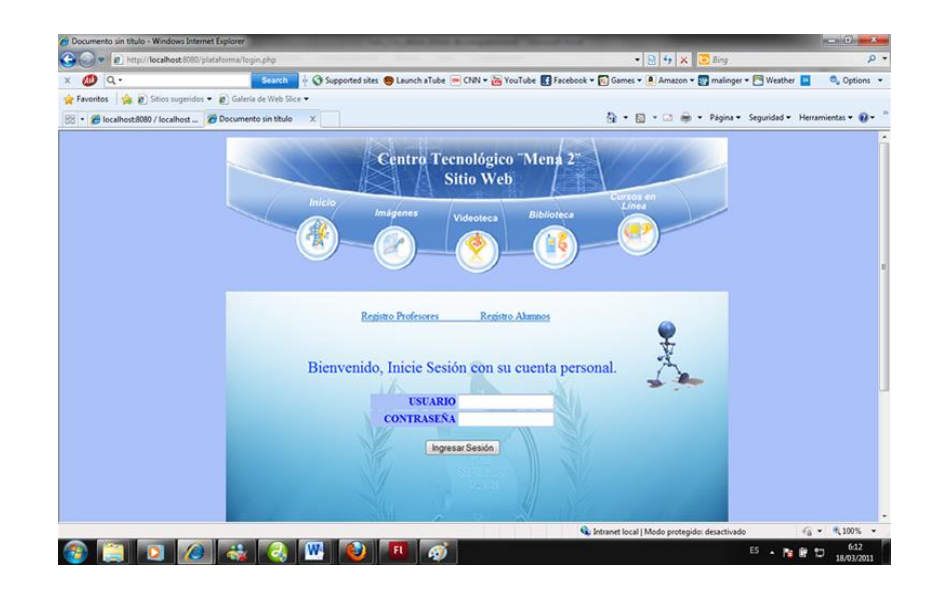

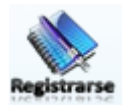

Estos link me permitiran ir a la interface de registros

**USUARIO** jgarcia

Se ingresara nombre de usuario.

# **CONTRASEÑA** ......

Se ingresara contraseña de usuario.

Ingresar Sesión

Al dar click se ingresara a los cursos en línea.

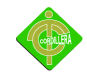

### Registro Profesores

Al dar clic en Registrarse como Profesor saldrá la siguiente interfaz de registro.

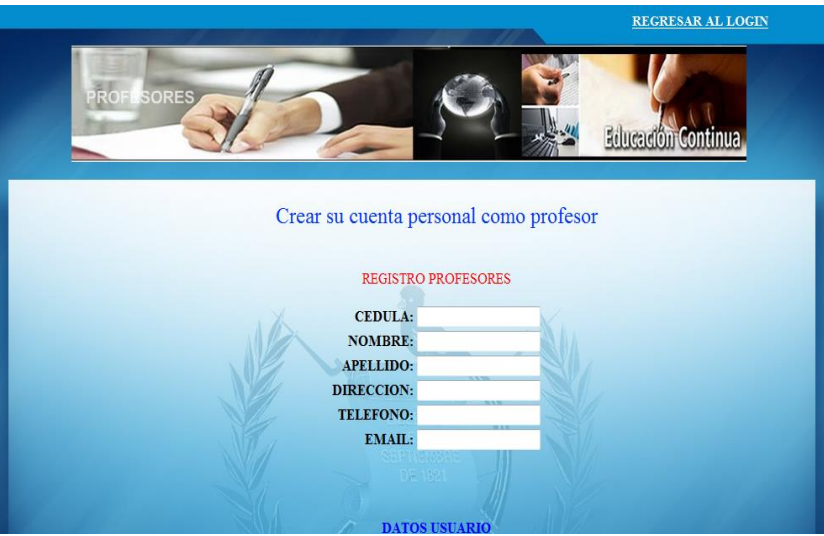

Ingresaremos los siguientes datos:

### CEDULA: 1863534321

Se ingresara el número de cedula con 10 dígitos este campos solo admite números.

### NOMBRE: Jorge

En este campo se ingresara el nombre de usuario solo se admite letras.

### **APELLIDO:** Garcia

En este campo se ingresara el apellido de usuario solo se admite letras.

### **DIRECCION: Conocoto**

Se ingresara la dirección del usuario.

### **TELEFONO: 086354334**

Campo asignado para números con 9 dígitos

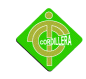

EMAIL: jorg12d@gmail.com Ingreso de correo electrónico

**USUARIO:** jgarcia

Campo para nombre de usuario.

# **CONTRASEÑA:** jgarcia

Ingreso de contraseña alfanuméricas.

El siguiente paso seria autentificarse con nuestro usuario y contraseña ya registrados.

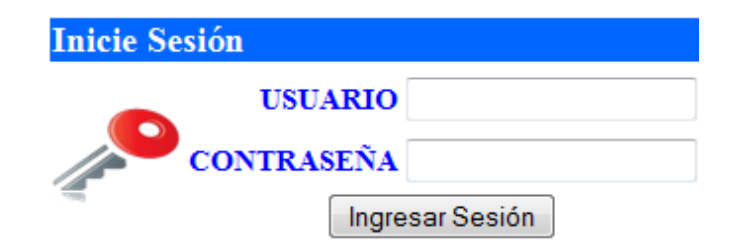

### *Interfaz Profesores*

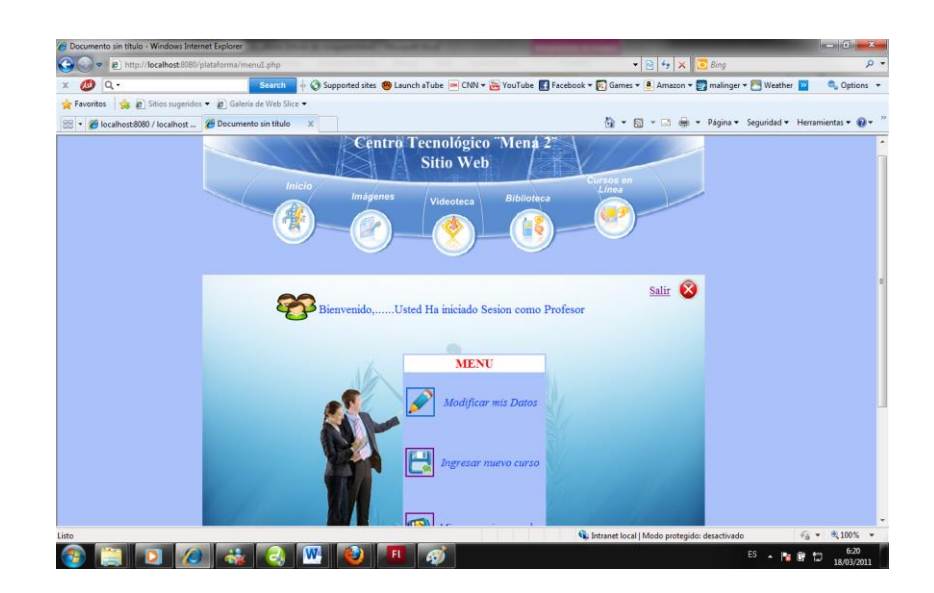

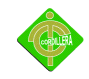

Dentro de esta interfaz encontraremos varias opciones como son:

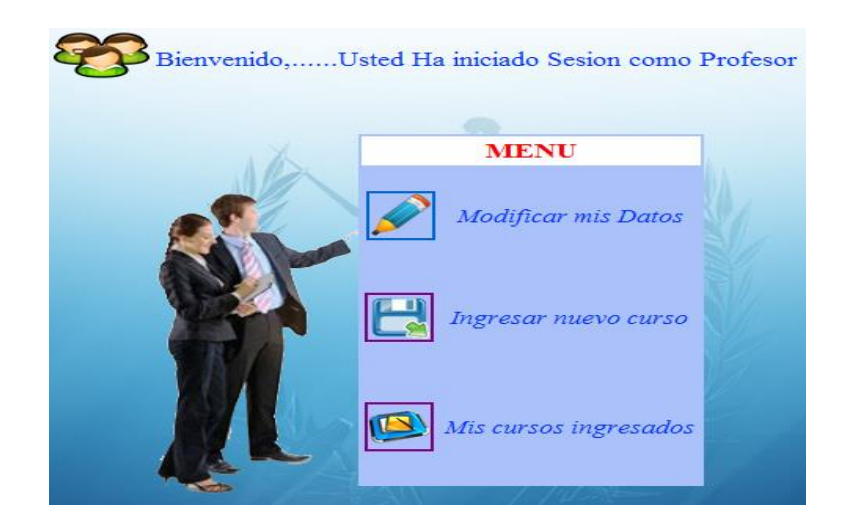

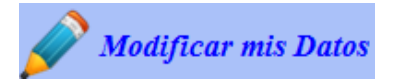

Link para ingresar a la interfaz modificar mis datos personales.

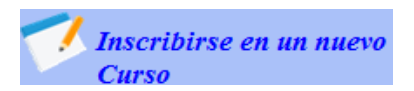

Botón para ingresar a inscribirme en un nuevo curso.

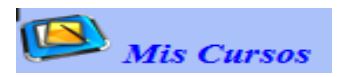

Muestra todos los cursos que se encuentra inscrito el alumno con su material correspondiente.

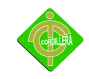

*Modificar mis datos*.- El usuario podrá cambiar su información personal.

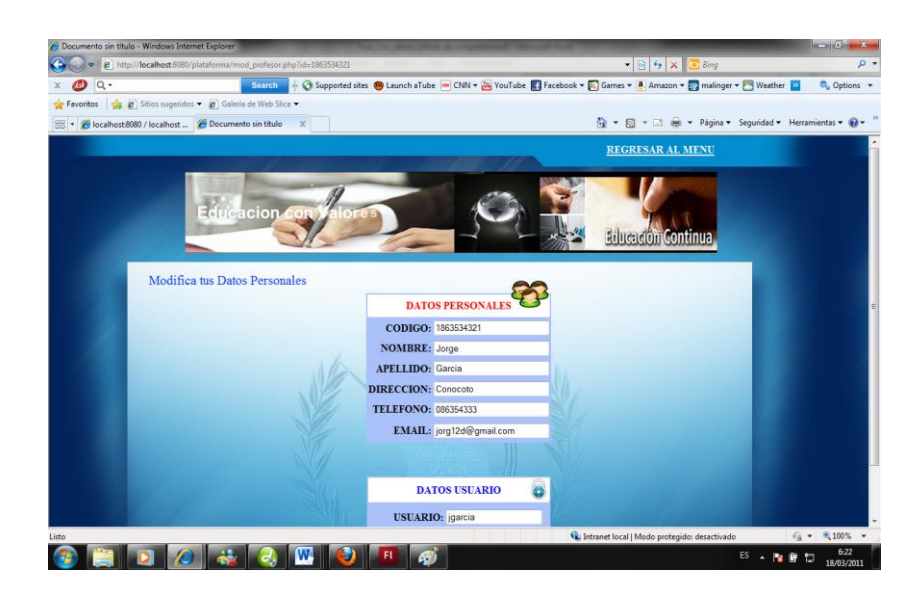

*Ingresar nuevo curso*.- Permitirá ingresar nuevos cursos como profesor.

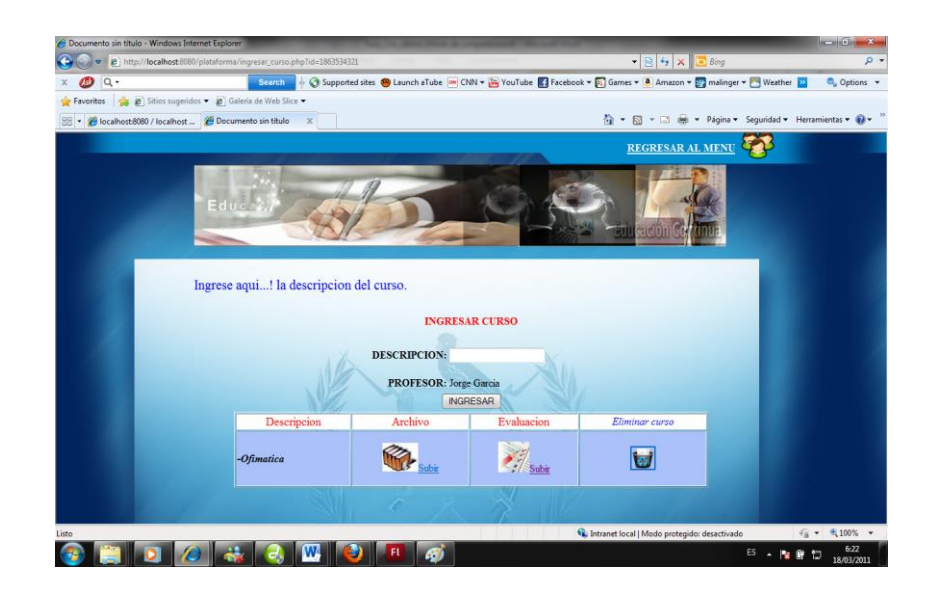

Dentro de este página podremos ingresar nuevas evaluaciones al dar click en las siguientes opciones:

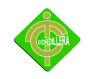

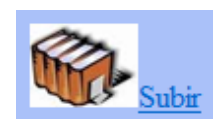

Subir archivo direccionará a una página donde ingresare el respectivo archivo para la capacitación de los alumnos.

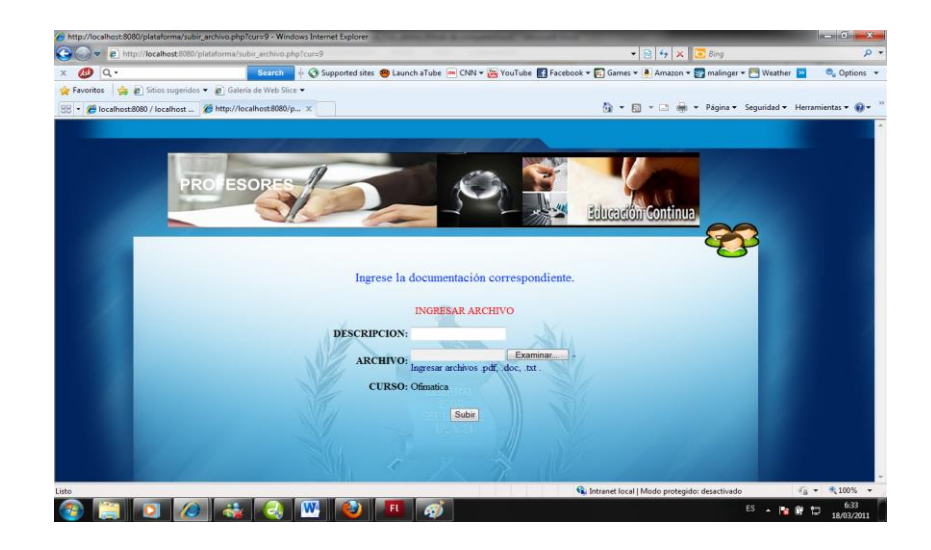

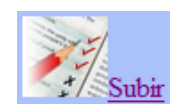

Subir evaluación. Este link me permitirá crear una evaluación para medir el nivel de conocimientos de los alumnos inscritos.

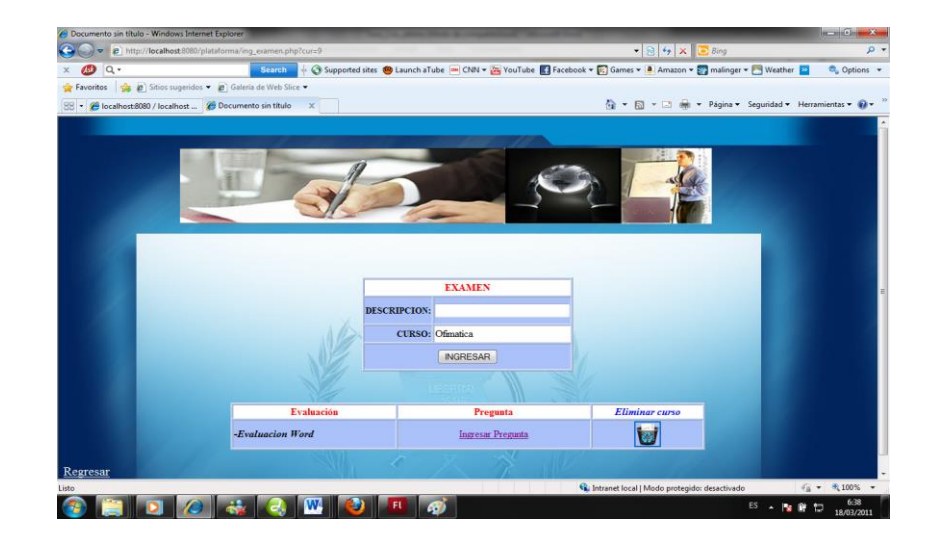

*Mis cursos ingresados*.- Los profesores observaran los cursos que han ingresado para luego poderlos modificar.

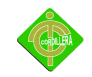

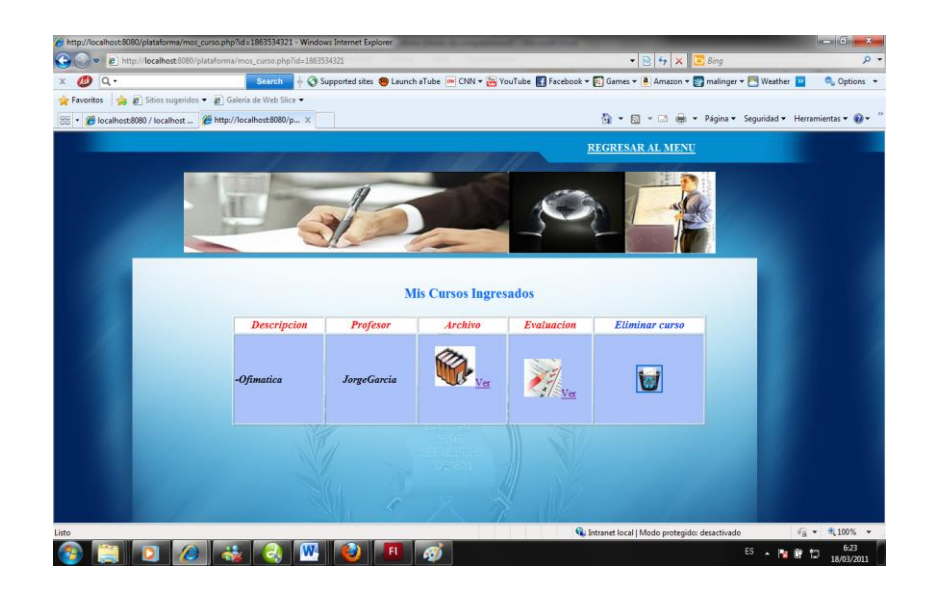

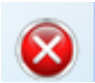

*Salir*.- Esta opción me permite salir de los cursos.

### **4.20 Capacitación al Personal Técnico**

En este punto se ha considerado que no es necesario la capacitación a otra persona ya que como miembros activos de la comunidad, nos encargaremos personalmente de dar el respectivo mantenimiento tanto a la red, computadores, y plataforma virtual.

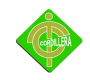

# **CAPÍTULO V**

### **PRINCIPALES IMPACTOS**

### **5.1 Científico**

La realización de la plataforma virtual es un aporte muy importante para los profesionales en las diversas carreras ya que estos pueden verificar que existe una mayor facilidad con la utilización de este software tanto en sus métodos de enseñanza como con el aprendizaje de sus alumnos.

### **5.2 Educativo**

Las capacitaciones a dictarse con la ayuda de la plataforma virtual y el centro tecnológico van a dar un gran aporte a la comunidad así como al desarrollo de los conocimientos ya existentes en toda la población.

### **5.3 Técnico**

Para el desarrollo de este proyecto se pone en práctica todo lo aprendido en nuestra vida estudiantil, el desarrollo analítico para poder tener una mejor visión en el desarrollo de la plataforma virtual, los conocimientos aprendidos sobre programación y redes.

### **5.4 Tecnológico**

Las tecnologías existentes ayudan a tener un mejor desarrollo y aprendizaje para la

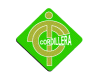

elaboración de este proyecto, adicionando que el software realizado es un aporte tecnológico a la sociedad en general, ya que es un ejemplo de la capacidad en la que los estudiantes se encuentran para poder realizar diferentes tipos de software que ayude al desarrollo tecnológico.

#### **5.5 Empresarial**

Las empresas existentes cuando cuenten con las ayuda de los nuevos jóvenes van a obtener un gran beneficio ya que se tiene nuevos y mejores conocimientos sobre temas de mayor avance para determinada empresa y así ayudar a una mejor evolución de la misma.

#### **5.6 Social**

Los proyectos que se realizan en las comunidades ayudan a los pobladores de esta a obtener todos los conocimientos necesarios sobre el área informática, así como también se fortalece los conocimientos ya aprendidos.

Con la implementación del centro tecnológico se ayuda a la comunidad a tener un mayor acceso a la tecnología y poder realizar consultas sobre temas no comprendidos, las capacitaciones van a ser apoyadas por la plataforma virtual la cual ayudará a tener un mejor conocimiento de herramientas ya existentes así como de tener un mayor apoyo en los conocimientos aprendidos.

#### **5.7 Económico**

Con la realización de este proyecto la comunidad tendrá un gran ahorro ya que ellos no van a tener un gasto en lo que respecta a la implementación del centro tecnológico y a la

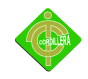

realización de la plataforma virtual.

Todos esos gastos van a ser asumidos por los alumnos realizantes del presente proyecto los mismos que van a realizar los respectivos mantenimientos a los equipos y las capacitaciones a toda la población.

#### **5.8 Conclusiones**

- La metodología de investigación que se desarrollo para este proyecto, fue sencilla de aplicar y fácil de entender, además de no requerir mayor inversión sino de las herramientas necesarias de información como son las encuestas, entrevistas, observación etc., ya que los encargados de realizar de este trabajo son los mismos habitantes y del que se puede obtener resultados cuantitativos y cualitativos después de ser implementada en la comunidad.
- Se detectaron varios problemas que afectan al desarrollo intelectual de los habitantes los que se puede señalar como los más importantes el desconocimiento del uso de la tecnología por parte de los usuarios al momento de realizar una investigación ya que en la actualidad la mayoría de nuestras actividades está involucrada con la informática.
- La presente investigación propone contribuir a la comunidad con la propuesta de mejorar los procesos educativos, analizando sus actividades e involucrando a los responsables de la comunidad para obtener un mejor posicionamiento a nivel de comunidades.
- El beneficio que se obtendrá al realizar el desarrollo del centro tecnológico se basa en mejorar el estilo de vida de los habitantes, se autoevaluara el conocimiento de los

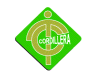

usuarios para de esta manera verificar si se cumplen con los parámetros previamente establecidos.

 El aprendizaje recibido en el instituto fue de gran importancia en la elaboración de nuestro proyecto, ya que a través de esto ponemos en práctica todos los conocimientos implantados por los docentes en nuestra formación académica, la cual nos permitió desarrollar nuestra tesis sin ningún inconveniente logrando como resultado obtener nuestro titulo de Tecnólogo en Análisis de Sistemas.

#### **5.9 Recomendaciones**

- Previo a la implementación del centro tecnológico, sería conveniente que se analice y actualice el tipo de vida que lleva la comunidad, de esta manera se tendrán objetivos claros de los que se pretende alcanzar como el posicionamiento de la comunidad, en base a esto se puede planificar de mejor manera el crecimiento intelectual de los habitantes.
- Es importante que este análisis se lo implemente y controle periódicamente, ya que a través de esta iniciativa se puede controlar el uso adecuado de la tecnología implementada, que servirá de mucho al momento de obtener datos que permitan ver la evolución de la comunidad.
- Es necesario que la comunidad sea persistente en su propósito de mejorar su conocimiento académico, ya que existe una infinidad de detalles que obstaculizan la gestión del mismo. Esta persistencia debe ser motivada por la directiva, escuchando siempre a sus habitantes con el fin de que ellos se sientan como parte del plan estratégico para la evolución de la comunidad con esto los habitantes van a cuidar lo adquirido.

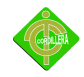

 Una vez implantado nuestro prototipo se debería llevar a cabo una elaboración continua y establecerlo como un sistema para que en el futuro les ayude en un mejor desempeño para la comunidad en su totalidad y pueda sobresalir en las áreas tecnológicas cumpliendo nuevas metas para continuar innovándose y ser competitivo.

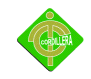

# **BIBLIOGRAFÍA**

CARIÑO Susana, (2008), Métodos de investigación, Editorial Limusa, Primera edición, Cusco-México

OLIVÉ León y Pérez Ana Rosa, (2010), Metodología de la investigación, Editorial Santillana**,**  Primera edición, México

HERNÁNDEZ Sampieri Roberto, (1992), Metodología de la investigación, Editorial McGraw-Hill, México

SOTO Antonio Manuel, (2001), Sistemas microinformáticos y redes lan, Editorial Rústica, Primera edición

ROMERO María del Carmen, (2010), Redes LAN & MAN, Editorial Paraninfo, Primera edición, España

SERRANO Guerrero Carlos, (2003), Términos informáticos, Editorial Fragua

DOMINGO Abad, (2005), Redes de área local, Editorial McGraw-Hill

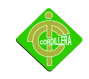

TANENBAUM Andrew S., (2003), Redes de computadoras, Editorial Pearson, Cuarta edición, México

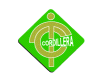

# **WEBGRAFÍA**

DICCIONARIOS INFORMATICOS, Disponible en: http://www.lawebdelprogramador.com/diccionario/mostrar.php?letra=M&pagina=5

DISCO DURO, Disponible en: http://webcache.googleusercontent.com/search?q=cache:dLfjQg6fD-MJ:html.rincondelvago.com/conceptos-basicos-deinformatica.html+CONCEPTOS+BASICOS+DE+INFORMATICA&hl=es&gl=ec&strip=1

PARTES DE LA COMPUTADORA, Disponible en:

http://www.bloginformatico.com/partes-de-la-computadora-hardware.php

PLATAFORMAS VIRTUALES, Disponible en:

http://es.wikipedia.org/wiki/Plataformas\_virtuales\_did%C3%A1cticas

REDES, Disponible en: http://www.eveliux.com/mx/evolucion-de-las-redes.php

REDES LAN, Disponible en: http://www.eveliux.com/mx/evolucion-de-las-redes.php

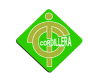

TOPOLOGIAS, Disponible en:

http://es.wikipedia.org/wiki/Topolog%C3%ADa\_de\_red

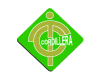

## **GLOSARIO TERMINOS TÉCNICOS**

**Plataforma Virtual:** Las plataformas virtuales se refieren únicamente a la tecnología utilizada para la creación y desarrollo de cursos o módulos didácticos en la Web que se usan de manera más amplia en la Web. Constituye un conjunto de estructuras, políticas, técnicas, estrategias y elementos de aprendizaje que se integran en la implementación del proceso de enseñanza-aprendizaje, dentro de las instituciones educativas.

**CPU:** Unidad central de procesamiento. Es el procesador que contiene los circuitos lógicos que realizan las instrucciones de la computadora.

**Internet:** Internet se define generalmente como la red de redes mundial. Las redes que son parte de esta red se pueden comunicar entre sí a través de un protocolo denominado TCP/IP. Actualmente es un espacio público utilizado por millones de personas en todo el mundo como herramienta de comunicación e información.

**Red (Informática):** Conjunto de técnicas, conexiones físicas y programas informáticos empleados para conectar dos o más ordenadores o computadoras. Los usuarios de una 6red pueden compartir ficheros, impresoras y otros recursos, enviar mensajes electrónicos y ejecutar programas en otros ordenadores.

**Microprocesador:** es el chip más importante de una computadora. Su velocidad se mide en MHz.

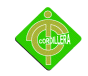

**Protocolo:** Un conjunto de reglas formales que describen como se trasmiten los datos, especialmente a través de la red. Los protocolos de bajo nivel definen los estándares eléctricos y físicos que deben observarse.

**Par Trenzado:** Cable similar a los pares telefónicos estándar, que consiste en dos cables aislados "trenzados" entre sí y encapsulados en plástico. Los pares aislados vienen en dos formas: cubiertos y descubiertos.

**RAM:** Memoria de acceso aleatorio. Memoria donde la computadora almacena datos que le permiten al procesador acceder rápidamente al sistema operativo, las aplicaciones y los datos en uso, tiene estrecha relación con la velocidad de la computadora y se mide en megabytes.

**Medios De Transmisión:** El medio empleado para transmitir información limita la velocidad de la red, la distancia eficaz entre ordenadores y la topología de la red. Los cables de cobre de dos hilos o los cables coaxiales proporcionan velocidades de transmisión de algunos miles de bps a largas distancias y de unos 100 Mbps a corta distancia.

**Topología De Red:** Se define como la cadena de comunicación usada por los nodos que conforman una red para comunicarse. Un ejemplo claro de esto es la topología de árbol, es llamado así por su apariencia a un árbol, es decir, puede comenzar con la inserción del servicio de Internet desde el proveedor, pasando por el router, luego por un switch y esta deriva sencillamente a los hosts.

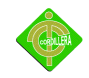

La topología de red determina únicamente la configuración de las conexiones entre nodos. La distancia entre los nodos, las interconexiones físicas, las tasas de transmisión y los tipos de señales.

**Tecnología:** Término general que se aplica al proceso a través del cual los seres humanos diseñan herramientas y máquinas para incrementar su control y su comprensión del entorno material. El término proviene de las palabras griegas tecné, que significa 'arte u oficio', y logos*,* 'conocimiento o ciencia'; por tanto, la tecnología es el estudio o ciencia de los oficios.

**Conector:** Acoplador utilizado para unir cables o para conectar un cable a un dispositivo, por ejemplo, los conectores Db-9 y Db-25, regulados por la norma RS-232-C, empleados para conectar un cable de módem a un ordenador.

**Equipos Informáticos:** Una computadora es una máquina programable, es decir, capaz de ejecutar programas desarrollados por programadores. A la computadora también se le conoce por el término ordenador o equipo informático.

**Conexión:** Es un enlace que tiene un objeto hacia otro de tal manera que es un puente para la transmisión de datos.

**Herramienta:** Cualquier instrumento o accesorio de uso manual o mecánico empleado en ingeniería.

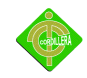

**Destornillador:** Instrumento de hierro u otra materia, que sirve para destornillar y atornillar.

**Bus De Datos:** Conjunto de líneas conductoras de *hardware* utilizadas para la transmisión de datos entre los componentes de un sistema informático. Un bus es en esencia una ruta compartida que conecta diferentes partes del sistema, como el microprocesador, el controlador de disco, la memoria y los puertos de E/S, para permitir la transmisión de información. El bus que conecta componentes internos de la computadora se llama bus local o bus del procesador. También se puede hablar del bus de red, un cable que conecta todas las estaciones de la red

**Hardware:** Equipo utilizado para el funcionamiento de una computadora. El hardware se refiere a los componentes de un sistema informático. La función de estos componentes suele dividirse en tres categorías principales: entrada, salida y almacenamiento.

**Software:** Programas de computadoras. Son las instrucciones responsables de que el hardware realice su tarea.

**Seguridad Informática:** Técnicas desarrolladas para proteger los equipos informáticos individuales y conectados en una red frente a daños accidentales o intencionados.

**Antivirus:** Programa que detecta la presencia de virus y puede neutralizar sus efectos.

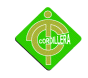

**Red tipo estrella:** en informática, red de área local en la cual cada dispositivo, denominado nodo, está conectado a un ordenador o computadora central con una configuración en forma de estrella. Normalmente, es una red que se compone de un dispositivo central y un conjunto de terminales conectados. En una red en estrella, los mensajes pasan directamente desde un nodo al hub, el cual gestiona la redistribución de la información a los demás nodos.

**Requerimientos:** Son todos los aspectos que se requieren para trabajar en forma optima.

**Fuente De Alimentación:** Es un circuito que convierte la tensión alterna de la red de energía eléctrica en una tensión prácticamente continua.

**Recurso:** En informática, los recursos son las aplicaciones, herramientas, dispositivos y capacidades con los que cuenta una computadora.

**Monitor:** Dispositivo en el que se muestran las imágenes generadas por el adaptador de vídeo del ordenador o computadora.

**Mouse:** Dispositivo señalador muy común en los computadores.

**Teclado:** Conjunto de teclas que contienen letras y números, que están integrados en un computador.

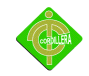

**Impresora:** Periférico para uno o varios ordenador(res) que traslada el texto o la imagen generada por computadora a papel u otro medio, como transparencias o diversos tipos de fibras.

**Mainboard:** Es el lugar al que están conectados directamente todos los componentes internos de la computadora.

**Brochas:** Elemento que sirve para remover el polvo o pelusas de los dispositivos.

**Canaletas:** Son componentes de red que sirve para conducir cable de tal manera que los mantiene protegidos.

**Ponchadora:** Herramienta básica que sirve para unir cables con conectores, que hace el trabajo de sellar para que los cables no se puedan mover.

**Manuales De Usuario:** Conjunto de pasos ordenados que sirven para seguir diferentes procesos del software o hardware.

**Manual De Capacitación:** Documento que tiene la información necesaria para dictar clases a personas que carecen de conocimiento.

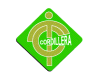

**Instaladores:** Son dispositivos que guardan información o programas que van a ser utilizados en diferentes máquinas.

**Firewall:** Una computadora que corre un software especial utilizado para prevenir el acceso de usuarios no autorizados a la red. Todo el tráfico de la red debe pasar primero a través de la computadora del firewall.

**Ethernet:** Set de standars para infraestructura de red. Además de definir los medios físicos y las conexiones Ethernet define como se trasmiten los datos.

**IEEE:** Importante asociación de técnicos y profesionales, con sede en los Estados Unidos. Fue fundada en 1884 y en 1998 tenía aproximadamente 320.000 miembros en 147 países.

Favorece la investigación en campos diversos, como la tecnología aeroespacial, la computación, las comunicaciones y la tecnología biomédica. Promueve la estandarización de normas.

**LAN:** Se trata de una red de comunicación de datos geográficamente limitada, por ejemplo, una empresa.

**Online:** Estado en que se encuentra una computadora cuando se conecta directamente con la red a través de un dispositivo, por ejemplo, un módem.

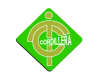

**OSI:** Norma universal para protocolos de comunicación.

**TCP/IP:** Es el protocolo que se utiliza en Internet.

**UTP:** Tipo de conductor con un cable de cobre utilizado para telecomunicaciones como por ejemplo, conexiones para la creación de una LAN.

**Rj 45:** Es una interfaz física usada para conectar redes de cableado estructurado. Tiene ocho pines, usados generalmente como extremos de cables de par trenzado.

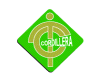

## **PRESUPUESTO**

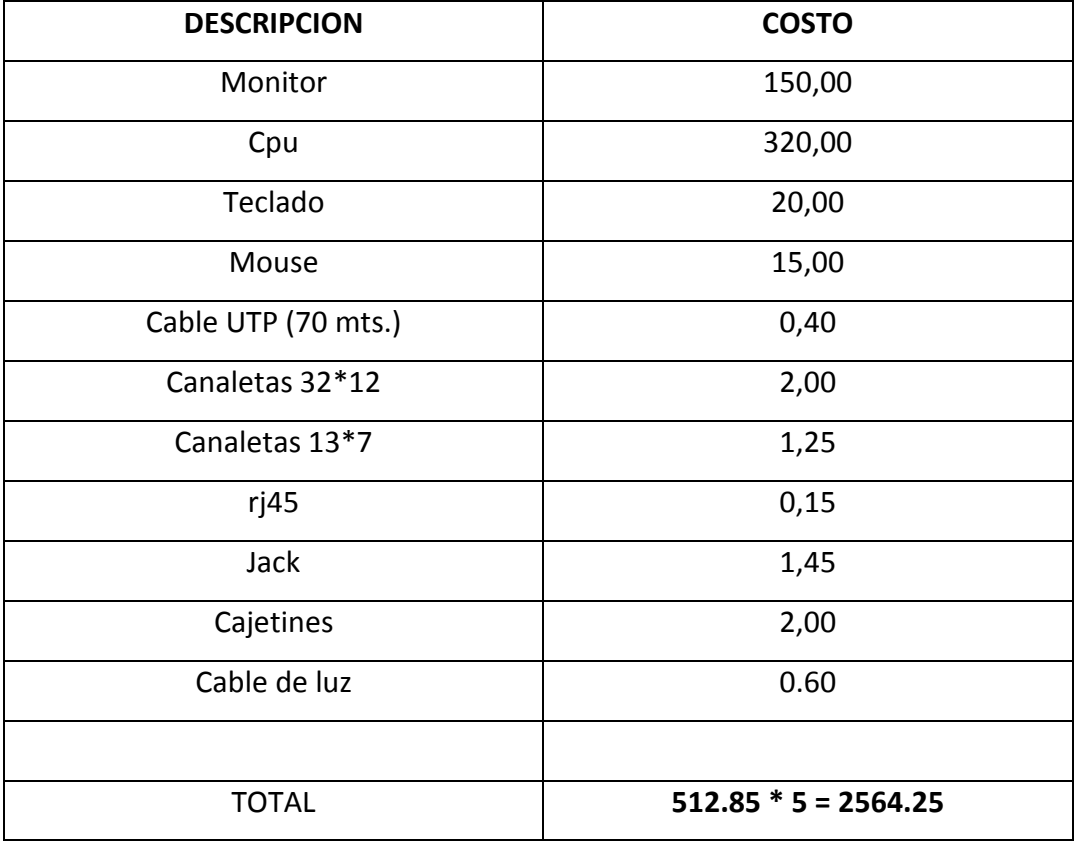

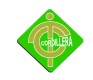

**CRONOGRAMA**

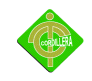

**ANEXOS**

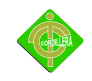

**ANEXO 1**

**ENCUESTAS**

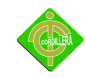

### **DATOS INFORMATIVOS**

EDAD ( ) GENERO ( )

- **1. ¿Tiene conocimientos sobre computación?**
	- SI NO
- **2. ¿Cree que la computación es importante?**
	- SI NO
- **3. ¿Para aprender computación cree q es necesario trabajar en forma grupal?** SI NO
- **4. ¿Cree que con una la ayuda de una plataforma virtual aprendería más sobre computación?**

SI NO

- **5. ¿Usted cree que se debería capacitar a toda la población sin importar la edad?** SI NO
- **6. ¿Usted apoya el método de enseñanza a aplicarse en estas capacitaciones?**
	- SI NO
- **7. ¿Le gustaría ser evaluado semanalmente para ver su nivel de aprendizaje?** SI NO
- **8. ¿Si necesita realizar tareas sobre su capacitación asistiría al centro tecnológico?** SI NO

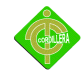

- **9. ¿Le gustaría que las capacitaciones sean continuas y con temas diferentes?** SI NO
- **10. ¿Cree que estos proyectos se deberían seguir implementando en más lugares?**
	- SI NO

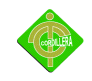

**ANEXO 2**

**DIAGRAMA ORGÁNICO ESTRUCTURAL**

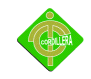

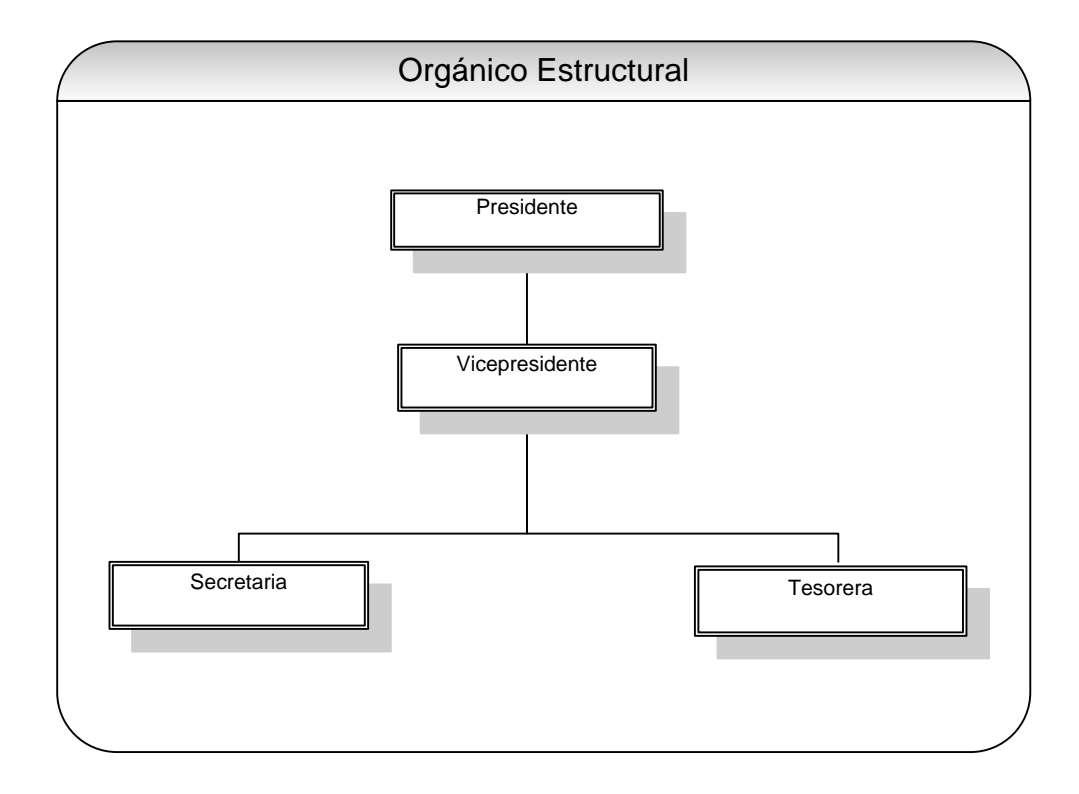

**....................................................**

**Sr. Manuel Carrillo**

**Presidente del Barrio**

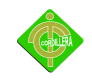

**ANEXO 3**

**DIAGRAMA ORGÁNICO FUNCIONAL**
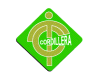

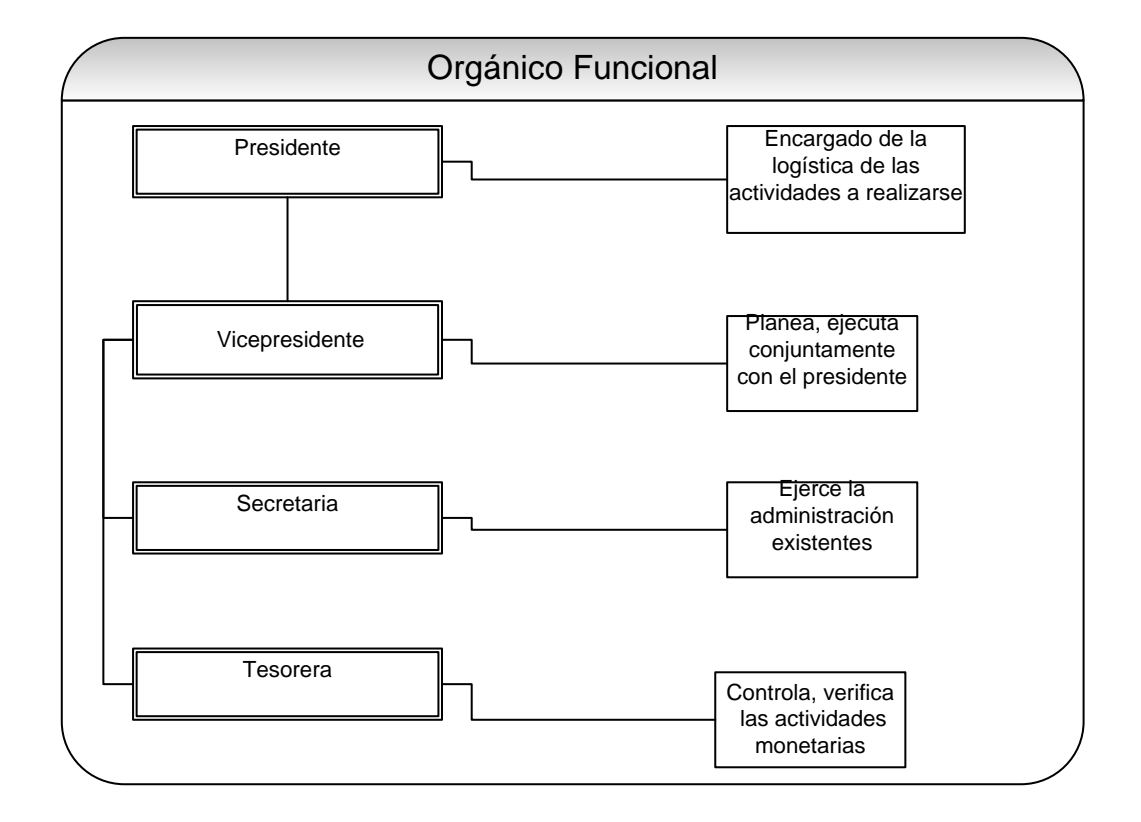

**....................................................**

**Sr. Manuel Carrillo**

**Presidente del Barrio**

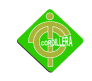

**DIAGRAMA ORGÁNICO POSICIONAL**

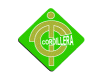

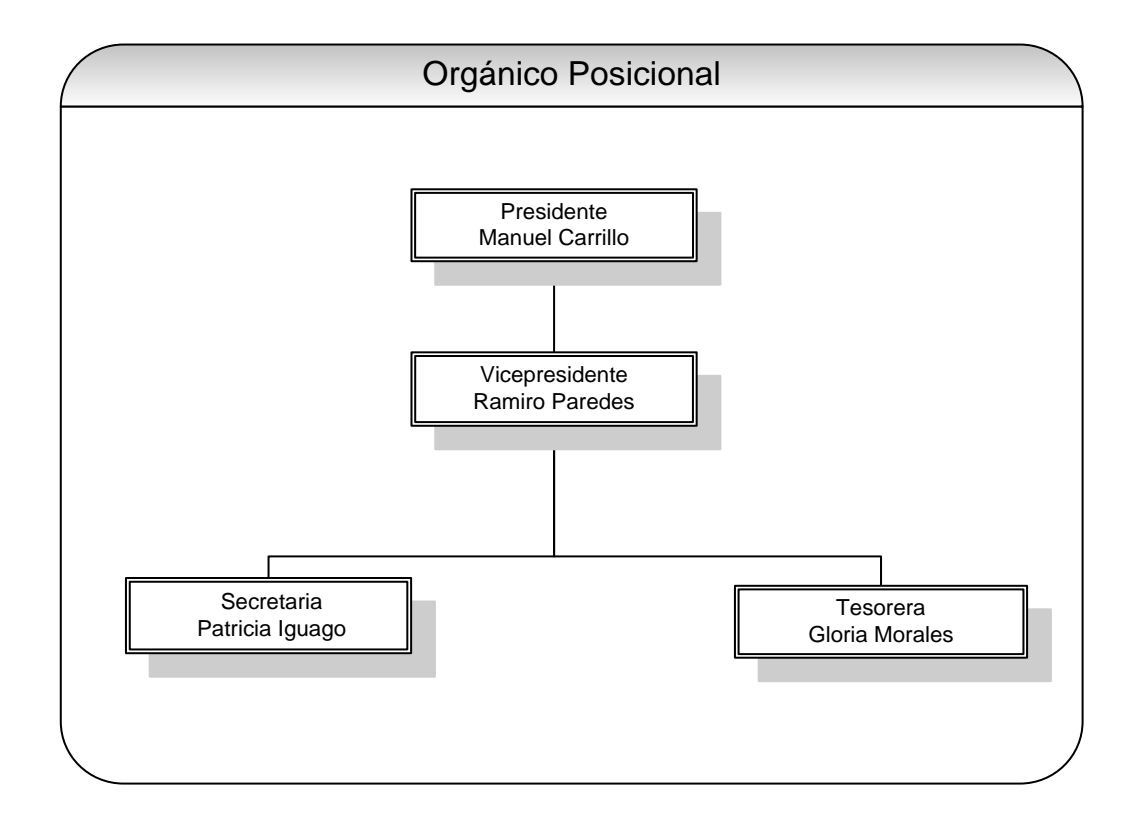

**....................................................**

**Sr. Manuel Carrillo**

**Presidente del Barrio**

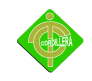

**DIAGRAMA DE LA RED** 

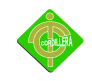

**INSTITUTO TECNOLÓGICO SUPERIOR "CORDILLERA"**

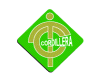

DIAGRAMA DEL MODELO CONCEPTUAL

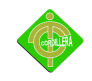

**INSTITUTO TECNOLÓGICO SUPERIOR "CORDILLERA"**

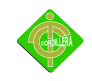

**DIAGRAMA DEL MODELO FISICO** 

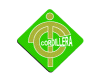

**INSTITUTO TECNOLÓGICO SUPERIOR "CORDILLERA"**

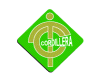

**CARTA DE ACEPTACIÓN** 

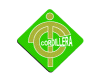

**CARTA DE ENTREGA-RECEPCIÓN**